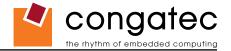

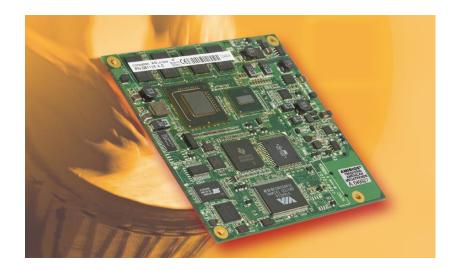

# COM Express<sup>™</sup> conga-CA

Intel<sup>®</sup> Atom<sup>™</sup> ZX5xx series processors with an Intel<sup>®</sup> System Controller Hub US15W

User's Guide

Revision 1.0

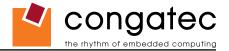

# **Revision History**

| Revision | Date (dd.mm.yy) | Author | Changes                                                                                                    |
|----------|-----------------|--------|----------------------------------------------------------------------------------------------------|
| 0.1      | 10.10.08        | GDA    | Preliminary release                                                                                                    |
| 0.2      | 11.10.08        | GDA    | Corrected module size values in section 1.3 "Mechanical Dimensions". Power consumption values are currently not available. Added TBD (To Be Determined) to tables in sections 1.5.1 to 1.5.4 and section 1.6.1.                                                                        |
| 0.3      | 19.03.09        | GDA    | Added power consumption values to tables in sections 1.5.1, 1.5.3 and 1.6.1. Updated section 9 "BIOS Setup Description".                                                                                                    |
| 1.0      | 12.11.09        | GDA    | Official release. Added new conga-CA variant PN: 061127. Updated drawing in section 1.3 "Mechanical Dimensions". Added pin number columns to pinout tables in section 7 "Signal Descriptions and Pinout Tables." Updated sections 8 "System Resources" and 9 "BIOS Setup Description." |

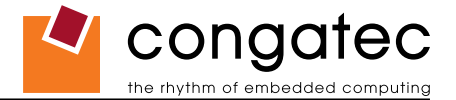

# **Preface**

This user's guide provides information about the components, features, connectors and BIOS Setup menus available on the conga-CA. It is one of three documents that should be referred to when designing a COM Express<sup>™</sup> application. The other reference documents that should be used include the following:

COM Express™ Design Guide

COM Express<sup>™</sup> Specification

The links to these documents can be found on the congatec AG website at www.congatec.com

## Disclaimer

The information contained within this user's guide, including but not limited to any product specification, is subject to change without notice.

congatec AG provides no warranty with regard to this user's guide or any other information contained herein and hereby expressly disclaims any implied warranties of merchantability or fitness for any particular purpose with regard to any of the foregoing. congatec AG assumes no liability for any damages incurred directly or indirectly from any technical or typographical errors or omissions contained herein or for discrepancies between the product and the user's guide. In no event shall congatec AG be liable for any incidental, consequential, special, or exemplary damages, whether based on tort, contract or otherwise, arising out of or in connection with this user's guide or any other information contained herein or the use thereof.

### **Intended Audience**

This user's guide is intended for technically qualified personnel. It is not intended for general audiences.

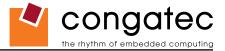

## **Symbols**

The following symbols are used in this user's guide:

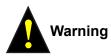

Warnings indicate conditions that, if not observed, can cause personal injury.

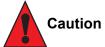

Cautions warn the user about how to prevent damage to hardware or loss of data.

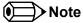

Notes call attention to important information that should be observed.

## Terminology

| Term   | Description                         |  |
|--------|-------------------------------------|--|
| GB     | Gigabyte (1,073,741,824 bytes)      |  |
| GHz    | Gigahertz (one billion hertz)       |  |
| kB     | Kilobyte (1024 bytes)               |  |
| MB     | Megabyte (1,048,576 bytes)          |  |
| Mbit   | Megabit (1,048,576 bits)            |  |
| kHz    | Kilohertz (one thousand hertz)      |  |
| MHz    | Megahertz (one million hertz)       |  |
| TDP    | Thermal Design Power                |  |
| PCIe   | PCI Express                         |  |
| SATA   | Serial ATA                          |  |
| PATA   | Parallel ATA                        |  |
| T.O.M. | Top of memory = max. DRAM installed |  |
| HDA    | High Definition Audio               |  |
| I/F    | Interface                           |  |
| N.C.   | Not connected                       |  |
| N.A.   | Not available                       |  |
| TBD    | To be determined                    |  |

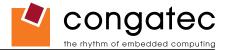

### **Copyright Notice**

Copyright © 2008, congatec AG. All rights reserved. All text, pictures and graphics are protected by copyrights. No copying is permitted without written permission from congatec AG.

Some of the information found in this user's guide has been extracted WITH EXPRESS PERMISSION from the following COPYRIGHTED American Megatrends, Inc documents:

- AMIBIOS8\_HDD\_Security.pdf
- AMIBIOS8-Flash-Recovery-Whitepaper.pdf
- AMIBIOS8\_SerialRedirection.pdf
- AMIBIOS8 Setup User's Guide

The above mentioned documents are Copyright© 2005 American Megatrends, Inc. All rights reserved. All text, pictures and graphics are protected by copyrights. No copying is permitted without written permission from American Megatrends, Inc.

congatec AG has made every attempt to ensure that the information in this document is accurate yet the information contained within is supplied "as-is".

#### **Trademarks**

Intel and Pentium are registered trademarks of Intel Corporation. Expresscard is a registered trademark of Personal Computer Memory Card International Association (PCMCIA). COM Express<sup>™</sup> is a registered trademark of PCI Industrial Computer Manufacturers Group. PCI Express is a registered trademark of Peripheral Component Interconnect Special Interest Group (PCI-SIG). I<sup>2</sup>C is a registered trademark of Philips Corporation. CompactFlash is a registered trademark of CompactFlash Association. Winbond is a registered trademark of Winbond Electronics Corp. AVR is a registered trademark of Atmel Corporation. ETX is a registered trademark of Kontron AG. AMICORE8 is a registered trademark of American Megatrends Inc. Microsoft<sup>®</sup>, Windows<sup>®</sup>, Windows CE<sup>®</sup>, Windows XP<sup>®</sup> and Windows Vista<sup>®</sup> are registered trademarks of Microsoft Corporation. VxWorks is a registered trademark of WindRiver. conga, congatec and XTX are registered trademark of congatec AG. All product names and logos are property of their owners.

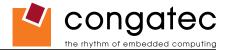

#### Warranty

congatec AG makes no representation, warranty or guaranty, express or implied regarding the products except its standard form of limited warranty ("Limited Warranty"). congatec AG may in its sole discretion modify its Limited Warranty at any time and from time to time.

Beginning on the date of shipment to its direct customer and continuing for the published warranty period, congatec AG represents that the products are new and warrants that each product failing to function properly under normal use, due to a defect in materials or workmanship or due to non conformance to the agreed upon specifications, will be repaired or exchanged, at congatec AG's option and expense.

Customer will obtain a Return Material Authorization ("RMA") number from congatec AG prior to returning the non conforming product freight prepaid. congatec AG will pay for transporting the repaired or exchanged product to the customer.

Repaired, replaced or exchanged product will be warranted for the repair warranty period in effect as of the date the repaired, exchanged or replaced product is shipped by congatec AG, or the remainder of the original warranty, whichever is longer. This Limited Warranty extends to congatec AG's direct customer only and is not assignable or transferable.

Except as set forth in writing in the Limited Warranty, congatec AG makes no performance representations, warranties, or guarantees, either express or implied, oral or written, with respect to the products, including without limitation any implied warranty (a) of merchantability, (b) of fitness for a particular purpose, or (c) arising from course of performance, course of dealing, or usage of trade.

congatec AG shall in no event be liable to the end user for collateral or consequential damages of any kind. congatec AG shall not otherwise be liable for loss, damage or expense directly or indirectly arising from the use of the product or from any other cause. The sole and exclusive remedy against congatec AG, whether a claim sound in contract, warranty, tort or any other legal theory, shall be repair or replacement of the product only

#### **COM Express™ Concept**

COM Express<sup>™</sup> is an open industry standard defined specifically for COMs (computer on modules). It's creation provides the ability to make a smooth transition from legacy parallel interfaces to the newest technologies based on serial buses available today. COM Express<sup>™</sup> modules are available in following form factors:

- Compact 95mm x 95mm
- Basic 125mm x 95mm
- Extended 155mm x 110mm

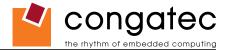

The COM Express<sup>™</sup> specification 1.0 defines five different pinout types.

| Types  | Connector Rows | PCI Express Lanes | PCI    | IDE Channels | LAN ports |
|--------|----------------|-------------------|--------|--------------|-----------|
| Type 1 | A-B            | Up to 6           |        |              | 1         |
| Type 2 | A-B C-D        | Up to 22          | 32 bit | 1            | 1         |
| Туре 3 | A-B C-D        | Up to 22          | 32 bit |              | 3         |
| Type 4 | A-B C-D        | Up to 32          |        | 1            | 1         |
| Type 5 | A-B C-D        | Up to 32          |        |              | 3         |

congatec AG modules utilize the Type 2 pinout definition. They are equipped with two high performance connectors that ensure stable data throughput.

The COM (computer on module) integrates all the core components and is mounted onto an application specific carrier board. COM modules are a legacy-free design (no Super I/O, PS/2 keyboard and mouse) and provide most of the functional requirements for any application. These functions include, but are not limited to, a rich complement of contemporary high bandwidth serial interfaces such as PCI Express, Serial ATA, USB 2.0, and Gigabit Ethernet. The Type 2 pinout provides the ability to offer 32-bit PCI, Parallel ATA, and LPC options thereby expanding the range of potential peripherals. The robust thermal and mechanical concept, combined with extended power-management capabilities, is perfectly suited for all applications.

Carrier board designers can utilize as little or as many of the I/O interfaces as deemed necessary. The carrier board can therefore provide all the interface connectors required to attach the system to the application specific peripherals. This versatility allows the designer to create a dense and optimized package, which results in a more reliable product while simplifying system integration. Most importantly, COM Express™ modules are scalable, which means once an application has been created there is the ability to diversify the product range through the use of different performance class or form factor size modules. Simply unplug one module and replace it with another, no redesign is necessary.

### Certification

congatec AG is certified to DIN EN ISO 9001:2000 standard.

## **Technical Support**

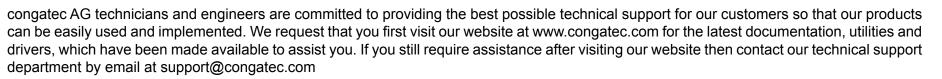

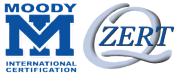

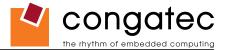

#### Lead-Free Designs (RoHS)

All congatec AG designs are created from lead-free components and are completely RoHS compliant.

### **Electrostatic Sensitive Device**

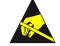

All congatec AG products are electrostatic sensitive devices and are packaged accordingly. Do not open or handle a congatec AG product except at an electrostatic-free workstation. Additionally, do not ship or store congatec AG products near strong electrostatic, electromagnetic, magnetic, or radioactive fields unless the device is contained within its original manufacturer's packaging. Be aware that failure to comply with these guidelines will void the congatec AG Limited Warranty.

#### conga-CA Options Information

The conga-CA is currently available in five different variants. This user's guide describes all of these options. Below you will find an order table showing the different configurations that are currently offered by congatec AG. Check the table for the Part no./Order no. that applies to your product. This will tell you what options described in this user's guide are available on your particular module.

| Part-No.                   | 087477                   | 099881                   | 061125                   | 033321                   | 061127                   |
|----------------------------|--------------------------|--------------------------|--------------------------|--------------------------|--------------------------|
| Processor                  | Intel <sup>®</sup> Atom™ | Intel <sup>®</sup> Atom™ | Intel <sup>®</sup> Atom™ | Intel <sup>®</sup> Atom™ | Intel <sup>®</sup> Atom™ |
|                            | Z510 1.1GHz              | Z510 1.1GHz              | Z530 1.6GHz              | Z530 1.6GHz              | Z530 1.6GHz              |
| L2 Cache                   | 512kB                    | 512kB                    | 512kB                    | 512kB                    | 512kB                    |
| Onboard Memory             | 512MB DDR2 (400 MT/s)    | 512MB DDR2 (400 MT/s)    | 1.0GB DDR2 (533 MT/s)    | 1.0GB DDR2 (533 MT/s)    | 1.0GB DDR2 (533 MT/s)    |
| FSB                        | 400MHz                   | 400MHz                   | 533MHz                   | 533MHz                   | 533MHz                   |
| PCI Express                | No                       | 2x x1 links              | No                       | 2x x1 links              | 1x x1 links              |
| 32bit PCI Bus              | Yes                      | No                       | Yes                      | No                       | No                       |
| SATA                       | Yes                      | No                       | Yes                      | No                       | No                       |
| 2 Onboard SDIO/MMC sockets | Yes                      | No                       | Yes                      | No                       | No                       |
| Gigabit Ethernet           | Yes                      | No                       | Yes                      | No                       | Yes                      |
| CPU TDP                    | 2 W                      | 2 W                      | 2.3 W                    | 2.3 W                    | 2.3 W                    |

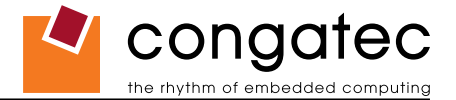

# **Contents**

| 1                                                                                                    | Specifications                                                                                                    |
|----------------------------------------------------------------------------------------------------|----------------------------------------------------------------------------------------------------|
| 1.1                                                                                                    | Feature List 11                                                                                                    |
| 1.2                                                                                                    | Supported Operating Systems                                                                                                    |
| 1.3                                                                                                    | Mechanical Dimensions                                                                                                    |
| 1.4                                                                                                    | Supply Voltage Standard Power                                                                                                    |
| 1.4.1                                                                                                    | Electrical Characteristics                                                                                                    |
| 1.4.2                                                                                                    | Rise Time                                                                                                    |
| 1.5                                                                                                    | Power Consumption14                                                                                                    |
| 1.5.1                                                                                                    | Intel <sup>®</sup> Atom <sup>™</sup> Z510 1.1GHz 512kB L2 cache                                                                                                    |
| 1.5.2                                                                                                    | Intel <sup>®</sup> Atom <sup>™</sup> Z510 1.1GHz 512kB L2 cache and PCIe 15                                                                                                    |
| 1.5.3                                                                                                    | Intel <sup>®</sup> Atom <sup>™</sup> Z530 1.6GHz 512kB L2 cache                                                                                                    |
| 1.5.4                                                                                                    | Intel <sup>®</sup> Atom <sup>™</sup> Z530 1.6GHz 512kB L2 cache and PCIe 16                                                                                                    |
| 1.5.5                                                                                                    | Intel <sup>®</sup> Atom <sup>™</sup> Z530 1.6GHz 512kB L2 cache and GBE/PCIe 17                                                                                                    |
| 1.6                                                                                                    | Supply Voltage Battery Power 17                                                                                                    |
| 1.6.1                                                                                                    | CMOS Battery Power Consumption17                                                                                                    |
| 1.7                                                                                                    | Environmental Specifications                                                                                                    |
| 2                                                                                                    | Block Diagram                                                                                                    |
| -                                                                                                    |                                                                                                    |
| 3                                                                                                    | Heatspreader                                                                                                    |
| _                                                                                                    |                                                                                                    |
| 3                                                                                                    | Heatspreader                                                                                                    |
| 3<br>3.1                                                                                                    | Heatspreader20Heatspreader Dimensions21Connector Subsystems Rows A, B, C, D22Primary Connector Rows A and B23                                                                                                    |
| 3<br>3.1<br>4<br>4.1<br>4.1.1                                                                                   | Heatspreader                                                                                                    |
| 3<br>3.1<br>4<br>4.1                                                                                            | Heatspreader20Heatspreader Dimensions21Connector Subsystems Rows A, B, C, D22Primary Connector Rows A and B23                                                                                                    |
| 3<br>3.1<br>4<br>4.1<br>4.1.1                                                                                   | Heatspreader20Heatspreader Dimensions21Connector Subsystems Rows A, B, C, D22Primary Connector Rows A and B23Serial ATA™ (SATA)23                                                                                                    |
| 3<br>3.1<br>4<br>4.1<br>4.1.1<br>4.1.2<br>4.1.3<br>4.1.4                                                        | Heatspreader20Heatspreader Dimensions21Connector Subsystems Rows A, B, C, D22Primary Connector Rows A and B23Serial ATA™ (SATA)23USB 2.023High Definition Audio (HDA)23Gigabit Ethernet24                                                                                 |
| 3<br>3.1<br>4<br>4.1<br>4.1.1<br>4.1.2<br>4.1.2<br>4.1.3<br>4.1.4<br>4.1.5                                      | Heatspreader20Heatspreader Dimensions21Connector Subsystems Rows A, B, C, D22Primary Connector Rows A and B23Serial ATA™ (SATA)23USB 2.023High Definition Audio (HDA)23Gigabit Ethernet24LPC Bus24                                                                        |
| 3<br>3.1<br>4<br>4.1<br>4.1.1<br>4.1.2<br>4.1.3<br>4.1.4                                                        | Heatspreader20Heatspreader Dimensions21Connector Subsystems Rows A, B, C, D22Primary Connector Rows A and B23Serial ATA™ (SATA)23USB 2.023High Definition Audio (HDA)23Gigabit Ethernet24LPC Bus24I²C Bus 400kHz24                                                        |
| 3<br>3.1<br>4<br>4.1<br>4.1.1<br>4.1.2<br>4.1.2<br>4.1.3<br>4.1.4<br>4.1.5<br>4.1.6<br>4.1.7                    | Heatspreader20Heatspreader Dimensions21Connector Subsystems Rows A, B, C, D22Primary Connector Rows A and B23Serial ATA™ (SATA)23USB 2.023High Definition Audio (HDA)23Gigabit Ethernet24LPC Bus24I²C Bus 400kHz24PCI Express™24                                          |
| 3<br>3.1<br>4<br>4.1<br>4.1.1<br>4.1.2<br>4.1.2<br>4.1.3<br>4.1.4<br>4.1.5<br>4.1.6<br>4.1.7<br>4.1.8           | Heatspreader20Heatspreader Dimensions21Connector Subsystems Rows A, B, C, D22Primary Connector Rows A and B23Serial ATA™ (SATA)23USB 2.023High Definition Audio (HDA)23Gigabit Ethernet24LPC Bus24IPC Bus 400kHz24PCI Express™24ExpressCard™25                            |
| 3<br>3.1<br>4<br>4.1<br>4.1.1<br>4.1.2<br>4.1.3<br>4.1.4<br>4.1.5<br>4.1.6<br>4.1.7<br>4.1.8<br>4.1.9           | Heatspreader20Heatspreader Dimensions21Connector Subsystems Rows A, B, C, D22Primary Connector Rows A and B23Serial ATA™ (SATA)23USB 2.023High Definition Audio (HDA)23Gigabit Ethernet24LPC Bus24IPC Bus 400kHz24PCI Express™24ExpressCard™25Graphics Output (VGA/CRT)25 |
| 3<br>3.1<br>4<br>4.1<br>4.1.1<br>4.1.2<br>4.1.3<br>4.1.4<br>4.1.5<br>4.1.6<br>4.1.7<br>4.1.8<br>4.1.9<br>4.1.10 | Heatspreader20Heatspreader Dimensions21Connector Subsystems Rows A, B, C, D22Primary Connector Rows A and B23Serial ATA™ (SATA)23USB 2.023High Definition Audio (HDA)23Gigabit Ethernet24LPC Bus24I²C Bus 400kHz24PCI Express™24ExpressCard™25Graphics Output (VGA/CRT)25 |
| 3<br>3.1<br>4<br>4.1<br>4.1.1<br>4.1.2<br>4.1.3<br>4.1.4<br>4.1.5<br>4.1.6<br>4.1.7<br>4.1.8<br>4.1.9           | Heatspreader20Heatspreader Dimensions21Connector Subsystems Rows A, B, C, D22Primary Connector Rows A and B23Serial ATA™ (SATA)23USB 2.023High Definition Audio (HDA)23Gigabit Ethernet24LPC Bus24IPC Bus 400kHz24PCI Express™24ExpressCard™25Graphics Output (VGA/CRT)25 |

| 4.1.13<br>4.2<br>4.2.1<br>4.2.2<br>4.2.2<br>4.2.3<br>4.2.4          | Power Management<br>Secondary Connector Rows C and D<br>PCI Express Graphics (PEG)<br>SDVO<br>PCI Bus<br>IDE (PATA)                                                                                                    | 27<br>27<br>27<br>27                   |
|---------------------------------------------------------------------|----------------------------------------------------------------------------------------------------|----------------------------------------|
| 5                                                                   | Additional Features                                                                                                    | 28                                     |
| 5.1<br>5.2<br>5.3<br>5.3.1<br>5.4<br>5.5<br>5.6<br>5.7              | Watchdog<br>Onboard Microcontroller<br>Embedded BIOS<br>Simplified Overview of BIOS Setup Data Backup<br>Onboard SDIO/MMC Sockets<br>Security Features<br>Suspend to RAM<br>congatec Battery Management Interface                                                                                                    | 28<br>28<br>29<br>30<br>30<br>30       |
| 6                                                                   | conga Tech Notes                                                                                                    | 32                                     |
| 6.1<br>6.2<br>6.2.1<br>6.2.2<br>6.2.3<br>6.3<br>6.4<br>6.5<br>6.5.1 | Comparison of I/O APIC to 8259 PIC Interrupt mode<br>Intel® Processor Features<br>Thermal Monitor and Catastrophic Thermal Protection<br>Processor Performance Control<br>Intel® Virtualization Technology<br>Thermal Management<br>ACPI Suspend Modes and Resume Events<br>USB Port Connections<br>USB Client Controller | 33<br>33<br>34<br>35<br>35<br>37<br>38 |
| 7                                                                   | Signal Descriptions and Pinout Tables                                                                                                    | 40                                     |
| 7.1<br>7.2<br>7.3<br>7.4                                            | A-B Connector Signal Descriptions.<br>A-B Connector Pinout<br>C-D Connector Signal Descriptions<br>C-D Connector Pinout.                                                                                                    | 49<br>51                               |
| 8                                                                   | System Resources                                                                                                    | 60                                     |
| 8.1                                                                 | System Memory Map                                                                                                    | 60                                     |

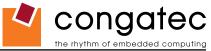

| 8.2     | I/O Address Assignment                        |      |
|---------|-----------------------------------------------|------|
| 8.3     | Interrupt Request (IRQ) Lines                 | . 62 |
| 8.4     | PCI Configuration Space Map                   |      |
| 8.5     | PCI Interrupt Routing Map                     |      |
| 8.6     | PCI Bus Masters                               | . 66 |
| 8.7     | I <sup>2</sup> C Bus                          | . 66 |
| 8.8     | SM Bus                                        | . 66 |
| 9       | BIOS Setup Description                        | . 67 |
| 9.1     | Entering the BIOS Setup Program               | . 67 |
| 9.1.1   | Boot Selection Popup                          |      |
| 9.1.2   | Manufacturer Default Settings                 |      |
| 9.2     | Setup Menu and Navigation                     | . 68 |
| 9.3     | Main Setup Screen                             | . 69 |
| 9.4     | Advanced Setup                                | . 69 |
| 9.4.1   | ACPI Configuration Submenu                    | . 70 |
| 9.4.2   | PCI Configuration Submenu                     | .72  |
| 9.4.2.1 | PCI IRQ Resource Exclusion Submenu            | . 72 |
| 9.4.2.2 | PCI Interrupt Routing Submenu                 | . 72 |
| 9.4.3   | Graphics Configuration Submenu                | . 73 |
| 9.4.4   | CPU Configuration Submenu                     | .74  |
| 9.4.5   | Chipset Configuration Submenu                 | . 75 |
| 9.4.6   | I/O Interface Configuration Submenu           | . 76 |
| 9.4.6.1 | SIO Winbond W83627 Configuration              | . 76 |
| 9.4.6.2 | SIO SMSC SCH3114 Configuration                | . 77 |
| 9.4.7   | IDE Configuration Submenu                     | . 78 |
| 9.4.7.1 | Primary/Secondary IDE Master/Slave Submenu    | . 79 |
| 9.4.8   | USB Configuration Submenu                     | . 80 |
| 9.4.8.1 | USB Mass Storage Device Configuration Submenu | . 81 |
| 9.4.9   | Keyboard/Mouse Configuration Submenu          | . 81 |
| 9.4.10  | Hardware Monitoring Submenu                   | . 82 |
| 9.4.11  | Watchdog Configuration Submenu                | . 83 |
| 9.5     | Boot Setup                                    | . 84 |
| 9.5.1   | Boot Device Priority                          |      |
| 9.5.2   | Boot Settings Configuration                   | . 85 |
| 9.6     | Security Setup                                | . 86 |
| 9.6.1   | Security Settings                             | . 86 |
| 9.7     | Exit Menu                                     | . 87 |
| 10      | Additional BIOS Features                      | . 88 |

|        |                                   | the rhythm of embedded computin |
|--------|-----------------------------------|---------------------------------|
| 10.1   | Updating the BIOS                 |                                 |
| 10.2   | BIOS Recovery                     |                                 |
| 10.2.1 | BIOS Recovery via Storage Devices |                                 |
| 10.3   | BIOS Security Features            |                                 |
| 11     | Industry Specifications           |                                 |

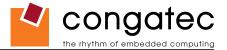

# **1 Specifications**

## 1.1 Feature List

#### Table 1Feature Summary

| Form Factor              | Based on COM Express™ standard pinout Type 2 (Compact size 95 x 95mm)                                                                                                    |                                                                                                    |  |  |  |  |  |
|--------------------------|----------------------------------------------------------------------------------------------------|----------------------------------------------------------------------------------------------------|--|--|--|--|--|
| Processor                | Intel <sup>®</sup> Atom™ Z510 1.1GHz with 512kB L2 cache                                                                                                    |                                                                                                    |  |  |  |  |  |
|                          | Intel <sup>®</sup> Atom™ Z530 1.6GHz with 512kB L2 cache with Hyper Threading Support                                                                                                    |                                                                                                    |  |  |  |  |  |
| Memory                   | Onboard DDR 2 up to a maximum of 1 GB                                                                                                    |                                                                                                    |  |  |  |  |  |
| Chipset                  | Intel <sup>®</sup> System Controller Hub US15W                                                                                                    |                                                                                                    |  |  |  |  |  |
| Audio                    | HDA (High Definition Audio)/digital audio interface with support for multiple codecs                                                                                                    |                                                                                                    |  |  |  |  |  |
| Ethernet                 | Gigabit Ethernet, Realtek 8111 (uses one x1 PCI Express Link)                                                                                                    |                                                                                                    |  |  |  |  |  |
| Graphics Options         | <ul> <li>Intel<sup>®</sup> Graphics Media Accelerator 500 (Intel<sup>®</sup> GMA 500), up to 256MB frame buffer su Dual independent display support.</li> <li>Flat panel Interface (integrated) 112MHz LVDS Transmitter Supports 1x18 and 1x24 bit TFT configurations. Supports both conventional (FPDI) and non-conventional (LDI) color mappings. Automatic Panel Detection via EPI (Embedded Panel Interface based on VESA EDID™ 1.3) Resolutions 640x480 up to 1366x768.</li> <li>AUX Output 1 x Intel compliant SDVO port (serial DVO). Resolutions up to 1280x1024. Supports external DVI, TV and LVDS transmitters</li> </ul> | <ul> <li>Pporting DirectX 9.0 and Open GL 2.0.</li> <li>Video Decode Acceleration:<br/>MPEG2<br/>MPEG4<br/>H.264<br/>WMV9/VC1</li> </ul>                                          |  |  |  |  |  |
| Peripheral<br>Interfaces | <ul> <li>2x Serial ATA® (Provided by VIA VT6421 chip connected to the 32bit PCI bus)</li> <li>2x onboard SDIO/MMC (Secure Digital Input Output/Multimedia Card) Sockets</li> <li>2x x1 PCI Express Links (see note below)</li> <li>32 bit PCI Bus Rev. 2.3</li> </ul>                                                                                                    | <ul> <li>8x USB 2.0 (8 host ports, or 7 hosts + 1 client)</li> <li>1x EIDE (UDMA-66/100)</li> <li>LPC Bus</li> <li>I<sup>2</sup>C Bus, Fast Mode (400 kHz) multimaster</li> </ul> |  |  |  |  |  |
| BIOS                     | Based on AMIBIOS8 <sup>®</sup> 1 MByte Flash BIOS with congatec Embedded BIOS features                                                                                                    |                                                                                                    |  |  |  |  |  |
| Power Management         | ACPI 3.0 compliant with battery support. Also supports Suspend to RAM (S3).                                                                                                    |                                                                                                    |  |  |  |  |  |
|                          |                                                                                                    |                                                                                                    |  |  |  |  |  |

#### ⇒Note

Some of the features mentioned in the above Feature Summary are optional. Check the article number of your module and compare it to the option information list on page 8 of this user's guide to determine what options are available on your particular module.

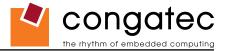

## 1.2 Supported Operating Systems

The conga-CA supports the following operating systems.

- Microsoft® Windows® Vista
- Microsoft® Windows® XP

Linux

Microsoft<sup>®</sup> Windows<sup>®</sup> CE 6.0

Microsoft<sup>®</sup> Windows<sup>®</sup> XP Embedded

• QNX

# **1.3 Mechanical Dimensions**

- 95.0 mm x 95.0 mm @ (3.75" x 3.75")
- Height approximately 18 or 21mm (including heatspreader) depending on the carrier board connector that is used. If the 5mm (height) carrier board connector is used then approximate overall height is 18mm. If the 8mm (height) carrier board connector is used then approximate overall height is 21mm.

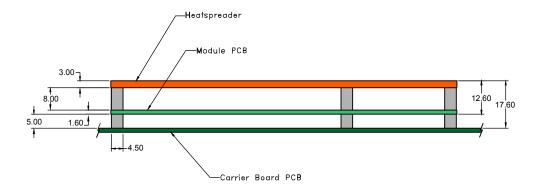

### Note

conga-CA modules with hardware revision C.0 and later have a PCB thickness of 1.6mm. All previous hardware revisions of conga-CA have a PCB thickness of 2.0mm.

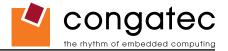

# **1.4 Supply Voltage Standard Power**

• 12V DC ± 5%

The dynamic range shall not exceed the static range.

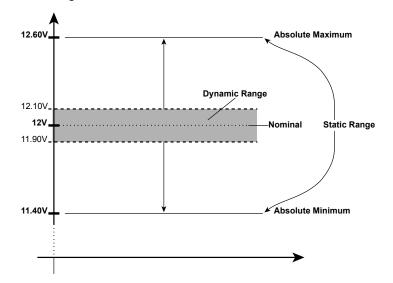

### **1.4.1 Electrical Characteristics**

Power supply pins on the module's connectors limit the amount of input power. The following table provides an overview of the limitations for pinout Type 2 (dual connector, 440 pins).

|            | Module Pin Current<br>Capability (Amps) |    | Input Range<br>(Volts) |      |         |     | Conversion |     |
|------------|-----------------------------------------|----|------------------------|------|---------|-----|------------|-----|
| VCC_12V    | 16.5                                    | 12 | 11.4-12.6              | 11.4 | +/- 100 | 188 | 85%        | 160 |
| VCC_5V-SBY | 2                                       | 5  | 4.75-5.25              | 4.75 | +/- 50  | 9   |            |     |
| VCC_RTC    | 0.5                                     | 3  | 2.0-3.3                |      | +/- 20  |     |            |     |

## 1.4.2 Rise Time

The input voltages shall rise from 10% of nominal to 90% of nominal at a minimum rise time of 250V/s. The smooth turn-on requires that, during the 10% to 90% portion of the rise time, the slope of the turn-on waveform must be positive.

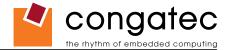

# **1.5 Power Consumption**

The power consumption values listed in this document were measured under a controlled environment. The hardware used includes a conga-CA module, conga-CEVAL and conga-Cdebug carrier boards, SATA drive, and USB keyboard. When using the conga-Cdebug, the SATA drive was powered externally by an ATX power supply so that it does not influence the power consumption value that is measured for the module. The USB keyboard was detached once the module was configured within the OS. The module was first inserted into the conga-Cdebug, which was powered by a Direct Current (DC) power supply set to output 12V. The current consumption value displayed by the DC power supply's readout is the value that is recorded as the power consumption measurement for Desktop Idle, 100% Workload and Standby modes. The power consumption of the conga-Cdebug (without module attached) was measured and this value was later subtracted from the overall power consumption value measured when the module and all peripherals were connected. All recorded values are approximate.

The conga-Cdebug does not provide 5V Standby power therefore S3 mode was measured using the conga-CEVAL powered by an ATX power supply with a multimeter attached to the 5V Standby power line. The 5V Standby power consumption of the conga-CEVAL (without module attached) and all peripherals connected was first measured and the resulting value was later subtracted from the overall S3 power consumption value measured when the module was attached. All S3 recorded values are approximate.

Each module was measured while running Windows XP Professional with SP2 (service pack 2) and the "Power Scheme" was set to "Portable/ Laptop". This setting ensures that the Intel<sup>®</sup> Atom<sup>™</sup> processors run in LFM (lowest frequency mode) with minimal core voltage during desktop idle. Power consumption values were recorded during the following stages:

#### Windows XP Professional SP2

- Desktop Idle (600MHz for the Intel<sup>®</sup> Atom<sup>™</sup> Z510 and 800MHz for the Intel<sup>®</sup> Atom<sup>™</sup> Z530)
- 100% CPU workload (see note below)
- Suspend to RAM (requires setup node "Suspend Mode" in BIOS to be configured to S3 STR (suspend to RAM)). Supply power for S3 mode is 5V.

### Note

A software tool was used to stress the CPU to 100% workload.

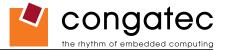

#### **Processor Information**

In the following power tables there is some additional information about the processors. Intel<sup>®</sup> describes the type of manufacturing process used for each processor. The following term is used:

nm=nanometer

The manufacturing process description is included in the power tables. See example below. For information about the manufacturing process visit Intel<sup>®</sup>'s website.

Intel<sup>®</sup> Atom<sup>™</sup> Z530 1.60GHz 512kB L2 cache

45nm

#### **1.5.1** Intel<sup>®</sup> Atom<sup>™</sup> **Z510 1.1GHz 512kB L2** cache

With 512MB onboard memory

| conga-CA/510-512 Art. No. 087477              | Intel <sup>®</sup> Atom™ Z510 1.1GHz 512kB L2 cache |                   |                                    |  |
|-----------------------------------------------|-----------------------------------------------------|-------------------|------------------------------------|--|
|                                               | 45nm                                                |                   |                                    |  |
|                                               | Layout Rev. CMENLA0 /BIOS Rev. CMENR005             |                   |                                    |  |
| Memory Size                                   | 512MB onboard                                       |                   |                                    |  |
| Operating System                              | Windows XP Professional SP2                         |                   |                                    |  |
| Power State                                   | Desktop Idle                                        | 100% workload     | Suspend to Ram (S3) 5V Input Power |  |
| Power consumption (measured in Amperes/Watts) | 0.5 A/6.0 W (12V)                                   | 0.6 A/7.2 W (12V) | 0.09 A/0.5 W (5V)                  |  |

## **1.5.2** Intel<sup>®</sup> Atom<sup>™</sup> Z510 1.1GHz 512kB L2 cache and PCIe

#### With 512MB onboard memory

| conga-CA/Z510-512 PCIe Art. No. 099881        | Intel <sup>®</sup> Atom™ Z510 1.1GHz 512kB L2 cache |                                         |                                    |  |  |
|-----------------------------------------------|-----------------------------------------------------|-----------------------------------------|------------------------------------|--|--|
|                                               | 45nm                                                |                                         |                                    |  |  |
|                                               | La                                                  | Layout Rev. CMENLC0 /BIOS Rev. CMENR112 |                                    |  |  |
| Memory Size                                   | 512MB onboard                                       |                                         |                                    |  |  |
| Operating System                              | Windows XP Professional SP2                         |                                         |                                    |  |  |
| Power State                                   | Desktop Idle                                        | 100% workload                           | Suspend to Ram (S3) 5V Input Power |  |  |
| Power consumption (measured in Amperes/Watts) | TBD A/ W (12V)                                      | TBD A/ W (12V)                          | TBD A/ W (5V)                      |  |  |

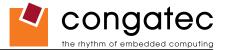

### 1.5.3 Intel<sup>®</sup> Atom<sup>™</sup> Z530 1.6GHz 512kB L2 cache

#### With 1GB onboard memory

| conga-CA/530-1G Art. No. 061125               | Intel® Atom™ Z530 1.6GHz 512kB L2 cache<br>45nm<br>Layout Rev. CMENLA0 /BIOS Rev. CMENR006 |                   |                                    |
|-----------------------------------------------|--------------------------------------------------------------------------------------------|-------------------|------------------------------------|
| Memory Size                                   | 1GB onboard                                                                                |                   |                                    |
| Operating System                              | Windows XP Professional SP2                                                                |                   |                                    |
| Power State                                   | Desktop Idle                                                                               | 100% workload     | Suspend to Ram (S3) 5V Input Power |
| Power consumption (measured in Amperes/Watts) | 0.5 A/6.0 W (12V)                                                                          | 0.7 A/8.4 W (12V) | 0.09 A/0.5 W (5V)                  |

### **1.5.4** Intel<sup>®</sup> Atom<sup>™</sup> Z530 1.6GHz 512kB L2 cache and PCIe

#### With 1GB onboard memory

| conga-CA/Z530-1G PCle Art. No. 033321         | Intel <sup>®</sup> Atom™ Z530 1.6GHz 512kB L2 cache |                |                                    |
|-----------------------------------------------|-----------------------------------------------------|----------------|------------------------------------|
|                                               | 45nm                                                |                |                                    |
|                                               | Layout Rev. CMENLC0 /BIOS Rev. CMENR112             |                |                                    |
| Memory Size                                   | 1GB onboard                                         |                |                                    |
| Operating System                              | Windows XP Professional SP2                         |                |                                    |
| Power State                                   | Desktop Idle                                        | 100% workload  | Suspend to Ram (S3) 5V Input Power |
| Power consumption (measured in Amperes/Watts) | TBD A/ W (12V)                                      | TBD A/ W (12V) | TBD A/ W (5V)                      |

### 1.5.5 Intel<sup>®</sup> Atom<sup>™</sup> Z530 1.6GHz 512kB L2 cache and GBE/PCIe

#### With 1GB onboard memory

| conga-CA/Z530-1G GBE/PCle Art. No. 061127     | Intel® Atom™ Z530 1.6GHz 512kB L2 cache<br>45nm<br>Layout Rev. CMENLC0 /BIOS Rev. CMENR112 |                |                                    |
|-----------------------------------------------|--------------------------------------------------------------------------------------------|----------------|------------------------------------|
| Memory Size                                   | 1GB onboard                                                                                |                |                                    |
| Operating System                              | Windows XP Professional SP2                                                                |                |                                    |
| Power State                                   | Desktop Idle                                                                               | 100% workload  | Suspend to Ram (S3) 5V Input Power |
| Power consumption (measured in Amperes/Watts) | TBD A/ W (12V)                                                                             | TBD A/ W (12V) | TBD A/ W (5V)                      |

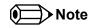

All recorded power consumption values are approximate and only valid for the controlled environment described earlier. 100% workload refers to the CPU workload and not the maximum workload of the complete module. Supply power for S3 mode is 5V while all other measured modes are supplied with 12V power. Power consumption results will vary depending on the workload of other components such as graphics engine, memory, etc.

# **1.6 Supply Voltage Battery Power**

- 2.0V-3.6V DC
- Typical 3V DC

## **1.6.1 CMOS Battery Power Consumption**

| RTC @ 20°C                                                       | Voltage | Current |
|------------------------------------------------------------------|---------|---------|
| Integrated in the Intel <sup>®</sup> System Controller Hub US15W | 3V DC   | 2.7 μA  |

The CMOS battery power consumption value listed above should not be used to calculate CMOS battery lifetime. You should measure the CMOS battery power consumption in your customer specific application in worst case conditions, for example during high temperature and high battery voltage. The self-discharge of the battery must also be considered when determining CMOS battery lifetime. For more information about calculating CMOS battery lifetime refer to application note AN9\_RTC\_Battery\_Lifetime.pdf, which can be found on the congatec AG website at www.congatec.com.

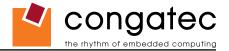

# **1.7 Environmental Specifications**

| Temperature | Operation: 0° to 60°C | Storage: -20° to +80°C |
|-------------|-----------------------|------------------------|
| Humidity    | Operation: 10% to 90% | Storage: 5% to 95%     |

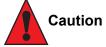

The above operating temperatures must be strictly adhered to at all times. When using a heatspreader the maximum operating temperature refers to any measurable spot on the heatspreader's surface.

congatec AG strongly recommends that you use the appropriate congatec module heatspreader as a thermal interface between the module and your application specific cooling solution.

If for some reason it is not possible to use the appropriate congatec module heatspreader, then it is the responsibility of the operator to ensure that all components found on the module operate within the component manufacturer's specified temperature range.

For more information about operating a congatec module without heatspreader contact congatec technical support.

Humidity specifications are for non-condensing conditions.

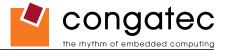

# 2 Block Diagram

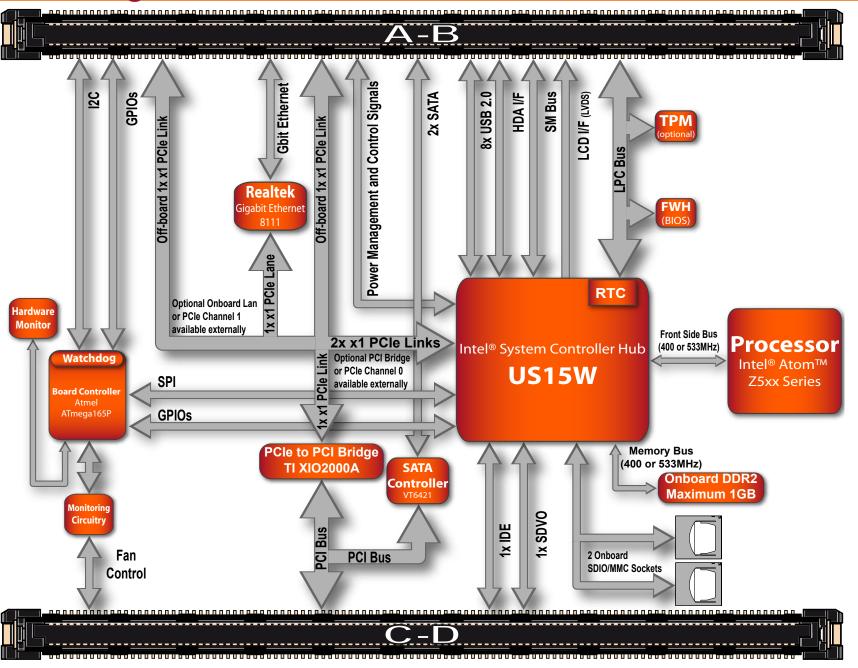

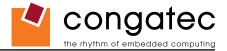

# **3 Heatspreader**

An important factor for each system integration is the thermal design. The heatspreader acts as a thermal coupling device to the module. It is a 3mm thick aluminum plate.

The heatspreader is thermally coupled to the CPU via a thermal gap filler and on some modules it may also be thermally coupled to other heat generating components with the use of additional thermal gap fillers.

Although the heatspreader is the thermal interface where most of the heat generated by the module is dissipated, it is not to be considered as a heatsink. It has been designed to be used as a thermal interface between the module and the application specific thermal solution. The application specific thermal solution may use heatsinks with fans, and/or heat pipes, which can be attached to the heatspreader. Some thermal solutions may also require that the heatspreader is attached directly to the systems chassis therefore using the whole chassis as a heat dissipater.

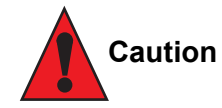

Attention must be given to the mounting solution used to mount the heatspreader and module into the system chassis. Do not use a threaded heatspreader together with threaded carrier board standoffs. The combination of the two threads may be staggered, which could lead to stripping or cross-threading of the threads in either the standoffs of the heatspreader or carrier board.

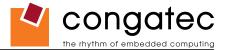

# **3.1 Heatspreader Dimensions**

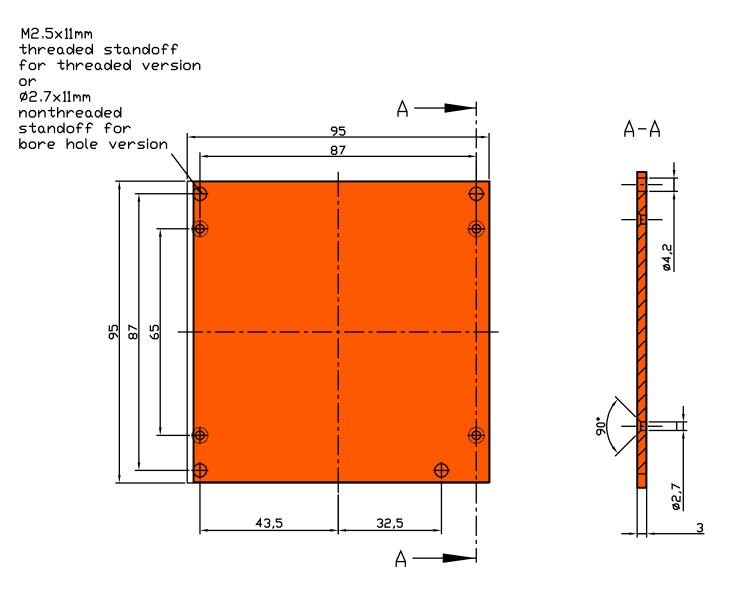

### Note

All measurements are in millimeters. Torque specification for heatspreader screws is 0.5 Nm.

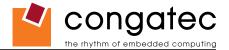

# 4 Connector Subsystems Rows A, B, C, D

The conga-CA is connected to the carrier board via two 220-pin connectors (COM Express Type 2 pinout) for a total of 440 pins connectivity. These connectors are broken down into four rows. The primary connector consists of rows A and B while the secondary connector consists of rows C and D.

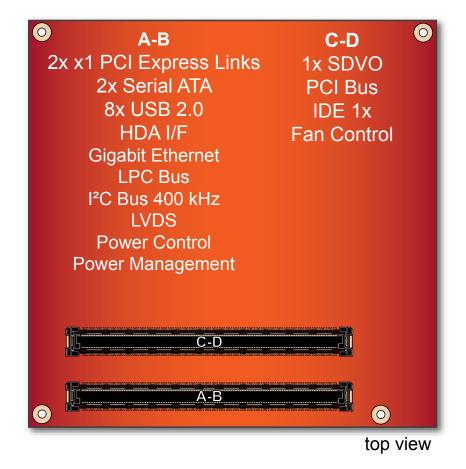

In this view the connectors are seen "through" the module.

## Note

Not all the interfaces described above are available on all conga-CA variants. Use the article number of the module and refer to the options table on page 8 to determine the options available on the module.

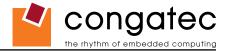

## 4.1 Primary Connector Rows A and B

The following subsystems can be found on the primary connector rows A and B.

## 4.1.1 Serial ATA<sup>™</sup> (SATA)

Two Serial ATA150 connections are provided by a VIA VT6421 PCI to 2 port Serial ATA host controller. SATA is an enhancement of the parallel ATA therefore offering higher performance. As a result of this enhancement the traditional restrictions of parallel ATA are overcome with respect to speed and EMI. SATA starts with a transfer rate of 150 Mbytes/s and can be expanded up to 600 Mbytes/s in order to accommodate future developments. SATA is completely protocol and software compatible to parallel ATA.

## • Note

Not all variants of the conga-CA are equipped with a SATA controller.

## 4.1.2 USB 2.0

The conga-CA offers 3 UHCI USB host controllers and one EHCI USB host controller provided by the Intel<sup>®</sup> System Controller Hub US15W. These controllers comply with USB standard 1.1 and 2.0 and offer a total of 8 USB ports via connector rows A and B. Ports 0-5 are capable of supporting USB 1.1 and 2.0 compliant devices. Ports 6 and 7 are not multiplexed onto a UHCI controller, so they are only capable of high-speed operation and therefore only support the connection of USB 2.0 compliant devices. Additionally, the Intel<sup>®</sup> System Controller Hub US15W features a Universal Serial Bus 2.0 client controller. The USB client is configured to run on USB port 2. If the USB client controller is enabled then there are 7 host ports + 1 client port versus 8 host ports available on the conga-CA. For more information about the USB Client Controller and how the USB host controllers are routed see section 6.5.

## 4.1.3 High Definition Audio (HDA)

The conga-CA provides an interface that supports the connection of HDA audio codecs.

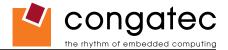

#### 4.1.4 Gigabit Ethernet

The conga-CA is equipped with a Realtek 8111 Gigabit Ethernet Controller. This controller is implemented through the use of the second x1 PCI Express link found on the Intel<sup>®</sup> System Controller Hub US15W. The Ethernet interface consists of 4 pairs of low voltage differential pair signals designated from GBE0\_MD0± to GBE0\_MD3± plus control signals for link activity indicators. These signals can be used to connect to a 10/100/1000 BaseT RJ45 connector with integrated or external isolation magnetics on the carrier board.

#### Note

Not all variants of the conga-CA are equipped with a Gigabit Ethernet controller.

#### 4.1.5 LPC Bus

conga-CA offers the LPC (Low Pin Count) bus through the use of the Intel<sup>®</sup> System Controller Hub US15W. There are already many devices available for this Intel<sup>®</sup> defined bus. The LPC bus corresponds approximately to a serialized ISA bus yet with a significantly reduced number of signals. Due to the software compatibility to the ISA bus, I/O extensions such as additional serial ports can be easily implemented on an application specific carrier board using this bus. See section 8.2.1 for more information about the LPC Bus.

#### 4.1.6 I<sup>2</sup>C Bus 400kHz

The I<sup>2</sup>C bus is implemented through the use of ATMEL ATmega165P microcontroller. It provides a Fast Mode (400kHz max.) multi-master I<sup>2</sup>C Bus that has maximum I<sup>2</sup>C bandwidth.

#### 4.1.7 PCI Express™

The conga-CA offers 2x x1 PCI Express links via the Intel<sup>®</sup> System Controller Hub US15W, which can be configured to support PCI Express edge cards or ExpressCards. These 2 x1 PCI Express links are available on the A,B connector row. The PCI Express interface is based on the PCI Express Specification 1.1.

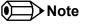

Not all variants of the conga-CA offer PCI Express links externally. Use the article number of the module and refer to the options table on page 8 to determine the options available on the module.

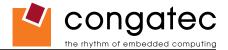

#### 4.1.8 ExpressCard<sup>™</sup>

The conga-CA variants that provide PCI Express links at the connector can support the implementation of one ExpressCard, which requires the dedication of one USB port and one PCI Express link. Refer to section 7, "Signal Descriptions and Pinout Tables" for information about which ExpressCard port is supported.

### **Note**

Not all variants of the conga-CA offer PCI Express links externally.

## 4.1.9 Graphics Output (VGA/CRT)

The conga-CA does not provide a VGA/CRT output.

### 4.1.10 LCD

The Intel<sup>®</sup> System Controller Hub US15W, found on the conga-CA, offers an integrated single channel LVDS interface that is internally connected to Display Pipe B. It supports the connection of 1x18 or 1x24 Bit TFT configurations.

### 4.1.11 **TV-Out**

The conga-CA does not offer a dedicated TV-Out interface. TV-Out can be made available via the SDVO interface offered by the conga-CA.

### 4.1.12 Power Control

#### PWR\_OK

Power OK from main power supply. A high value indicates that the power is good. Using this input is optional. Through the use of an internal monitor on the +12V ± 5% input voltage and/or the internal power supplies the conga-CA module is capable of generating its own power-on reset. According to the COM Express™ Specification PWR\_OK is a 3.3V signal.

The conga-CA provides support for controlling ATX-style power supplies. When not using an ATX power supply then the conga-CA's pins SUS\_S3/PS\_ON, 5V\_SB, and PWRBTN# should be left unconnected.

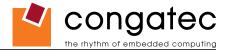

#### SUS\_S3#/PS\_ON#

The SUS\_S3#/PS\_ON# (pin A15 on the A-B connector) signal is an active-low output that can be used to turn on the main outputs of an ATX-style power supply. In order to accomplish this the signal must be inverted with an inverter/transistor that is supplied by standby voltage and is located on the carrier board.

#### **PWRBTN#**

When using ATX-style power supplies PWRBTN# (pin B12 on the A-B connector) is used to connect to a momentary-contact, active-low debounced push-button input while the other terminal on the push-button must be connected to ground. This signal is internally pulled up to 3V\_SB using a 10k resistor. When PWRBTN# is asserted it indicates that an operator wants to turn the power on or off. The response to this signal from the system may vary as a result of modifications made in BIOS settings or by system software.

### **Power Supply Implementation Guidelines**

12 volt input power is the sole operational power source for the conga-CA. The remaining necessary voltages are internally generated on the module using onboard voltage regulators. A baseboard designer should be aware of the following important information when designing a power supply for a conga-CA application:

It has also been noticed that on some occasions problems occur when using a 12V power supply that produces non monotonic voltage when powered up. The problem is that some internal circuits on the module (e.g. clock-generator chips) will generate their own reset signals when the supply voltage exceeds a certain voltage threshold. A voltage dip after passing this threshold may lead to these circuits becoming confused resulting in a malfunction. It must be mentioned that this problem is quite rare but has been observed in some mobile power supply applications. The best way to ensure that this problem is not encountered is to observe the power supply rise waveform through the use of an oscilloscope to determine if the rise is indeed monotonic and does not have any dips. This should be done during the power supply qualification phase therefore ensuring that the above mentioned problem doesn't arise in the application. For more information about this issue visit www.formfactors.org and view page 25 figure 7 of the document "ATX12V Power Supply Design Guide V2.2".

#### 4.1.13 **Power Management**

ACPI 3.0 compliant with battery support. Also supports Suspend to RAM (S3).

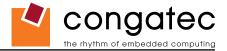

## 4.2 Secondary Connector Rows C and D

The following subsystems can be found on the secondary connector rows C and D.

### 4.2.1 PCI Express Graphics (PEG)

The conga-CA does not support PCI Express Graphics.

#### 4.2.2 SDVO

conga-CA provides one SDVO port via Display Pipe A of the Intel<sup>®</sup> System Controller Hub US15W. The SDVO port can support a variety of display types (VGA, LVDS, DVI, TV-Out) by an external SDVO device.

#### 4.2.3 PCI Bus

The implementation of the PCI bus complies with PCI specification Rev. 2.3 and provides a 32bit parallel PCI bus that is capable of operating at 33/66MHz.

#### Note

The PCI interface is specified to be +5V tolerant, with +3.3V signaling. Not all variants of the conga-CA offer the PCI Bus.

## 4.2.4 IDE (PATA)

The IDE host adapter is capable of UDMA-100 operation. Only the Primary IDE channel is supported.

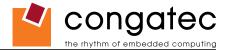

# 5 Additional Features

# 5.1 Watchdog

The conga-CA is equipped with a multi stage watchdog solution that is triggered by software. The COM Express<sup>™</sup> Specification does not provide support for external hardware triggering of the Watchdog, which means the conga-CA does not support external hardware triggering. For more information about the Watchdog feature see the BIOS setup description section 9.4.13 of this document and application note AN3\_Watchdog.pdf on the congatec AG website at www.congatec.com.

## 5.2 Onboard Microcontroller

The conga-CA is equipped with an ATMEL Atmega165P microcontroller. This onboard microcontroller plays an important role for most of the congatec BIOS features. It fully isolates some of the embedded features such as system monitoring or the I<sup>2</sup>C bus from the x86 core architecture, which results in higher embedded feature performance and more reliability, even when the x86 processor is in a low power mode.

## 5.3 Embedded BIOS

The conga-CA is equipped with congatec Embedded BIOS and has the following features:

- ACPI Power Management
- ACPI Battery Support
- Supports Customer Specific CMOS Defaults
- Multistage Watchdog
- User Data Storage
- Manufacturing Data and Board Information

- OEM Splash Screen
- Flat Panel Auto Detection and Backlight Control
- BIOS Setup Data Backup (see section 5.3.1)
- Exclusive PCI Interrupts
- Fast Mode I<sup>2</sup>C Bus

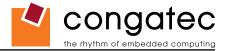

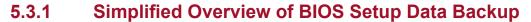

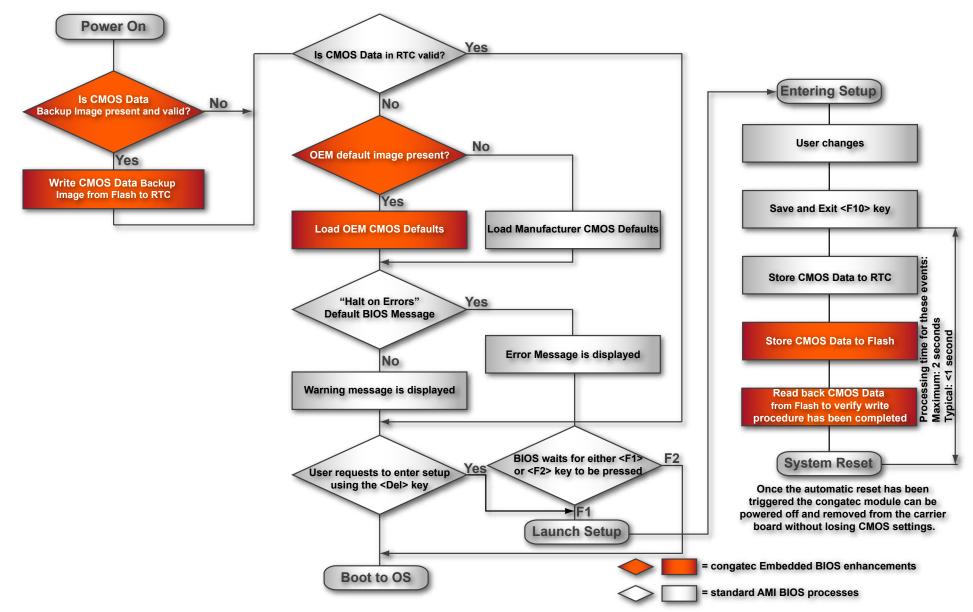

The above diagram provides an overview of how the BIOS Setup Data is backed up on congatec modules. OEM default values mentioned above refer to customer specific CMOS settings created using the congatec System Utility tool.

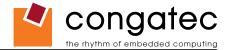

Once the BIOS Setup Program has been entered and the settings have been changed, the user saves the settings and exits the BIOS Setup Program using the F10 key feature. After the F10 function has been evoked, the CMOS Data is stored in a dedicated non-volatile CMOS Data Backup area located in the BIOS Flash Memory chip as well as RTC. The CMOS Data is written to and read back from the CMOS Data Backup area and verified. Once verified the F10 Save and Exit function continues to perform some minor processing tasks and finally reaches an automatic reset point, which instructs the module to reboot. After the Automatic Reset has been triggered the congatec module can be powered off and if need be removed from the baseboard without losing the new CMOS settings.

## 5.4 Onboard SDIO/MMC Sockets

The Intel<sup>®</sup> System Controller Hub US15W found on the conga-CA provides SDIO/MMC expansion ports used to communicate with a variety of SDIO and MMC devices. Two of these offered ports have been routed to onboard SDIO/MMC sockets located on the conga-CA module. Each port supports SDIO Revision 1.1 and MMC Revision 4.0 and is backward-compatible with previous interface specifications.

## 5.5 Security Features

The conga-CA can be equipped optionally with a "Trusted Platform Module" (TPM 1.2). This TPM 1.2 includes coprocessors to calculate efficient hash and RSA algorithms with key lengths up to 2,048 bits as well as a real random number generator. Security sensitive applications like gaming and e-commerce will benefit also with improved authentication, integrity and confidence levels.

## 5.6 Suspend to RAM

The Suspend to RAM feature is available on the conga-CA.

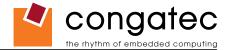

## 5.7 congatec Battery Management Interface

In order to facilitate the development of battery powered mobile systems based on embedded modules, congatec AG has defined an interface for the exchange of data between a CPU module (using an ACPI operating system) and a Smart Battery system. A system developed according to the congatec Battery Management Interface Specification can provide the battery management functions supported by an ACPI capable operating system (e.g. charge state of the battery, information about the battery, alarms/events for certain battery states, ...) without the need for any additional modifications to the system BIOS.

The conga-CA BIOS fully supports this interface. For more information about this subject visit the congatec website and view the following documents:

- congatec Battery Management Interface Specification
- Battery System Design Guide
- conga-SBM<sup>2</sup>C User's Guide

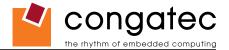

# 6 conga Tech Notes

The conga-CA has some technological features that require additional explanation. The following section will give the reader a better understanding of some of these features. This information will also help to gain a better understanding of the information found in the System Resources section of this user's guide as well as some of the setup nodes found in the BIOS Setup Program description section.

## 6.1 Comparison of I/O APIC to 8259 PIC Interrupt mode

I/O APIC (Advanced Programmable Interrupt controller) mode deals with interrupts differently than the 8259 PIC.

The method of interrupt transmission used by APIC mode is implemented by transmitting interrupts through the system bus and they are handled without the requirement of the processor to perform an interrupt acknowledge cycle.

Another difference between I/O APIC and 8259 PIC is the way the interrupt numbers are prioritized. Unlike the 8259 PIC, the I/O APIC interrupt priority is independent of the actual interrupt number.

A major advantage of the I/O APIC found in the chipset of the conga-CA is that it's able to provide more interrupts, a total of 24 to be exact. It must be mentioned that the APIC is not supported by all operating systems. In order to utilize the APIC mode it must be enabled in the BIOS setup program before the installation of the OS and it only functions in ACPI mode. You can find more information about APIC in the IA-32 Intel Architecture Software Developer's Manual, Volume 3 in chapter 8.

#### **⊒**>Note

You must ensure that your operating system supports APIC mode in order to use it.

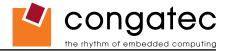

## 6.2 Intel<sup>®</sup> Processor Features

### 6.2.1 Thermal Monitor and Catastrophic Thermal Protection

Intel<sup>®</sup> Atom<sup>™</sup> Z5xx series processors have a thermal monitor feature that helps to control the processor temperature. The integrated TCC (Thermal Control Circuit) activates if the processor silicon reaches its maximum operating temperature. The activation temperature, that the Intel<sup>®</sup> Thermal Monitor uses to activate the TCC, cannot be configured by the user nor is it software visible.

The Thermal Monitor can control the processor temperature through the use of two different methods defined as TM1 and TM2. TM1 method consists of the modulation (starting and stopping) of the processor clocks at a 50% duty cycle. The TM2 method initiates an Enhanced Intel<sup>®</sup> Speedstep transition to the lowest performance state once the processor silicon reaches the maximum operating temperature.

• Note

The maximum operating temperature for Intel<sup>®</sup> Atom<sup>™</sup> Z5xx series processors is 100°C.

Two modes are supported by the Thermal Monitor to activate the TCC. They are called Automatic and On-Demand. No additional hardware, software, or handling routines are necessary when using Automatic Mode.

#### ⇒Note

To ensure that the TCC is active for only short periods of time thus reducing the impact on processor performance to a minimum, it is necessary to have a properly designed thermal solution. The Intel<sup>®</sup> Atom<sup>™</sup> Z5xx series processor's respective datasheet can provide more information about this subject.

THERMTRIP# signal is used by Intel<sup>®</sup> Atom<sup>™</sup> Z5xx series processors for catastrophic thermal protection. If the processor's silicon reaches a temperature of approximately 115°C then the processor signal THERMTRIP# will go active and the system will automatically shut down to prevent any damage to the processor as a result of overheating. The THERMTRIP# signal activation is completely independent from processor activity and therefore does not produce any bus cycles.

#### **⇒**Note

In order for THERMTRIP# to be able to automatically switch off the system it is necessary to use an ATX style power supply.

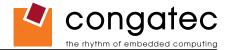

#### 6.2.2 **Processor Performance Control**

Intel<sup>®</sup> Atom<sup>™</sup> Z5xx series processors run at different voltage/frequency states (performance states), which is referred to as Enhanced Intel<sup>®</sup> SpeedStep<sup>®</sup> technology (EIST). Operating systems that support performance control take advantage of microprocessors that use several different performance states in order to efficiently operate the processor when it's not being fully utilized. The operating system will determine the necessary performance state that the processor should run at so that the optimal balance between performance and power consumption can be achieved during runtime.

The Windows family of operating systems links its processor performance control policy to the power scheme setting found in the control panel option applet.

#### ⊨→Note

If the "Home/Office" or "Always On" power scheme is selected when using Windows operating systems then the processor will always run at the highest performance state. For more information about this subject see chapter 8 of the ACPI Specification Revision 2.0c, which can be found at www.acpi.info . Also visit Microsoft's website and search for the document called "Windows Native Processor Performance Control".

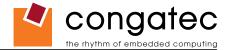

#### 6.2.3 Intel<sup>®</sup> Virtualization Technology

Virtualization solutions enhanced by Intel<sup>®</sup> VT will allow Intel<sup>®</sup> Atom<sup>™</sup> Z5xx series processors, that feature 2 Thread Support, to run multiple operating systems and applications in independent partitions. When using virtualization capabilities, one computer system can function as multiple "virtual" systems. With processor and I/O enhancements to Intel<sup>®</sup>'s various platforms, Intel<sup>®</sup> Virtualization Technology can improve the performance and robustness of today's software-only virtual machine solutions.

Intel<sup>®</sup> VT is a multi-generational series of extensions to Intel<sup>®</sup> processor and platform architecture that provides a new hardware foundation for virtualization, establishing a common infrastructure for all classes of Intel<sup>®</sup> based systems. The broad availability of Intel<sup>®</sup> VT makes it possible to create entirely new applications for virtualization in servers, clients as well as embedded systems thus providing new ways to improve system reliability, manageability, security, and real-time quality of service.

The success of any new hardware architecture is highly dependent on the system software that puts its new features to use. In the case of virtualization technology, that support comes from the virtual machine monitor (VMM), a layer of software that controls the underlying physical platform resources sharing them between multiple "guest" operating systems. Intel<sup>®</sup> VT is already incorporated into most commercial and open-source VMMs including those from VMware, Microsoft, XenSource, Parallels, Virtual Iron, Jaluna and TenAsys.

You can find more information about Intel Virtualization Technology at: http://developer.intel.com/technology/virtualization/index.htm

# Note

congatec does not offer virtual machine monitor (VMM) software. All VMM software support questions and queries should be directed to the VMM software vendor and not congatec technical support.

# 6.3 Thermal Management

ACPI is responsible for allowing the operating system to play an important part in the system's thermal management. This results in the operating system having the ability to take control of the operating environment by implementing cooling decisions according to the demands put on the CPU by the application.

The conga-CA ACPI thermal solution offers three different cooling policies.

#### Passive Cooling

When the temperature in the thermal zone must be reduced, the operating system can decrease the power consumption of the processor by throttling the processor clock. One of the advantages of this cooling policy is that passive cooling devices (in this case the processor) do not produce any noise. Use the "passive cooling trip point" setup node in the BIOS setup program to determine the temperature threshold that the operating system will use to start or stop the passive cooling procedure.

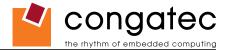

#### Active Cooling

During this cooling policy the operating system is turning the fan on/off. Although active cooling devices consume power and produce noise, they also have the ability to cool the thermal zone without having to reduce the overall system performance. Use the "active cooling trip point" setup node in the BIOS setup program to determine the temperature threshold that the operating system will use to start the active cooling device. It is stopped again when the temperature goes below the threshold (5°C hysteresis).

#### Critical Trip Point

If the temperature in the thermal zone reaches a critical point then the operating system will perform a system shut down in an orderly fashion in order to ensure that there is no damage done to the system as result of high temperatures. Use the "critical trip point" setup node in the BIOS setup program to determine the temperature threshold that the operating system will use to shut down the system.

#### ⇒Note

The end user must determine the cooling preferences for the system by using the setup nodes in the BIOS setup program to establish the appropriate trip points.

If passive cooling is activated and the processor temperature is above the trip point the processor clock is throttled according to the formula below.

$$\Delta \mathbf{P[\%]} = \mathbf{TC1}(\mathbf{T}_{n} - \mathbf{T}_{n-1}) + \mathbf{TC2}(\mathbf{T}_{n} - \mathbf{T}_{t})$$

- $\Delta P$  is the performance delta
- *T<sub>t</sub>* is the target temperature = critical trip point
- The two coefficients TC1 and TC2 and the sampling period TSP are hardware dependent constants. These constants are set to fixed values for the conga-CA:
- TC1= 1
- TC2= 5
- TSP= 5 seconds

See section 12 of the ACPI Specification 2.0 C for more information about passive cooling.

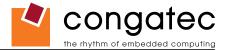

## 6.4 **ACPI Suspend Modes and Resume Events**

conga-CA supports the S3 (STR= Suspend to RAM) power state. For more information about S3 wake events see section 9.4.1 "ACPI Configuration Submenu".

S4 (Suspend to Disk) is not supported by the BIOS (S4\_BIOS) but it is supported by some operating systems (S4\_OS= Hibernate). Check with the operating system vendor to determine if S4 (Suspend to Disk) is supported.

This table lists the "Wake Events" that resume the system from S3 unless otherwise stated in the "Conditions/Remarks" column:

| Wake Event                  | Conditions/Remarks                                                                                                    |
|-----------------------------|----------------------------------------------------------------------------------------------------|
| Power Button                | Wakes unconditionally from S3 and S5.                                                                                                    |
| Onboard LAN Event           | Device driver must be configured for Wake On LAN support.                                                                                                    |
| PCI Express WAKE#           | Wakes unconditionally from S3.                                                                                                    |
| PME#                        | Activate the wake up capabilities of a PCI device using Windows Device Manager configuration options for this device OR set Resume On PME# to Enabled in the Power setup menu.                                                                                                    |
| USB Mouse/Keyboard Event    | <ul> <li>When Standby mode is set to S3, the following must be done for a USB Mouse/Keyboard Event to be used as a Wake Event.</li> <li>USB Hardware must be powered by standby power source.</li> <li>Set USB Device Wakeup from S3/S4 to ENABLED in the ACPI setup menu.</li> <li>Under Windows XP add following registry entries:</li> <li>Add this key:</li> <li>HKEY_LOCAL_MACHINE\SYSTEM\CurrentControlSet\Services\usb</li> <li>Under this key add the following value:</li> <li>"USBBIOSx"=DWORD:0000000</li> <li>Note that Windows XP disables USB wakeup from S3, so this entry has to be added to re-enable it.</li> <li>Configure USB keyboard/mouse to be able to wake up the system:</li> <li>In Device Manager look for the keyboard/mouse devices. Go to the Power Management tab and check 'Allow this device to bring the computer out of standby'.</li> <li>Note: When the standby state is set to S3 in the ACPI setup menu, the power management tab for USB keyboard /mouse devices only becomes available after adding the above registry entry and rebooting to allow the registry changes to take affect.</li> </ul> |
| RTC Alarm                   | Activate and configure Resume On RTC Alarm in the Power setup menu.                                                                                                    |
| Watchdog Power Button Event | Wakes unconditionally from S3 and S5.                                                                                                    |

Note

The above list has been verified using a Windows XP SP2 ACPI enabled installation.

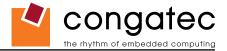

# 6.5 USB Port Connections

The 8 USB ports are shared between an EHCI host controller and the 3 UHCI host controllers.

Within the EHC functionality there is a port-routing logic that executes the mixing between the two different types of host controllers (EHCI and UHCI). This means that when a USB device is connected the routing logic determines who owns the port. If the device is not USB 2.0 compliant, or if the software drivers for EHCI support are not installed, then the UHCI controller owns the ports. Ports 0-5 are capable of supporting USB 1.1 and 2.0 compliant devices. Ports 6 and 7 are not multiplexed onto a UHCI controller, so they are only capable of high-speed operation and therefore only support the connection of USB 2.0 compliant devices.

### **Routing Diagram**

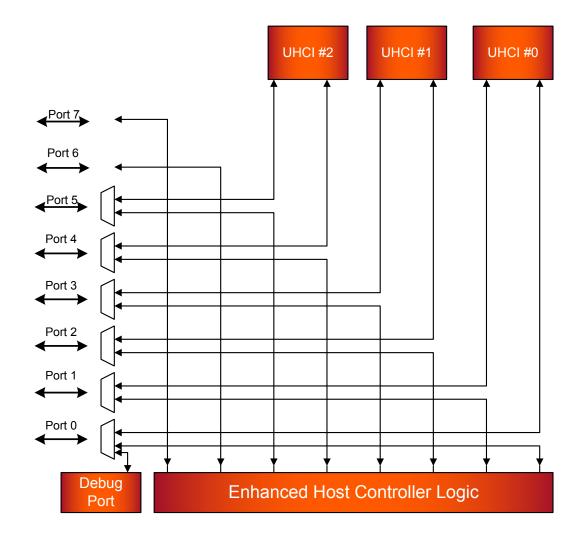

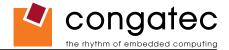

### 6.5.1 USB Client Controller

The Intel US15W system controller hub located on the conga-CA features a Universal Serial Bus 2.0 client controller that is configured to run on USB port 2. This means that if the USB client controller is enabled then 7 of the 8 available USB ports are host ports and 1 is a client port. This USB client controller allows the conga-CA to connect to other computer systems that utilize a USB Host interface. Once connected, the conga-CA has the ability to perform tasks supported by common USB devices. This can include, but is not limited to, such functionality as data transfer and network access.

This USB client implementation is designed to achieve maximum flexibility while maintaining hardware simplicity. Most of the behavior above the DMA and USB protocol layer is the responsibility of software. This includes Transaction level formatting, handling USB Descriptors and the implementation of defined Device Classes.

Detailed information about the USB Client Controller is beyond the scope of this document. For more information refer to the Intel<sup>®</sup> System Controller Hub US15W datasheet.

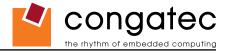

# 7 Signal Descriptions and Pinout Tables

The following section describes the signals found on COM Express<sup>™</sup> Type II connectors used for congatec AG modules.

Table 2 describes the terminology used in this section for the Signal Description tables. The PU/PD column indicates if a COM Express<sup>™</sup> module pull-up or pull-down resistor has been used, if the field entry area in this column for the signal is empty, then no pull-up or pull-down resistor has been implemented by congatec.

The "#" symbol at the end of the signal name indicates that the active or asserted state occurs when the signal is at a low voltage level. When "#" is not present, the signal is asserted when at a high voltage level.

### ⇒Note

The Signal Description tables do not list internal pull-ups or pull-downs implemented by the chip vendors, only pull-ups or pull-downs implemented by congatec are listed. For information about the internal pull-ups or pull-downs implemented by the chip vendors, refer to the respective chip's datasheet.

Not all the signals described in this section are available on all conga-CA variants. Use the article number of the module and refer to the options table on page 8 to determine the options available on the module.

#### Table 2 Signal Tables Terminology Descriptions

| Term       | Description                                                                                                    |
|------------|----------------------------------------------------------------------------------------------------|
| PU         | congatec implemented pull-up resistor                                                                                                    |
| PD         | congatec implemented pull-down resistor                                                                                                    |
| I/O 3.3V   | Bi-directional signal 3.3V tolerant                                                                                                    |
| I/O 5V     | Bi-directional signal 5V tolerant                                                                                                    |
| I 3.3V     | Input 3.3V tolerant                                                                                                    |
| I 5V       | Input 5V tolerant                                                                                                    |
| I/O 3.3VSB | Input 3.3V tolerant active in standby state                                                                                                    |
| O 3.3V     | Output 3.3V signal level                                                                                                    |
| O 5V       | Output 5V signal level                                                                                                    |
| OD         | Open drain output                                                                                                    |
| Р          | Power Input/Output                                                                                                    |
| DDC        | Display Data Channel                                                                                                    |
| PCIE       | In compliance with PCI Express Base Specification, Revision 1.1                                                                                             |
| SATA       | In compliance with Serial ATA specification, Revision 1.0a                                                                                                  |
| REF        | Reference voltage output. May be sourced from a module power plane.                                                                                         |
| PDS        | Pull-down strap. A module output pin that is either tied to GND or is not connected. Used to signal module capabilities (pinout type) to the Carrier Board. |

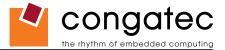

# 7.1 A-B Connector Signal Descriptions

|  | Table 3 | Intel <sup>®</sup> High Definition Audio Link Signals Descriptions |
|--|---------|--------------------------------------------------------------------|
|--|---------|--------------------------------------------------------------------|

| Signal       | Pin #   | Description                                                                                                    | I/O    | PU/PD | Comment                                                                                                    |
|--------------|---------|----------------------------------------------------------------------------------------------------|--------|-------|----------------------------------------------------------------------------------------------------|
| AC_RST#      | A30     | <b>Intel® High Definition Audio Reset:</b> This signal is the master hardware reset to external codec(s).                                                                                                    | O 3.3V |       | AC'97 codecs are not supported                                                                                                   |
| AC_SYNC      | A29     | <b>Intel® High Definition Audio Sync:</b> This signal is a 48 kHz fixed rate sample sync to the codec(s). It is also used to encode the stream number.                                                                                                    | O 3.3V |       | AC'97 codecs are not supported                                                                                                   |
| AC_BITCLK    | A32     | Intel <sup>®</sup> High Definition Audio Bit Clock Output: This signal is a 24.000MHz serial data clock generated by the Intel <sup>®</sup> High Definition Audio controller. This signal has an Intel <sup>®</sup> integrated pull-down resistor so that AC_BIT_CLK doesn't float when an Intel <sup>®</sup> High Definition Audio codec (or no codec) is connected. | O 3.3V |       | AC'97 codecs are not supported                                                                                                   |
| AC_SDOUT     | A33     | <b>Intel® High Definition Audio Serial Data Out:</b> This signal is the serial TDM data output to the codec(s). This serial output is double-pumped for a bit rate of 48 Mb/s for Intel® High Definition Audio.                                                                                                    | O 3.3V |       | AC'97 codecs are not supported                                                                                                   |
| AC_SDIN[2:0] | B28-B30 | <b>Intel® High Definition Audio Serial Data In [0]:</b> These serial inputs are single-<br>pumped for a bit rate of 24 MB/s. They have integrated pull-down resistors that<br>are always enabled.                                                                                                    | I 3.3V |       | AC'97 codecs are not supported<br>HDA_SDIN1 and HDA_SDIN2 are connected<br>together so that only two codecs can be<br>supported. |

### • Note

The connection of AC'97 codecs is not supported on the conga-CA.

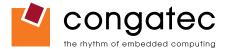

### Table 4 Gigabit Ethernet Signal Descriptions

| Gigabit Ethernet         | Pin #    | Description                         |                                                                                                    |                             |                                       | I/O      | PU/PD | Comment       |
|--------------------------|----------|-------------------------------------|----------------------------------------------------------------------------------------------------|-----------------------------|---------------------------------------|----------|-------|---------------|
| GBE0_MDI0+               | A13      | Gigabit Ethernet C                  | Gigabit Ethernet Controller 0: Media Dependent Interface Differential Pairs 0, 1, 2, 3. The MDI can operate                                                                                                    |                             |                                       |          |       |               |
| GBE0_MDI0-               | A12      | in 1000, 100, and                   | 10Mbit/sec modes. Som                                                                                                    | ne pairs are unused in s    | some modes according to the following | g:       |       | signals for   |
| GBE0_MDI1+               | A10      |                                     | 1000                                                                                                    | 100                         | 10                                    |          |       | external      |
| GBE0_MDI1-<br>GBE0_MDI2+ | A9<br>A7 | MDI[0]+/-                           | B1_DA+/-                                                                                                    | TX+/-                       | TX+/-                                 |          |       | transformer.  |
| GBE0 MDI2-               | A6       | MDI[1]+/-                           | B1_DB+/-                                                                                                    | RX+/-                       | RX+/-                                 |          |       |               |
| GBE0_MDI3+               | A3       | MDI[2]+/-                           | B1_DC+/-                                                                                                    |                             |                                       |          |       |               |
| GBE0_MDI3-               | A2       | MDI[3]+/-                           | B1_DD+/-                                                                                                    |                             |                                       |          |       |               |
| GBE0_ACT#                | B2       | Gigabit Ethernet C                  | Controller 0 activity indica                                                                                                    | ator, active low.           |                                       | OD       |       |               |
| GBE0_LINK#               | A8       | Gigabit Ethernet C                  | Controller 0 link indicator                                                                                                    | , active low.               |                                       | O 3.3VSB |       |               |
| GBE0_LINK100#            | A4       | Gigabit Ethernet C                  | Controller 0 100Mbit/sec                                                                                                    | link indicator, active lov  | ν.                                    | OD       |       |               |
| GBE0_LINK1000#           | A5       | Gigabit Ethernet C                  | Controller 0 1000Mbit/se                                                                                                    | c link indicator, active lo | DW.                                   | OD       |       |               |
| GBE0_CTREF               | A14      | determined by the reference voltage | eference voltage for Carrier Board Ethernet channel 0 magnetics center tap. The reference voltage is<br>termined by the requirements of the module PHY and may be as low as 0V and as high as 3.3V. The<br>ference voltage output shall be current limited on the module. In the case in which the reference is<br>orted to ground, the current shall be limited to 250mA or less. |                             |                                       |          |       | Not connected |

### Table 5 Serial ATA Signal Descriptions

| Signal    | Pin # | Description                                                      | I/O     | PU/PD | Comment                                          |
|-----------|-------|------------------------------------------------------------------|---------|-------|--------------------------------------------------|
| SATA0_RX+ | A19   | Serial ATA channel 0, Receive Input differential pair.           | I SATA  |       | Supports Serial ATA specification, Revision 1.0a |
| SATA0_RX- | A20   |                                                                  |         |       |                                                  |
| SATA0_TX+ | A16   | Serial ATA channel 0, Transmit Output differential pair.         | O SATA  |       | Supports Serial ATA specification, Revision 1.0a |
| SATA0_TX- | A17   |                                                                  |         |       |                                                  |
| SATA1_RX+ | B19   | Serial ATA channel 1, Receive Input differential pair.           | I SATA  |       | Supports Serial ATA specification, Revision 1.0a |
| SATA1_RX- | B20   |                                                                  |         |       |                                                  |
| SATA1_TX+ | B16   | Serial ATA channel 1, Transmit Output differential pair.         | O SATA  |       | Supports Serial ATA specification, Revision 1.0a |
| SATA1_TX- | B17   |                                                                  |         |       |                                                  |
| SATA2_RX+ | A25   | Serial ATA channel 2, Receive Input differential pair.           | I SATA  |       | Not supported                                    |
| SATA2_RX- | A26   |                                                                  |         |       |                                                  |
| SATA2_TX+ | A22   | Serial ATA channel 2, Transmit Output differential pair.         | O SATA  |       | Not supported                                    |
| SATA2_TX- | A23   |                                                                  |         |       |                                                  |
| SATA3_RX+ | B25   | Serial ATA channel 3, Receive Input differential pair.           | I SATA  |       | Not supported                                    |
| SATA3_RX- | B26   |                                                                  |         |       |                                                  |
| SATA3_TX+ | B22   | Serial ATA channel 3, Transmit Output differential pair.         | O SATA  |       | Not supported                                    |
| SATA3_TX- | B23   |                                                                  |         |       |                                                  |
| ATA_ACT#  | A28   | ATA (parallel and serial) or SAS activity indicator, active low. | OC 3.3V |       |                                                  |

## • Note

Not all variants of the conga-CA offer the SATA interface.

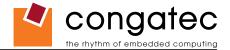

| Signal        | Pin # | Description                                               | I/O    | PU/PD | Comment                                               |
|---------------|-------|-----------------------------------------------------------|--------|-------|-------------------------------------------------------|
| PCIE_RX0+     | B68   | PCI Express channel 0, Receive Input differential pair.   | I PCIE |       | Supports PCI Express Base Specification, Revision 1.1 |
| PCIE_RX0-     | B69   |                                                           |        |       |                                                       |
| PCIE_TX0+     | A68   | PCI Express channel 0, Transmit Output differential pair. | O PCIE |       | Supports PCI Express Base Specification, Revision 1.1 |
| PCIE_TX0-     | A69   |                                                           |        |       |                                                       |
| PCIE_RX1+     | B64   | PCI Express channel 1, Receive Input differential pair.   | I PCIE |       | Supports PCI Express Base Specification, Revision 1.1 |
| PCIE_RX1-     | B65   |                                                           |        |       |                                                       |
| PCIE_TX1+     | A64   | PCI Express channel 1, Transmit Output differential pair. | O PCIE |       | Supports PCI Express Base Specification, Revision 1.1 |
| PCIE_TX1-     | A65   |                                                           |        |       |                                                       |
| PCIE_RX2+     | B61   | PCI Express channel 2, Receive Input differential pair.   | I PCIE |       | Not supported                                         |
| PCIE_RX2-     | B62   |                                                           |        |       |                                                       |
| PCIE_TX2+     | A61   | PCI Express channel 2, Transmit Output differential pair. | O PCIE |       | Not supported                                         |
| PCIE_TX2-     | A62   |                                                           |        |       |                                                       |
| PCIE_RX3+     | B58   | PCI Express channel 3, Receive Input differential pair.   | I PCIE |       | Not supported                                         |
| PCIE_RX3-     | B59   |                                                           |        |       |                                                       |
| PCIE_TX3+     | A58   | PCI Express channel 3, Transmit Output differential pair. | O PCIE |       | Not supported                                         |
| PCIE_TX3-     | A59   |                                                           |        |       |                                                       |
| PCIE_RX4+     | B55   | PCI Express channel 4, Receive Input differential pair.   | I PCIE |       | Not supported                                         |
| PCIE_RX4-     | B56   |                                                           |        |       |                                                       |
| PCIE_TX4+     | A55   | PCI Express channel 4, Transmit Output differential pair. | O PCIE |       | Not supported                                         |
| PCIE_TX4-     | A56   |                                                           |        |       |                                                       |
| PCIE_RX5+     | B52   | PCI Express channel 5, Receive Input differential pair.   | I PCIE |       | Not supported                                         |
| PCIE_RX5-     | B53   |                                                           |        |       |                                                       |
| PCIE_TX5+     | A52   | PCI Express channel 5, Transmit Output differential pair. | O PCIE |       | Not supported                                         |
| PCIE_TX5-     | A53   |                                                           |        |       |                                                       |
| PCIE_CLK_REF+ | A88   | PCI Express Reference Clock output for all PCI Express    | O PCIE |       |                                                       |
| PCIE_CLK_REF- | A89   | and PCI Express Graphics Lanes.                           |        |       |                                                       |

### Table 6 PCI Express Signal Descriptions (general purpose)

## • Note

Not all variants of the conga-CA offer PCI Express links externally.

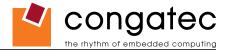

### Table 7 ExpressCard Support Pins Descriptions

| Signal                       | Pin #      | Description                       | I/O    | PU/PD       | Comment                    |
|------------------------------|------------|-----------------------------------|--------|-------------|----------------------------|
| EXCD0_CPPE#<br>EXCD1_CPPE#   | A49<br>B48 | ExpressCard capable card request. | I 3.3V | PU 10k 3.3V | EXCD1_CPPE# not supported  |
| EXCD0_PERST#<br>EXCD1_PERST# | A48<br>B47 | ExpressCard Reset                 | O 3.3V | PU 10k 3.3V | EXCD1_PERST# not supported |

## Note

Carrier board ExpressCard implementations require the dedication of one USB port and one PCI Express link. Not all variants of the conga-CA offer PCI Express links externally.

### Table 8 LPC Signal Descriptions

| Signal        | Pin # | Description                                   | I/O      | PU/PD       | Comment                                                                                                    |
|---------------|-------|-----------------------------------------------|----------|-------------|----------------------------------------------------------------------------------------------------|
| LPC_AD[0:3]   | B4-B7 | LPC multiplexed address, command and data bus | I/O 3.3V |             |                                                                                                    |
| LPC_FRAME#    | B3    | LPC frame indicates the start of an LPC cycle | O 3.3V   |             |                                                                                                    |
| LPC_DRQ[0:1]# | B8-B9 | LPC serial DMA request                        |          |             | Not supported                                                                                                    |
| LPC_SERIRQ    | A50   | LPC serial interrupt                          | I/O 3.3V | PU 8k2 3.3V |                                                                                                    |
| LPC_CLK       | B10   | LPC clock output - 33MHz nominal              | O 3.3V   |             | The LPC clock output operates at 1/4th of FSB frequency. By default, the LPC clock is only active when LPC bus transfers occur. Because of this behavior, LPC clock must be routed directly to the bus device; they cannot go through a clock buffer or other circuit that could delay the signal going to the end device. |

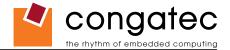

### Table 9USB Signal Descriptions

| Signal      | Pin #    | Description                                                                                                    | I/O    | PU/PD  | Comment                                                            |
|-------------|----------|----------------------------------------------------------------------------------------------------|--------|--------|--------------------------------------------------------------------|
| USB0+       | A46      | USB Port 0, data + or D+                                                                                                    | I/O    |        | USB 2.0 compliant. Backwards compatible to USB 1.1                 |
| USB0-       | A45      | USB Port 0, data - or D-                                                                                                    | I/O    |        | USB 2.0 compliant. Backwards compatible to USB 1.1                 |
| USB1+       | B46      | USB Port 1, data + or D+                                                                                                    | I/O    |        | USB 2.0 compliant. Backwards compatible to USB 1.1                 |
| USB1-       | B45      | USB Port 1, data - or D-                                                                                                    | I/O    |        | USB 2.0 compliant. Backwards compatible to USB 1.1                 |
| USB2+       | A43      | USB Port 2, data + or D+                                                                                                    | I/O    |        | USB 2.0 compliant. Backwards compatible to USB 1.1                 |
| USB2-       | A42      | USB Port 2, data - or D-                                                                                                    | I/O    |        | USB 2.0 compliant. Backwards compatible to USB 1.1                 |
| USB3+       | B43      | USB Port 3, data + or D+                                                                                                    | I/O    |        | USB 2.0 compliant. Backwards compatible to USB 1.1                 |
| USB3-       | B42      | USB Port 3, data - or D-                                                                                                    | I/O    |        | USB 2.0 compliant. Backwards compatible to USB 1.1                 |
| USB4+       | A40      | USB Port 4, data + or D+                                                                                                    | I/O    |        | USB 2.0 compliant. Backwards compatible to USB 1.1                 |
| USB4-       | A39      | USB Port 4, data - or D-                                                                                                    | I/O    |        | USB 2.0 compliant. Backwards compatible to USB 1.1                 |
| USB5+       | B40      | USB Port 5, data + or D+                                                                                                    | I/O    |        | USB 2.0 compliant. Backwards compatible to USB 1.1                 |
| USB5-       | B39      | USB Port 5, data - or D-                                                                                                    | I/O    |        | USB 2.0 compliant. Backwards compatible to USB 1.1                 |
| USB6+       | A37      | USB Port 6, data + or D+                                                                                                    | I/O    |        | USB 2.0 compliant only. <b>NOT</b> backwards compatible to USB 1.1 |
| USB6-       | A36      | USB Port 6, data - or D-                                                                                                    | I/O    |        | USB 2.0 compliant only. <b>NOT</b> backwards compatible to USB 1.1 |
| USB7+       | B37      | USB Port 7, data + or D+                                                                                                    | I/O    |        | USB 2.0 compliant only. <b>NOT</b> backwards compatible to USB 1.1 |
| USB7-       | B36      | USB Port 7, data - or D-                                                                                                    | I/O    |        | USB 2.0 compliant only. <b>NOT</b> backwards compatible to USB 1.1 |
| USB_0_1_OC# | B44      | USB over-current sense, USB ports 0 and 1. A pull-up for this                                                                      | 1      | PU 10k | Do not pull this line high on the carrier board.                   |
|             |          |                                                                                                    | 3.3VSB | 3.3VSB |                                                                    |
|             |          | USB current monitor on the carrier board may drive this line low.                                                                  |        |        |                                                                    |
| USB_2_3_OC# | A44      | USB over-current sense, USB ports 2 and 3. A pull-up for this                                                                      | 1      |        | Do not pull this line high on the carrier board.                   |
|             |          | line shall be present on the module. An open drain driver from a                                                                   | 3.3VSB | 3.3VSB |                                                                    |
|             | <b>.</b> | USB current monitor on the carrier board may drive this line low.                                                                  |        |        |                                                                    |
| USB_4_5_OC# | B38      | USB over-current sense, USB ports 4 and 5. A pull-up for this                                                                      |        | PU 10k | Do not pull this line high on the carrier board.                   |
|             |          | line shall be present on the module. An open drain driver from a USB current monitor on the carrier board may drive this line low. | 3.3VSB | 3.3728 |                                                                    |
| USB_6_7_OC# | A38      | USB over-current sense, USB ports 6 and 7. A pull-up for this                                                                      | 1      | PU 10k | Do not pull this line high on the carrier board.                   |
| 000_0_1_00# | 7.50     |                                                                                                    | 3.3VSB |        |                                                                    |
|             |          | USB current monitor on the carrier board may drive this line low.                                                                  | 0.0000 | 0.0000 |                                                                    |

## • Note

USB ports 6 and 7 are not multiplexed onto a UHCI controller, so they are only capable of high-speed operation and therefore only support the connection of USB 2.0 compliant devices.

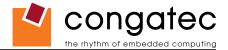

### Table 10CRT Signal Descriptions

| Signal      | Pin # | Description                                                                           | I/O      | PU/PD | Comment       |
|-------------|-------|---------------------------------------------------------------------------------------|----------|-------|---------------|
| VGA_RED     | B89   | Red for monitor. Analog DAC output, designed to drive a 37.5-Ohm equivalent load.     | O Analog |       | Not Supported |
| VGA_GRN     | B91   | Green for monitor. Analog DAC output, designed to drive a 37.5-Ohm equivalent load.   | O Analog |       | Not Supported |
| VGA_BLU     | B92   | Blue for monitor. Analog DAC output, designed to drive a 37.5-Ohm equivalent load.    | O Analog |       | Not Supported |
| VGA_HSYNC   | B93   | Horizontal sync output to VGA monitor                                                 | O 3.3V   |       | Not Supported |
| VGA_VSYNC   | B94   | Vertical sync output to VGA monitor                                                   | O 3.3V   |       | Not Supported |
| VGA_I2C_CK  | B95   | DDC clock line (I <sup>2</sup> C port dedicated to identify VGA monitor capabilities) | I/O 5V   |       | Not Supported |
| VGA_I2C_DAT | B96   | DDC data line.                                                                        | I/O 5V   |       | Not Supported |

## Table 11LVDS Signal Descriptions

| Signal         | Pin # | Description                                          | I/O      | PU/PD       | Comment       |
|----------------|-------|------------------------------------------------------|----------|-------------|---------------|
| LVDS_A0+       | A71   | LVDS Channel A differential pairs                    | O LVDS   |             |               |
| LVDS_A0-       | A72   |                                                      |          |             |               |
| LVDS_A1+       | A73   |                                                      |          |             |               |
| LVDS_A1-       | A74   |                                                      |          |             |               |
| LVDS_A2+       | A75   |                                                      |          |             |               |
| LVDS_A2-       | A76   |                                                      |          |             |               |
| LVDS_A3+       | A78   |                                                      |          |             |               |
| LVDS_A3-       | A79   |                                                      |          |             |               |
| LVDS_A_CK+     | A81   | LVDS Channel A differential clock                    | O LVDS   |             |               |
| LVDS_A_CK-     | A82   |                                                      |          |             |               |
| LVDS_B0+       | B71   | LVDS Channel B differential pairs                    | O LVDS   |             | Not Supported |
| LVDS_B0-       | B72   |                                                      |          |             |               |
| LVDS_B1+       | B73   |                                                      |          |             |               |
| LVDS_B1-       | B74   |                                                      |          |             |               |
| LVDS_B2+       | B75   |                                                      |          |             |               |
| LVDS_B2-       | B76   |                                                      |          |             |               |
| LVDS_B3+       | B77   |                                                      |          |             |               |
| LVDS_B3-       | B78   |                                                      |          |             |               |
| LVDS_B_CK+     | B81   | LVDS Channel B differential clock                    | O LVDS   |             | Not Supported |
| LVDS_B_CK-     | B82   |                                                      |          |             |               |
| LVDS_VDD_EN    | A77   | LVDS panel power enable                              | O 3.3V   | PD 10k      |               |
| LVDS_BKLT_EN   | B79   | LVDS panel backlight enable                          | O 3.3V   | PD 10k      |               |
| LVDS_BKLT_CTRL | B83   | LVDS panel backlight brightness control              | O 3.3V   |             |               |
| LVDS_I2C_CK    | A83   | DDC lines used for flat panel detection and control. | O 3.3V   | PU 10k 3.3V |               |
| LVDS_I2C_DAT   | A84   | DDC lines used for flat panel detection and control. | I/O 3.3V | PU 10k 3.3V |               |

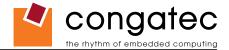

### Table 12TV-Out Signal Descriptions

| Signal   | Pin # | Description                                                                                                    | I/O      | PU/PD | Comment       |
|----------|-------|----------------------------------------------------------------------------------------------------|----------|-------|---------------|
| TV_DAC_A | B97   | TVDAC Channel A Output supports the following: Composite video: CVBS<br>Component video: Chrominance (Pb) analog signal<br>S-Video: not used                   | O Analog |       | Not supported |
| TV_DAC_B | B98   | TVDAC Channel B Output supports the following: Composite video: not used<br>Component video: Luminance (Y) analog signal.<br>S-Video: Luminance analog signal. | O Analog |       | Not supported |
| TV_DAC_C | B99   | TVDAC Channel C Output supports the following: Composite video: not used<br>Component: Chrominance (Pr) analog signal.<br>S-Video: Chrominance analog signal.  | O Analog |       | Not supported |

### Table 13 Miscellaneous Signal Descriptions

| Signal        | Pin # | Description                                                                                                    | I/O      | PU/PD       | Comment       |
|---------------|-------|----------------------------------------------------------------------------------------------------|----------|-------------|---------------|
| I2C_CK        | B33   | General purpose I <sup>2</sup> C port clock output/input                                                                                                    | I/O 3.3V | PU 4k7 3.3V |               |
| I2C_DAT       | B34   | General purpose I <sup>2</sup> C port data I/O line                                                                                                    | I/O 3.3V | PU 4k7 3.3V |               |
| SPKR          | B32   | Output for audio enunciator, the "speaker" in PC-AT systems                                                                                                    | O 3.3V   |             |               |
| BIOS_DISABLE# | A34   | Module BIOS disable input. Pull low to disable module BIOS. Used to allow off-module BIOS implementations.                                                                                                    | I 3.3V   | PU 10k 3.3V |               |
| WDT           | B27   | Output indicating that a watchdog time-out event has occurred.                                                                                                    | O 3.3V   | PU 10k 3.3V |               |
| KBD_RST#      | A86   | Input to module from (optional) external keyboard controller that can force a reset.<br>Pulled high on the module. This is a legacy artifact of the PC-AT.                                                                                      | I        | PU 10k 3.3V |               |
| KBD_A20GATE   | A87   | Input to module from (optional) external keyboard controller that can be used to control the CPU A20 gate line. The A20GATE restricts the memory access to the bottom megabyte and is a legacy artifact of the PC-AT. Pulled low on the module. | 1        |             | Not connected |

### Table 14 General Purpose I/O Signal Descriptions

| Signal | Pin # | Description                                                                      | I/O    | PU/PD       | Comment |
|--------|-------|----------------------------------------------------------------------------------|--------|-------------|---------|
| GPO[0] | A93   | General purpose output pins. Upon a hardware reset, these outputs should be low. | O 3.3V | PU 10k 3.3V |         |
| GPO[1] | B54   | General purpose output pins. Upon a hardware reset, these outputs should be low. | O 3.3V | PU 10k 3.3V |         |
| GPO[2] | B57   | General purpose output pins. Upon a hardware reset, these outputs should be low. | O 3.3V | PU 10k 3.3V |         |
| GPO[3] | B63   | General purpose output pins. Upon a hardware reset, these outputs should be low. | O 3.3V | PU 10k 3.3V |         |
| GPI[0] | A54   | General purpose input pins. Pulled high internally on the module.                | I 3.3V | PU 10k 3.3V |         |
| GPI[1] | A63   | General purpose input pins. Pulled high internally on the module.                | I 3.3V | PU 10k 3.3V |         |
| GPI[2] | A67   | General purpose input pins. Pulled high internally on the module.                | I 3.3V | PU 10k 3.3V |         |
| GPI[3] | A85   | General purpose input pins. Pulled high internally on the module.                | I 3.3V | PU 10k 3.3V |         |

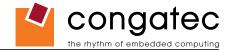

| Signal     | Pin # | Description                                                                                                    | I/O        | PU/PD         | Comment                                     |
|------------|-------|----------------------------------------------------------------------------------------------------|------------|---------------|---------------------------------------------|
| PWRBTN#    | B12   | Power button to bring system out of S5 (soft off), active on rising edge.                                                                                                    | I 3.3VSB   | PU 10k 3.3VSB |                                             |
| SYS_RESET# | B49   | Reset button input. Active low input. System is held in hardware reset while this input is low, and comes out of reset upon release.                                                                                                    | I 3.3VSB   | PU 10k 3.3VSB |                                             |
| CB_RESET#  | B50   | Reset output from module to Carrier Board. Active low. Issued by module chipset and may result from a low SYS_RESET# input, a low PWR_OK input, a VCC_12V power input that falls below the minimum specification, a watchdog timeout, or may be initiated by the module software. | O 3.3V     |               |                                             |
| PWR_OK     | B24   | Power OK from main power supply. A high value indicates that the power is good.                                                                                                    | I 3.3V     |               | Set by resistor divider to accept 3.3V.     |
| SUS_STAT#  | B18   | Indicates imminent suspend operation; used to notify LPC devices.                                                                                                    | O 3.3VSB   | PU 10k 3.3VSB |                                             |
| SUS_S3#    | A15   | Indicates system is in Suspend to RAM state. Active-low output. An inverted copy of SUS_<br>S3# on the carrier board (also known as "PS_ON") may be used to enable the non-standby<br>power on a typical ATX power supply.                                                        | O 3.3VSB   | PU 10k 3.3VSB |                                             |
| SUS_S4#    | A18   | Indicates system is in Suspend to Disk state. Active low output.                                                                                                    | O 3.3VSB   | PU 10k 3.3VSB | SUS_S4# and SUS_S5# are connected together. |
| SUS_S5#    | A24   | Indicates system is in Soft Off state.                                                                                                    | O 3.3VSB   | PU 10k 3.3VSB | SUS_S4# and SUS_S5# are connected together. |
| WAKE0#     | B66   | PCI Express wake up signal.                                                                                                    | I 3.3VSB   | PU 10k 3.3VSB |                                             |
| WAKE1#     | B67   | General purpose wake up signal. May be used to implement wake-up on PS/2 keyboard or mouse activity.                                                                                                    | I 3.3VSB   |               | Not supported                               |
| BATLOW#    | A27   | Battery low input. This signal may be driven low by external circuitry to signal that the system battery is low, or may be used to signal some other external power-management event.                                                                                             | I 3.3VSB   | PU 10k 3.3VSB |                                             |
| THRM#      | B35   | Input from off-module temp sensor indicating an over-temp situation.                                                                                                    | I 3.3V     | PU 10k 3.3V   |                                             |
| THERMTRIP# | A35   | Active low output indicating that the CPU has entered thermal shutdown.                                                                                                    | O 3.3V     |               | Not connected                               |
| SMB_CK     | B13   | System Management Bus bidirectional clock line. Power sourced through 5V standby rail and main power rails.                                                                                                    | I/O 3.3VSB | PU 2k2 3.3VSB |                                             |
| SMB_DAT#   | B14   | System Management Bus bidirectional data line. Power sourced through 5V standby rail and main power rails.                                                                                                    | I/O 3.3VSB | PU 2k2 3.3VSB |                                             |
| SMB_ALERT# | B15   | System Management Bus Alert – active low input can be used to generate an SMI# (System Management Interrupt) or to wake the system. Power sourced through 5V standby rail and main power rails.                                                                                   | I 3.3VSB   | PU 10k 3.3VSB |                                             |

### Table 15 Power and System Management Signal Descriptions

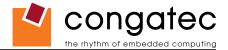

### Table 16Power and GND Signal Descriptions

| Signal     | Pin #                    | Description                                                                          | I/O | PU/PD | Comment |
|------------|--------------------------|--------------------------------------------------------------------------------------|-----|-------|---------|
| VCC_12V    | A97-A99                  | Primary power input: +12V nominal. All available VCC_12V pins on the connector(s)    | Р   |       |         |
|            | A101-A109                | shall be used.                                                                       |     |       |         |
|            | B101-B109                |                                                                                      |     |       |         |
| VCC_5V_SBY | B84-B87                  | Standby power input: +5.0V nominal. If VCC5_SBY is used, all available VCC_5V_SBY    | Р   |       |         |
|            |                          | pins on the connector(s) shall be used. Only used for standby and suspend functions. |     |       |         |
|            |                          | May be left unconnected if these functions are not used in the system design.        |     |       |         |
| VCC_RTC    | A47                      | Real-time clock circuit-power input. Nominally +3.0V.                                | Р   |       |         |
| GND        | A1, A11, A21, A31, A41,  | Ground - DC power and signal and AC signal return path.                              | Р   |       |         |
|            | A51, A57, A66, A80,      | All available GND connector pins shall be used and tied to Carrier Board GND plane.  |     |       |         |
|            | A90, A96, A100, A110,    |                                                                                      |     |       |         |
|            | B1, B11, B21 ,B31, B41,  |                                                                                      |     |       |         |
|            | B51, B60, B70, B80, B90, |                                                                                      |     |       |         |
|            | B100, B110               |                                                                                      |     |       |         |

# 7.2 A-B Connector Pinout

| Table 17 Con | nector A-B | Pinout |
|--------------|------------|--------|
|--------------|------------|--------|

| Pin | Row A          | Pin | Row B         | Pin | Row A         | Pin | Row B         |
|-----|----------------|-----|---------------|-----|---------------|-----|---------------|
| A1  | GND (FIXED)    | B1  | GND (FIXED)   | A56 | PCIE_TX4- (*) | B56 | PCIE_RX4- (*) |
| A2  | GBE0_MDI3-     | B2  | GBE0_ACT#     | A57 | GND           | B57 | GPO2          |
| A3  | GBE0_MDI3+     | B3  | LPC_FRAME#    | A58 | PCIE_TX3+ (*) | B58 | PCIE_RX3+ (*) |
| A4  | GBE0_LINK100#  | B4  | LPC_AD0       | A59 | PCIE_TX3- (*) | B59 | PCIE_RX3- (*) |
| A5  | GBE0_LINK1000# | B5  | LPC_AD1       | A60 | GND (FIXED)   | B60 | GND (FIXED)   |
| A6  | GBE0_MDI2-     | B6  | LPC_AD2       | A61 | PCIE_TX2+ (*) | B61 | PCIE_RX2+ (*) |
| A7  | GBE0_MDI2+     | B7  | LPC_AD3       | A62 | PCIE_TX2- (*) | B62 | PCIE_RX2- (*) |
| A8  | GBE0_LINK#     | B8  | LPC_DRQ0# (*) | A63 | GPI1          | B63 | GPO3          |
| A9  | GBE0_MDI1-     | B9  | LPC_DRQ1# (*) | A64 | PCIE_TX1+     | B64 | PCIE_RX1+     |
| A10 | GBE0_MDI1+     | B10 | LPC_CLK       | A65 | PCIE_TX1-     | B65 | PCIE_RX1-     |
| A11 | GND (FIXED)    | B11 | GND (FIXED)   | A66 | GND           | B66 | WAKE0#        |
| A12 | GBE0_MDI0-     | B12 | PWRBTN#       | A67 | GPI2          | B67 | WAKE1# (*)    |
| A13 | GBE0_MDI0+     | B13 | SMB_CK        | A68 | PCIE_TX0+     | B68 | PCIE_RX0+     |
| A14 | GBE0_CTREF (*) | B14 | SMB_DAT       | A69 | PCIE_TX0-     | B69 | PCIE_RX0-     |
| A15 | SUS_S3#        | B15 | SMB_ALERT#    | A70 | GND (FIXED)   | B70 | GND (FIXED)   |
| A16 | SATA0_TX+      | B16 | SATA1_TX+     | A71 | LVDS_A0+      | B71 | LVDS_B0+ (*)  |
| A17 | SATA0_TX-      | B17 | SATA1_TX-     | A72 | LVDS_A0-      | B72 | LVDS_B0- (*)  |
| A18 | SUS_S4#        | B18 | SUS_STAT#     | A73 | LVDS_A1+      | B73 | LVDS_B1+ (*)  |
| A19 | SATA0_RX+      | B19 | SATA1_RX+     | A74 | LVDS_A1-      | B74 | LVDS_B1- (*)  |
| A20 | SATA0_RX-      | B20 | SATA1_RX-     | A75 | LVDS_A2+      | B75 | LVDS_B2+ (*)  |

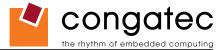

| Pin | Row A         | Pin | Row B            | Pin  | Row A           | Pin  | Row B           |
|-----|---------------|-----|------------------|------|-----------------|------|-----------------|
| A21 | GND (FIXED)   | B21 | GND (FIXED)      | A76  | LVDS_A2-        | B76  | LVDS_B2- (*)    |
| A22 | SATA2_TX+ (*) | B22 | SATA3_TX+ (*)    | A77  | LVDS_VDD_EN     | B77  | LVDS_B3+ (*)    |
| A23 | SATA2_TX- (*) | B23 | SATA3_TX- (*)    | A78  | LVDS_A3+        | B78  | LVDS_B3- (*)    |
| A24 | SUS_S5#       | B24 | PWR_OK           | A79  | LVDS_A3-        | B79  | LVDS_BKLT_EN    |
| A25 | SATA2_RX+(*)  | B25 | SATA3_RX+ (*)    | A80  | GND (FIXED)     | B80  | GND (FIXED)     |
| A26 | SATA2_RX-(*)  | B26 | SATA3_RX- (*)    | A81  | LVDS_A_CK+      | B81  | LVDS_B_CK+ (*)  |
| A27 | BATLOW#       | B27 | WDT              | A82  | LVDS_A_CK-      | B82  | LVDS_B_CK- (*)  |
| A28 | ATA_ACT#      | B28 | AC_SDIN2         | A83  | LVDS_I2C_CK     | B83  | LVDS_BKLT_CTRL  |
| A29 | AC_SYNC       | B29 | AC_SDIN1         | A84  | LVDS_I2C_DAT    | B84  | VCC_5V_SBY      |
| A30 | AC_RST#       | B30 | AC_SDIN0         | A85  | GPI3            | B85  | VCC_5V_SBY      |
| A31 | GND (FIXED)   | B31 | GND (FIXED)      | A86  | KBD_RST#        | B86  | VCC_5V_SBY      |
| A32 | AC_BITCLK     | B32 | SPKR             | A87  | KBD_A20GATE (*) | B87  | VCC_5V_SBY      |
| A33 | AC_SDOUT      | B33 | I2C_CK           | A88  | PCIE0_CK_REF+   | B88  | RSVD            |
| A34 | BIOS_DISABLE# | B34 | I2C_DAT          | A89  | PCIE0_CK_REF-   | B89  | VGA_RED (*)     |
| A35 | THRMTRIP# (*) | B35 | THRM#            | A90  | GND (FIXED)     | B90  | GND (FIXED)     |
| A36 | USB6-         | B36 | USB7-            | A91  | RSVD            | B91  | VGA_GRN (*)     |
| A37 | USB6+         | B37 | USB7+            | A92  | RSVD            | B92  | VGA_BLU (*)     |
| A38 | USB_6_7_OC#   | B38 | USB_4_5_OC#      | A93  | GPO0            | B93  | VGA_HSYNC (*)   |
| A39 | USB4-         | B39 | USB5-            | A94  | RSVD            | B94  | VGA_VSYNC (*)   |
| A40 | USB4+         | B40 | USB5+            | A95  | RSVD            | B95  | VGA_I2C_CK (*)  |
| A41 | GND (FIXED)   | B41 | GND (FIXED)      | A96  | GND             | B96  | VGA_I2C_DAT (*) |
| A42 | USB2-         | B42 | USB3-            | A97  | VCC_12V         | B97  | TV_DAC_A (*)    |
| A43 | USB2+         | B43 | USB3+            | A98  | VCC_12V         | B98  | TV_DAC_B (*)    |
| A44 | USB_2_3_OC#   | B44 | USB_0_1_OC#      | A99  | VCC_12V         | B99  | TV_DAC_C (*)    |
| A45 | USB0-         | B45 | USB1-            | A100 | GND (FIXED)     | B100 | GND (FIXED)     |
| A46 | USB0+         | B46 | USB1+            | A101 | VCC_12V         | B101 | VCC_12V         |
| A47 | VCC_RTC       | B47 | EXCD1_PERST# (*) | A102 | VCC_12V         | B102 | VCC_12V         |
| A48 | EXCD0_PERST#  | B48 | EXCD1_CPPE# (*)  | A103 | VCC_12V         | B103 | VCC_12V         |
| A49 | EXCD0_CPPE#   | B49 | SYS_RESET#       | A104 | VCC_12V         | B104 | VCC_12V         |
| A50 | LPC_SERIRQ    | B50 | CB_RESET#        | A105 | VCC_12V         | B105 | VCC_12V         |
| A51 | GND (FIXED)   | B51 | GND (FIXED)      | A106 | VCC_12V         | B106 | VCC_12V         |
| A52 | PCIE_TX5+ (*) | B52 | PCIE_RX5+ (*)    | A107 | VCC_12V         | B107 | VCC_12V         |
| A53 | PCIE_TX5- (*) | B53 | PCIE_RX5- (*)    | A108 | VCC_12V         | B108 | VCC_12V         |
| A54 | GPI0          | B54 | GPO1             | A109 | VCC_12V         | B109 | VCC_12V         |
| A55 | PCIE_TX4+ (*) | B55 | PCIE_RX4+ (*)    | A110 | GND (FIXED)     | B110 | GND (FIXED)     |

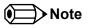

The signals marked with an asterisk symbol (\*) are not supported on the conga-CA.

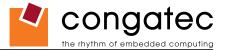

# 7.3 C-D Connector Signal Descriptions

## Table 18PCI Signal Descriptions

| Signal                    | Pin #      | Description                                                                                                    | I/O      | PU/PD                      | Comment |
|---------------------------|------------|----------------------------------------------------------------------------------------------------|----------|----------------------------|---------|
| PCI_AD[0, 2, 4,           |            | PCI bus multiplexed address and data lines                                                                          | I/O 3.3V |                            |         |
| 6, 8, 10, 12]             | C30        |                                                                                                    |          |                            |         |
| PCI_AD[1, 3,              | D22-       |                                                                                                    |          |                            |         |
| 5, 7]                     | D25        |                                                                                                    |          |                            |         |
| PCI_AD[9, 11,             | D27-       |                                                                                                    |          |                            |         |
| 13, 15]                   | D30        |                                                                                                    |          |                            |         |
| PCI_AD14                  | C32        |                                                                                                    |          |                            |         |
| PCI_AD[16, 18,            | D37-       |                                                                                                    |          |                            |         |
| 20, 22]                   | D40        |                                                                                                    |          |                            |         |
| PCI_AD[17, 19]            |            |                                                                                                    |          |                            |         |
| PCI_AD[21, 23]            |            |                                                                                                    |          |                            |         |
| PCI_AD[24, 26,            | D42-       |                                                                                                    |          |                            |         |
| 28, 30]                   | D45        |                                                                                                    |          |                            |         |
| PCI_AD[25, 27,            | C45-       |                                                                                                    |          |                            |         |
| 29, 31]                   | C48        | DOI hus huta anabia linan antina laur                                                                               |          |                            |         |
| PCI_C/BE0#                | D26        | PCI bus byte enable lines, active low                                                                               | I/O 3.3V |                            |         |
| PCI_C/BE1#                | C33        |                                                                                                    |          |                            |         |
| PCI_C/BE2#<br>PCI_C/BE3#  | C38<br>C44 |                                                                                                    |          |                            |         |
|                           | -          | Politica Davias Oslasti sativa lavo                                                                                 |          |                            |         |
| PCI_DEVSEL#<br>PCI_FRAME# | C36<br>D36 | PCI bus Device Select, active low.<br>PCI bus Frame control line, active low.                                       |          | PU 10k 3.3V<br>PU 10k 3.3V |         |
| PCI_FRAME#                | C37        | PCI bus Initiator Ready control line, active low.                                                                   |          | PU 10k 3.3V                |         |
|                           | D35        | PCI bus Initiator Ready control line, active low.<br>PCI bus Target Ready control line, active low.                 |          | PU 10k 3.3V<br>PU 10k 3.3V |         |
| PCI_TRDY#                 |            | PCI bus farget Ready control line, active low.<br>PCI bus STOP control line, active low, driven by cycle initiator. |          | PU 10k 3.3V                |         |
| PCI_STOP#                 | D34        |                                                                                                    |          | PU 10K 3.3V                |         |
| PCI_PAR                   | D32        | PCI bus parity                                                                                                    | I/O 3.3V |                            |         |
| PCI_PERR#                 | C34        | Parity Error: An external PCI device drives PERR# when it receives data that has a parity error.                    |          | PU 10k 3.3V                |         |
| PCI_REQ0#                 | C22        | PCI bus master request input lines, active low.                                                                     | I 3.3V   | PU 10k 3.3V                |         |
| PCI_REQ1#                 | C19        |                                                                                                    |          |                            |         |
| PCI_REQ2#                 | C17        |                                                                                                    |          |                            |         |
| PCI_REQ3#                 | D20        |                                                                                                    |          |                            |         |
| PCI_GNT0#                 | C20        | PCI bus master grant output lines, active low.                                                                      | O 3.3V   |                            |         |
| PCI_GNT1#                 | C18        |                                                                                                    |          |                            |         |
| PCI_GNT2#                 | C16        |                                                                                                    |          |                            |         |
| PCI_GNT3#                 | D19        |                                                                                                    |          |                            |         |
| PCI_RESET#                | C23        | PCI Reset output, active low.                                                                                       | 0 3.3V   |                            |         |
| PCI_LOCK#                 | C35        | PCI Lock control line, active low.                                                                                  |          | PU 10k 3.3V                |         |
| PCI_SERR#                 | D33        | System Error: SERR# may be pulsed active by any PCI device that detects a system error condition.                   |          | PU 10k 3.3V                |         |
| PCI_PME#                  | C15        | PCI Power Management Event: PCI peripherals drive PME# to wake system from low-power states S1–S5.                  | I 3.3VSB | PU 10k 3.3VSB              |         |

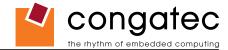

| Signal      | Pin # | Description                                                                                                    | I/O      | PU/PD       | Comment       |
|-------------|-------|----------------------------------------------------------------------------------------------------|----------|-------------|---------------|
| PCI_CLKRUN# | D48   | Bidirectional pin used to support PCI clock run protocol for mobile systems.                                                                                                    | I/O 3.3V | PU 8k2 3.3V |               |
| PCI_IRQA#   | C49   | PCI interrupt request lines.                                                                                                    | I 3.3V   | PU 10k 3.3V |               |
| PCI_IRQB#   | C50   |                                                                                                    |          |             |               |
| PCI_IRQC#   | D46   |                                                                                                    |          |             |               |
| PCI_IRQD#   | D47   |                                                                                                    |          |             |               |
| PCI_CLK     | D50   | PCI 33MHz clock output.                                                                                                    | O 3.3V   |             |               |
| PCI_M66EN   | D49   | Module input signal indicates whether an off-module PCI device is capable of 66MHz operation. Pulled to GND by Carrier Board device or by Slot Card if the devices are NOT capable of 66MHz operation. If the module is not capable of supporting 66MHz PCI operation, this input may be a no-connect on the module. If the module is capable of supporting 66MHz PCI operation, and if this input is held low by the Carrier Board, the module PCI interface shall operate at 33MHz. | 1        |             | Not connected |

## • Note

The PCI interface is specified to be +5V tolerant, with +3.3V signaling.

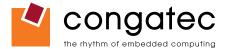

### Table 19IDE Signal Descriptions

| Signal           | Pin #    | Description                                                                                  | I/O      | PU/PD       | Comment |
|------------------|----------|----------------------------------------------------------------------------------------------|----------|-------------|---------|
| IDE_D0           | D7       | Bidirectional data to / from IDE device.                                                     | I/O 3.3V |             |         |
| IDE_D1           | C10      |                                                                                              |          |             |         |
| IDE_D2           | C8       |                                                                                              |          |             |         |
| IDE_D3           | C4       |                                                                                              |          |             |         |
| IDE_D4           | D6       |                                                                                              |          |             |         |
| IDE_D5           | D2       |                                                                                              |          |             |         |
| IDE_D6           | C3<br>C2 |                                                                                              |          |             |         |
| IDE_D7<br>IDE_D8 | C2<br>C6 |                                                                                              |          |             |         |
| IDE_D0           | C7       |                                                                                              |          |             |         |
| IDE D10          | D3       |                                                                                              |          |             |         |
| IDE_D11          | D4       |                                                                                              |          |             |         |
| IDE_D12          | D5       |                                                                                              |          |             |         |
| IDE_D13          | C9       |                                                                                              |          |             |         |
| IDE_D14          | C12      |                                                                                              |          |             |         |
| IDE_D15          | C5       |                                                                                              |          |             |         |
| IDE_A[0.2]       | D13-D15  | Address lines to IDE device.                                                                 | O 3.3V   |             |         |
| IDE_IOW#         | D9       | I/O write line to IDE device. Data latched on trailing (rising) edge.                        | O 3.3V   |             |         |
| IDE_IOR#         | C14      | I/O read line to IDE device.                                                                 | O 3.3V   |             |         |
| IDE_REQ          | D8       | IDE Device DMA Request. It is asserted by the IDE device to request a data transfer.         | I 3.3V   |             |         |
| IDE_ACK#         | D10      | IDE Device DMA Acknowledge.                                                                  | O 3.3V   |             |         |
| IDE_CS1#         | D16      | IDE Device Chip Select for 1F0h to 1FFh range.                                               | O 3.3V   |             |         |
| IDE_CS3#         | D17      | IDE Device Chip Select for 3F0h to 3FFh range.                                               | O 3.3V   |             |         |
| IDE_IORDY        | C13      | IDE device I/O ready input. Pulled low by the IDE device to extend the cycle.                | I 3.3V   | PU 4k7 3.3V |         |
| IDE_RESET#       | D18      | Reset output to IDE device, active low.                                                      | O 3.3V   |             |         |
| IDE_IRQ          | D12      | Interrupt request from IDE device.                                                           | I 3.3V   | PU 8k2 3.3V |         |
| IDE_CBLID#       | D77      | Input from off-module hardware indicating the type of IDE cable being used. High indicates a | I 3.3V   | PD 10k      |         |
|                  |          | 40-pin cable used for legacy IDE modes. Low indicates that an 80-pin cable with interleaved  |          |             |         |
|                  |          | grounds is used. Such a cable is required for Ultra-DMA 66, 100 and 133 modes.               |          |             |         |

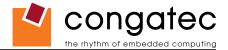

| Signal    | Pin # | Description                                                                                | I/O    | PU/PD | Comment       |
|-----------|-------|--------------------------------------------------------------------------------------------|--------|-------|---------------|
| PEG_RX0+  | C52   | PCI Express Graphics Receive Input differential pairs. Some of these lines are multiplexed | I PCIE |       | Not supported |
| PEG_RX0-  | C53   | with SDVO lines.                                                                           |        |       |               |
| PEG_RX1+  | C55   | Note: Can also be used as PCI Express Receive Input differential pairs 16 through 31       |        |       |               |
| PEG_RX1-  | C56   | known as PCIE_RX[16-31] + and                                                              |        |       |               |
| PEG_RX2+  | C58   |                                                                                            |        |       |               |
| PEG_RX2-  | C59   |                                                                                            |        |       |               |
| PEG_RX3+  | C61   |                                                                                            |        |       |               |
| PEG_RX3-  | C62   |                                                                                            |        |       |               |
| PEG_RX4+  | C65   |                                                                                            |        |       |               |
| PEG_RX4-  | C66   |                                                                                            |        |       |               |
| PEG_RX5+  | C68   |                                                                                            |        |       |               |
| PEG_RX5-  | C69   |                                                                                            |        |       |               |
| PEG_RX6+  | C71   |                                                                                            |        |       |               |
| PEG_RX6-  | C72   |                                                                                            |        |       |               |
| PEG_RX7+  | C74   |                                                                                            |        |       |               |
| PEG_RX7-  | C75   |                                                                                            |        |       |               |
| PEG_RX8+  | C78   |                                                                                            |        |       |               |
| PEG_RX8-  | C79   |                                                                                            |        |       |               |
| PEG_RX9+  | C81   |                                                                                            |        |       |               |
| PEG_RX9-  | C82   |                                                                                            |        |       |               |
| PEG_RX10+ | C85   |                                                                                            |        |       |               |
| PEG_RX10- | C86   |                                                                                            |        |       |               |
| PEG_RX11+ | C88   |                                                                                            |        |       |               |
| PEG_RX11- | C89   |                                                                                            |        |       |               |
| PEG_RX12+ | C91   |                                                                                            |        |       |               |
| PEG_RX12- | C92   |                                                                                            |        |       |               |
| PEG_RX13+ | C94   |                                                                                            |        |       |               |
| PEG_RX13- | C95   |                                                                                            |        |       |               |
| PEG_RX14+ | C98   |                                                                                            |        |       |               |
| PEG_RX14- | C99   |                                                                                            |        |       |               |
| PEG_RX15+ | C101  |                                                                                            |        |       |               |
| PEG_RX15- | C102  |                                                                                            |        |       |               |

## Table 20 PCI Express Signal Descriptions (x16 Graphics)

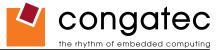

| PEG TX0+     | D52  | PCI Express Graphics Transmit Output differential pairs. Some of these lines are          | O PCIE  | Not supported |
|--------------|------|-------------------------------------------------------------------------------------------|---------|---------------|
| PEG TX0-     | D53  | multiplexed with SDVO lines.                                                              |         |               |
| PEG TX1+     | D55  | Note: Can also be used as PCI Express Transmit Output differential pairs 16 through 31    |         |               |
| PEG TX1-     | D56  | known as PCIE_TX[16-31] + and                                                             |         |               |
| PEG TX2+     | D58  |                                                                                           |         |               |
| PEG_TX2-     | D57  |                                                                                           |         |               |
| PEG_TX3+     | D61  |                                                                                           |         |               |
| PEG_TX3-     | D62  |                                                                                           |         |               |
| PEG_TX4+     | D65  |                                                                                           |         |               |
| PEG_TX4-     | D66  |                                                                                           |         |               |
| PEG_TX5+     | D68  |                                                                                           |         |               |
| PEG_TX5-     | D69  |                                                                                           |         |               |
| PEG_TX6+     | D71  |                                                                                           |         |               |
| PEG_TX6-     | D72  |                                                                                           |         |               |
| PEG_TX7+     | D74  |                                                                                           |         |               |
| PEG_TX7-     | D75  |                                                                                           |         |               |
| PEG_TX8+     | D78  |                                                                                           |         |               |
| PEG_TX8-     | D79  |                                                                                           |         |               |
| PEG_TX9+     | D81  |                                                                                           |         |               |
| PEG_TX9-     | D82  |                                                                                           |         |               |
| PEG_TX10+    | D85  |                                                                                           |         |               |
| PEG_TX10-    | D86  |                                                                                           |         |               |
| PEG_TX11+    | D88  |                                                                                           |         |               |
| PEG_TX11-    | D89  |                                                                                           |         |               |
| PEG_TX12+    | D91  |                                                                                           |         |               |
| PEG_TX12-    | D92  |                                                                                           |         |               |
| PEG_TX13+    | D94  |                                                                                           |         |               |
| PEG_TX13-    | D95  |                                                                                           |         |               |
| PEG_TX14+    | D98  |                                                                                           |         |               |
| PEG_TX14-    | D99  |                                                                                           |         |               |
| PEG_TX15+    | D101 |                                                                                           |         |               |
| PEG_TX15-    | D102 |                                                                                           |         |               |
| PEG_LANE_RV# | D54  | PCI Express Graphics lane reversal input strap. Pull low on the carrier board to reverse  | I 1.05V | Not supported |
|              |      | lane order. Be aware that the SDVO lines that share this interface do not necessarily     |         |               |
|              |      | reverse order if this strap is low.                                                       |         |               |
| PEG_ENABLE#  | D97  | Strap to enable PCI Express x16 external graphics interface. Pull low to disable internal | I 3.3V  | Not supported |
|              |      | graphics and enable the x16 interface.                                                    |         |               |

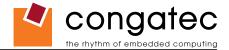

## Table 21SDVO Signal Descriptions

| Signal         | Pin # | Description                                                               | I/O     | PU/PD | Comment       |
|----------------|-------|---------------------------------------------------------------------------|---------|-------|---------------|
| SDVOB_RED+     | D52   | Serial Digital Video B red output differential pair.                      | O PCIE  |       |               |
| SDVOB_RED-     | D53   | Multiplexed with PEG_TX[0]+ and PEG_TX[0]- pair.                          |         |       |               |
| SDVOB_GRN+     | D55   | Serial Digital Video B green output differential pair.                    | O PCIE  |       |               |
| SDVOB_GRN-     | D56   | Multiplexed with PEG_TX[1]+ and PEG_TX[1]                                 |         |       |               |
| SDVOB_BLU+     | D58   | Serial Digital Video B blue output differential pair.                     | O PCIE  |       |               |
| SDVOB_BLU-     | D59   | Multiplexed with PEG_TX[2]+ and PEG_TX[2]                                 |         |       |               |
| SDVOB_CK+      | D61   | Serial Digital Video B clock output differential pair.                    | O PCIE  |       |               |
| SDVOB_CK-      | D62   | Multiplexed with PEG_TX[3]+ and PEG_TX[3]                                 |         |       |               |
| SDVOB_INT+     | C55   | Serial Digital Video B interrupt input differential pair.                 | I PCIE  |       |               |
| SDVOB_INT-     | C56   | Multiplexed with PEG_RX[1]+ and PEG_RX[1]                                 |         |       |               |
| SDVOC_RED+     | D65   | Serial Digital Video C red output differential pair.                      | O PCIE  |       | Not supported |
| SDVOC_RED-     | D66   | Multiplexed with PEG_TX[4]+ and PEG_TX[4]                                 |         |       |               |
| SDVOC_GRN+     | D68   | Serial Digital Video C green output differential pair.                    | O PCIE  |       | Not supported |
| SDVOC_GRN-     | D69   | Multiplexed with PEG_TX[5]+ and PEG_TX[5]                                 |         |       |               |
| SDVOC_BLU+     | D71   | Serial Digital Video C blue output differential pair.                     | O PCIE  |       | Not supported |
| SDVOC_BLU-     | D72   | Multiplexed with PEG_TX[6]+ and PEG_TX[6]                                 |         |       |               |
| SDVOC_CK+      | D74   | Serial Digital Video C clock output differential pair.                    | O PCIE  |       | Not supported |
| SDVOC_CK-      | D75   | Multiplexed with PEG_TX[7]+ and PEG_TX[7]                                 |         |       |               |
| SDVOC_INT+     | C68   | Serial Digital Video C interrupt input differential pair.                 | I PCIE  |       | Not supported |
| SDVOC_INT-     | C69   | Multiplexed with PEG_RX[5]+ and PEG_RX[5]                                 |         |       |               |
| SDVO_TVCLKIN+  | C52   | Serial Digital Video TVOUT synchronization clock input differential pair. | I PCIE  |       |               |
| SDVO_TVCLKIN-  | C53   | Multiplexed with PEG_RX[0]+ and PEG_RX[0]                                 |         |       |               |
| SDVO_FLDSTALL+ | C58   | Serial Digital Video Field Stall input differential pair.                 | I PCIE  |       |               |
| SDVO_FLDSTALL- | C59   | Multiplexed with PEG_RX[2]+ and PEG_RX[2]                                 |         |       |               |
| SDVO_I2C_CK    | D73   | SDVO I <sup>2</sup> C clock line to set up SDVO peripherals.              | O 3.3V  |       |               |
| (SDVO_CLK)     |       |                                                                           |         |       |               |
| SDVO_I2C_DAT   | C73   | SDVO I <sup>2</sup> C data line to set up SDVO peripherals.               | I/O     |       |               |
| (SDVO_DATA)    |       |                                                                           | OD 3.3V |       |               |

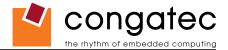

| Table 22 | Module | Туре | Definition | Signal | Description |
|----------|--------|------|------------|--------|-------------|
|----------|--------|------|------------|--------|-------------|

| Signal                     | Pin #                      | Description         |                               |                                                                                                    | I/O | Comment                                                                                                    |
|----------------------------|----------------------------|---------------------|-------------------------------|----------------------------------------------------------------------------------------------------|-----|----------------------------------------------------------------------------------------------------|
| TYPE0#<br>TYPE1#<br>TYPE2# | PIN #<br>C54<br>C57<br>D57 | The TYPE pins ind   |                               | nted on the module. The pins are tied on<br>1, these pins are don't care (X).<br>Pinout Type 1<br>Pinout Type 2<br>Pinout Type 3 (no IDE)<br>Pinout Type 4 (no PCI) | PDS | CommentTYPE[0:2]# signals are<br>available on all modules<br>following the Type 2-5<br>Pinout standard.The conga-CA is based on<br>the COM Express Type 2<br>pinout therefore these pins<br>are not connected. |
|                            |                            | (e.g deactivates th | ower supply) if an incompatil | Pinout Type 5 (no IDE, no PCI)<br>dule TYPE pins and keeps power off<br>ble module pin-out type is detected. The                                                    |     |                                                                                                    |

## Table 23 Power and GND Signal Descriptions

| Signal  | Pin #                                                                                                    | Description                                                                                                    | I/O | PU/PD | Comment |
|---------|----------------------------------------------------------------------------------------------------|----------------------------------------------------------------------------------------------------|-----|-------|---------|
| VCC_12V | C104-C109<br>D104-D109                                                                                                    | Primary power input: +12V nominal. All available VCC_12V pins on the connector(s) shall be used.                                               | Р   |       |         |
| GND     | C1, C11, C21, C31,<br>C41, C51, C60, C70,<br>C76, C80, C84, C87,<br>C90, C93, C96, C100,<br>C103, C110, D1, D11,<br>D21, D31, D41, D51,<br>D60, D67, D70, D76,<br>D80, D84, D87, D90,<br>D93, D96, D100,<br>D103, D110 | Ground - DC power and signal and AC signal return path.<br>All available GND connector pins shall be used and tied to carrier board GND plane. | Ρ   |       |         |

### Table 24 Miscellaneous Signal Descriptions

| Signal      | Pin # | Description                                                                          | I/O    | PU/PD | Comment                                   |
|-------------|-------|--------------------------------------------------------------------------------------|--------|-------|-------------------------------------------|
| FAN_PWMOUT  | C67   | Fan speed control. Uses the Pulse Width Modulation (PWM) technique to control the    | O OD   |       |                                           |
|             |       | fan's RPM.                                                                           |        |       |                                           |
| FAN_TACHOIN | C77   | Fan tachometer input.                                                                | I OD   |       | Requires a fan with a two pulse output.   |
| PP_TPM      | C83   | Physical Presence pin of Trusted Platform Module (TPM). Active high. TPM chip has    | I 3.3V |       | Trusted Platform Module chip is optional. |
|             |       | an internal pull-down. This signal is used to indicate Physical Presence to the TPM. |        |       |                                           |

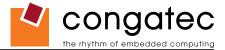

# 7.4 C-D Connector Pinout

| Pin | Row C       | Pin | Row D       | Pin | Row C         | Pin | Row D         |
|-----|-------------|-----|-------------|-----|---------------|-----|---------------|
| C1  | GND (FIXED) | D1  | GND (FIXED) | C56 | PEG_RX1- (*)  | D56 | PEG_TX1- (*)  |
| C2  | IDE_D7      | D2  | IDE_D5      | C57 | TYPE1#        | D57 | TYPE2#        |
| C3  | IDE_D6      | D3  | IDE_D10     | C58 | PEG_RX2+ (*)  | D58 | PEG_TX2+ (*)  |
| C4  | IDE_D3      | D4  | IDE_D11     | C59 | PEG_RX2- (*)  | D59 | PEG_TX2- (*)  |
| C5  | IDE_D15     | D5  | IDE_D12     | C60 | GND (FIXED)   | D60 | GND (FIXED)   |
| C6  | IDE_D8      | D6  | IDE_D4      | C61 | PEG_RX3+ (*)  | D61 | PEG_TX3+ (*)  |
| C7  | IDE_D9      | D7  | IDE_D0      | C62 | PEG_RX3- (*)  | D62 | PEG_TX3- (*)  |
| C8  | IDE_D2      | D8  | IDE_REQ     | C63 | RSVD          | D63 | RSVD          |
| C9  | IDE_D13     | D9  | IDE_IOW#    | C64 | RSVD          | D64 | RSVD          |
| C10 | IDE_D1      | D10 | IDE_ACK#    | C65 | PEG_RX4+ (*)  | D65 | PEG_TX4+ (*)  |
| C11 | GND (FIXED) | D11 | GND (FIXED) | C66 | PEG_RX4- (*)  | D66 | PEG_TX4- (*)  |
| C12 | IDE_D14     | D12 | IDE_IRQ     | C67 | RSVD          | D67 | GND           |
| C13 | IDE_IORDY   | D13 | IDE_A0      | C68 | PEG_RX5+ (*)  | D68 | PEG_TX5+ (*)  |
| C14 | IDE_IOR#    | D14 | IDE_A1      | C69 | PEG_RX5- (*)  | D69 | PEG_TX5- (*)  |
| C15 | PCI_PME#    | D15 | IDE_A2      | C70 | GND (FIXED)   | D70 | GND (FIXED)   |
| C16 | PCI_GNT2#   | D16 | IDE_CS1#    | C71 | PEG_RX6+ (*)  | D71 | PEG_TX6+ (*)  |
| C17 | PCI_REQ2#   | D17 | IDE_CS3#    | C72 | PEG_RX6- (*)  | D72 | PEG_TX6- (*)  |
| C18 | PCI_GNT1#   | D18 | IDE_RESET#  | C73 | SDVO_DATA     | D73 | SVDO_CLK      |
| C19 | PCI_REQ1#   | D19 | PCI_GNT3#   | C74 | PEG_RX7+ (*)  | D74 | PEG_TX7+ (*)  |
| C20 | PCI_GNT0#   | D20 | PCI_REQ3#   | C75 | PEG_RX7- (*)  | D75 | PEG_TX7- (*)  |
| C21 | GND (FIXED) | D21 | GND (FIXED) | C76 | GND           | D76 | GND           |
| C22 | PCI_REQ0#   | D22 | PCI_AD1     | C77 | RSVD          | D77 | IDE_CBLID#    |
| C23 | PCI_RESET#  | D23 | PCI_AD3     | C78 | PEG_RX8+ (*)  | D78 | PEG_TX8+ (*)  |
| C24 | PCI_AD0     | D24 | PCI_AD5     | C79 | PEG_RX8- (*)  | D79 | PEG_TX8- (*)  |
| C25 | PCI_AD2     | D25 | PCI_AD7     | C80 | GND (FIXED)   | D80 | GND (FIXED)   |
| C26 | PCI_AD4     | D26 | PCI_C/BE0#  | C81 | PEG_RX9+ (*)  | D81 | PEG_TX9+ (*)  |
| C27 | PCI_AD6     | D27 | PCI_AD9     | C82 | PEG_RX9- (*)  | D82 | PEG_TX9- (*)  |
| C28 | PCI_AD8     | D28 | PCI_AD11    | C83 | RSVD          | D83 | RSVD          |
| C29 | PCI_AD10    | D29 | PCI_AD13    | C84 | GND           | D84 | GND           |
| C30 | PCI_AD12    | D30 | PCI_AD15    | C85 | PEG_RX10+ (*) | D85 | PEG_TX10+ (*) |
| C31 | GND (FIXED) | D31 | GND (FIXED) | C86 | PEG_RX10- (*) | D86 | PEG_TX10- (*) |
| C32 | PCI_AD14    | D32 | PCI_PAR     | C87 | GND           | D87 | GND           |
| C33 | PCI_C/BE1#  | D33 | PCI_SERR#   | C88 | PEG_RX11+ (*) | D88 | PEG_TX11+ (*) |
| C34 | PCI_PERR#   | D34 | PCI_STOP#   | C89 | PEG_RX11- (*) | D89 | PEG_TX11- (*) |
| C35 | PCI_LOCK#   | D35 | PCI_TRDY#   | C90 | GND (FIXED)   | D90 | GND (FIXED)   |
| C36 | PCI_DEVSEL# | D36 | PCI_FRAME#  | C91 | PEG_RX12+ (*) | D91 | PEG_TX12+ (*) |
| C37 | PCI_IRDY#   | D37 | PCI_AD16    | C92 | PEG_RX12- (*) | D92 | PEG_TX12- (*) |

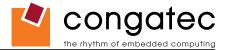

| Pin | Row C        | Pin | Row D            | Pin  | Row C         | Pin  | Row D           |
|-----|--------------|-----|------------------|------|---------------|------|-----------------|
| C38 | PCI_C/BE2#   | D38 | PCI_AD18         | C93  | GND           | D93  | GND             |
| C39 | PCI_AD17     | D39 | PCI_AD20         | C94  | PEG_RX13+ (*) | D94  | PEG_TX13+ (*)   |
| C40 | PCI_AD19     | D40 | PCI_AD22         | C95  | PEG_RX13- (*) | D95  | PEG_TX13- (*)   |
| C41 | GND (FIXED)  | D41 | GND (FIXED)      | C96  | GND           | D96  | GND             |
| C42 | PCI_AD21     | D42 | PCI_AD24         | C97  | RSVD          | D97  | PEG_ENABLE# (*) |
| C43 | PCI_AD23     | D43 | PCI_AD26         | C98  | PEG_RX14+ (*) | D98  | PEG_TX14+ (*)   |
| C44 | PCI_C/BE3#   | D44 | PCI_AD28         | C99  | PEG_RX14- (*) | D99  | PEG_TX14- (*)   |
| C45 | PCI_AD25     | D45 | PCI_AD30         | C100 | GND (FIXED)   | D100 | GND (FIXED)     |
| C46 | PCI_AD27     | D46 | PCI_IRQC#        | C101 | PEG_RX15+ (*) | D101 | PEG_TX15+ (*)   |
| C47 | PCI_AD29     | D47 | PCI_IRQD#        | C102 | PEG_RX15- (*) | D102 | PEG_TX15- (*)   |
| C48 | PCI_AD31     | D48 | PCI_CLKRUN#      | C103 | GND           | D103 | GND             |
| C49 | PCI_IRQA#    | D49 | PCI_M66EN (*)    | C104 | VCC_12V       | D104 | VCC_12V         |
| C50 | PCI_IRQB#    | D50 | PCI_CLK          | C105 | VCC_12V       | D105 | VCC_12V         |
| C51 | GND (FIXED)  | D51 | GND (FIXED)      | C106 | VCC_12V       | D106 | VCC_12V         |
| C52 | PEG_RX0+ (*) | D52 | PEG_TX0+ (*)     | C107 | VCC_12V       | D107 | VCC_12V         |
| C53 | PEG_RX0- (*) | D53 | PEG_TX0- (*)     | C108 | VCC_12V       | D108 | VCC_12V         |
| C54 | TYPE0#       | D54 | PEG_LANE_RV# (*) | C109 | VCC_12V       | D109 | VCC_12V         |
| C55 | PEG_RX1+ (*) | D55 | PEG_TX1+ (*)     | C110 | GND (FIXED)   | D110 | GND (FIXED)     |

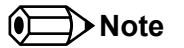

The signals marked with an asterisk symbol (\*) are not supported on the conga-CA.

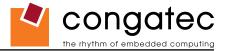

# 8 System Resources

# 8.1 System Memory Map

### Table 26 Memory Map

| Address Range (decimal)                      | Address Range (hex) | Size           | Description                                                     |
|----------------------------------------------|---------------------|----------------|-----------------------------------------------------------------|
| (TOM- FB) – TOM                              | N.A.                | 1, 4 or 8MB    | VGA frame buffer *                                              |
| (TOM – FB – TSEG) – (TOM - FB)               | N.A.                | 1MB            | TSEG**                                                          |
| (TOM - FB – TSEG – BIOS) - (TOM – FB – TSEG) | N.A.                | 448kB or 192kB | Used by BIOS firmware with ACPI enabled respectively disabled** |
| 1024kB – (TOM - FB – TSEG – BIOS)            | 100000 – N.A        | N.A.           | Extended memory                                                 |
| 869kB – 1024kB                               | E0000 - FFFFF       | 128kB          | Runtime BIOS                                                    |
| 832kB – 869kB                                | D0000 - DFFFF       | 64kB           | Upper memory                                                    |
| 640kB – 832kB                                | A0000 - CFFFF       | 192kB          | Video memory and BIOS                                           |
| 639kB – 640kB                                | 9FC00 - 9FFFF       | 1kB            | EBDA=Extended BIOS Data Area                                    |
| 0 – 639kB                                    | 00000 - 9FC00       | 512kB          | Conventional memory                                             |

## Note

- T.O.M. = Top of memory = max. DRAM installed
- FB = VGA frame buffer
- TSEG = Designated as internally used by system BIOS for SMI handling.
- \* VGA frame buffer can be reduced to 1MB in setup.
- \*\* Only if ACPI Aware OS is set to YES in setup.

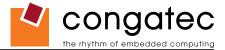

# 8.2 I/O Address Assignment

The I/O address assignment of the conga-CA module is functionally identical with a standard PC/AT. The most important addresses and the ones that differ from the standard PC/AT configuration are listed in the table below.

| I/O Address (hex) | Size      | Available | Description                        |
|-------------------|-----------|-----------|------------------------------------|
| 0000 - 00FF       | 256 bytes | No        | Motherboard resources              |
| 0100 - 010F       | 16 bytes  | No        | congatec System Control            |
| 01F0 - 01F7       | 8 bytes   | No        | Primary IDE channels               |
| 03B0 – 03DF       | 16 bytes  | No        | Video system                       |
| 03F6              | 1 byte    | No        | Primary IDE channel command port   |
| 03F7              | 1 byte    | No        | Primary IDE channel status port    |
| 0400 – 04BF       | 192 bytes | No        | Motherboard resources              |
| 04D0 – 04D1       | 2 bytes   | No        | Motherboard resources              |
| 0900 – 09FF       | 256 bytes | No        | Motherboard resources              |
| 0CF8 - 0CFB       | 4 bytes   | No        | PCI configuration address register |
| 0CFC - 0CFF       | 4 bytes   | No        | PCI configuration data register    |
| 0D00 – FFFF       |           | See note  | PCI / PCI Express bus              |

### Table 27 I/O Address Assignment

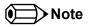

The BIOS assigns PCI and PCI Express I/O resources from FFF0h downwards. Non PnP/PCI/PCI Express compliant devices must not consume I/O resources in that area.

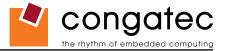

# 8.3 Interrupt Request (IRQ) Lines

| Table 28 | IRQ Lines | in PIC mode |
|----------|-----------|-------------|
|----------|-----------|-------------|

| IRQ# | Available | Typical Interrupt Source          | Can be used for:               |
|------|-----------|-----------------------------------|--------------------------------|
| 0    | No        | Counter 0                         | Not applicable                 |
| 1    | No        | Keyboard                          | Not applicable                 |
| 2    | No        | Cascade Interrupt from Slave PIC  | Not applicable                 |
| 3    | Yes       |                                   | LPC bus via SERIRQ or PCI INTx |
| 4    | Yes       |                                   | LPC bus via SERIRQ or PCI INTx |
| 5    | Yes       |                                   | LPC bus via SERIRQ or PCI INTx |
| 6    | Yes       |                                   | LPC bus via SERIRQ or PCI INTx |
| 7    | Yes       |                                   | LPC bus via SERIRQ or PCI INTx |
| 8    | No        | Real-time Clock                   | Not applicable                 |
| 9    | Note 2    | SCI / Generic                     | LPC bus via SERIRQ or PCI INTx |
| 10   | Yes       |                                   | LPC bus via SERIRQ or PCI INTx |
| 11   | Yes       |                                   | LPC bus via SERIRQ or PCI INTx |
| 12   | Yes       |                                   | LPC bus via SERIRQ or PCI INTx |
| 13   | No        | Math processor                    | Not applicable                 |
| 14   | Note 1    | IDE Controller 0 (IDE0) / Generic | LPC bus via SERIRQ or PCI INTx |
| 15   | Yes       |                                   | LPC bus via SERIRQ or PCI INTx |

In PIC mode, the PCI bus interrupt lines can be routed to any free IRQ.

## • Note

1. If the ATA/IDE controller is set to disabled, IRQ14 is free for PCI/LPC bus.

2. In ACPI mode, IRQ9 is used for the SCI (System Control Interrupt). The SCI can be shared with a PCI interrupt line.

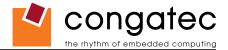

### Table 29IRQ Lines in APIC mode

| IRQ# | Available | Typical Interrupt Source          | Can be used for:                                                                                             |
|------|-----------|-----------------------------------|----------------------------------------------------------------------------------------------------|
| 0    | No        | Counter 0                         | Not applicable                                                                                               |
| 1    | No        | Keyboard                          | Not applicable                                                                                               |
| 2    | No        | Cascade Interrupt from Slave PIC  | Not applicable                                                                                               |
| 3    | Yes       |                                   | LPC bus via SERIRQ                                                                                           |
| 4    | Yes       |                                   | LPC bus via SERIRQ                                                                                           |
| 5    | Yes       |                                   | LPC bus via SERIRQ                                                                                           |
| 6    | Yes       |                                   | LPC bus via SERIRQ                                                                                           |
| 7    | Yes       |                                   | LPC bus via SERIRQ                                                                                           |
| 8    | No        | Real-time Clock                   | Not applicable                                                                                               |
| 9    | Note 2    | Generic                           | LPC bus via SERIRQ, option for SCI                                                                           |
| 10   | Yes       |                                   | LPC bus via SERIRQ                                                                                           |
| 11   | Yes       |                                   | LPC bus via SERIRQ                                                                                           |
| 12   | Yes       |                                   | LPC bus via SERIRQ                                                                                           |
| 13   | No        | Math processor                    | Not applicable                                                                                               |
| 14   | Note 1    | IDE Controller 0 (IDE0) / Generic | LPC bus via SERIRQ                                                                                           |
| 15   | Yes       |                                   | LPC bus via SERIRQ                                                                                           |
| 16   | Yes       |                                   | Integrated VGA controller, PCI Express Root Port 1, PCIe slot 1 or PCIe to PCI bridge, PCI Bus INTA          |
| 17   | Yes       |                                   | PCI Express Root Port 2, PCIe slot 2 or onboard Gigabit LAN controller, UHCI Host Controller 1, PCI Bus INTB |
| 18   | Yes       |                                   | USB client controller, SDIO Ports 0, 1, 2, PCI Bus INTC                                                      |
| 19   | Yes       |                                   | HDA controller, Serial ATA controller, PCI Bus INTD                                                          |
| 20   | Note 2    |                                   | Option for SCI, UHCI Host Controller 0                                                                       |
| 21   | No        |                                   | UHCI Host Controller 1                                                                                       |
| 22   | No        |                                   | UHCI Host Controller 2                                                                                       |
| 23   | No        |                                   | EHCI Host Controller                                                                                         |

## • Note

1. If the ATA/IDE controller is set to disabled in BIOS setup, IRQ14 is available via SERIRQ.

2. In ACPI and APIC mode, IRQ9 or IRQ 20 is used for the SCI (System Control Interrupt).

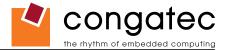

# 8.4 PCI Configuration Space Map

| Bus Number (hex) | Device Number (hex) | Function Number (hex) | PCI Interrupt Routing | Description                                     |
|------------------|---------------------|-----------------------|-----------------------|-------------------------------------------------|
| 00h              | 00h                 | 00h                   | N.A.                  | Host Bridge                                     |
| 00h              | 02h                 | 00h                   | Internal              | IGD (Intergrated graphics)                      |
| 00h              | 1Ah                 | 00h                   | Internal              | USB 2.0                                         |
| 00h              | 1Bh                 | 00h                   | Internal              | Intel High Definition Audio Controller (Azalia) |
| 00h (see Note)   | 1Ch                 | 00h                   | Internal              | PCI Express Root Port 1                         |
| 00h (see Note)   | 1Ch                 | 01h                   | Internal              | PCI Express Root Port 2                         |
| 00h              | 1Dh                 | 00h                   | Internal              | UHCI Host Controller 0                          |
| 00h              | 1Dh                 | 01h                   | Internal              | UHCI Host Controller 1                          |
| 00h              | 1Dh                 | 02h                   | Internal              | UHCI Host Controller 2                          |
| 00h              | 1Dh                 | 07h                   | Internal              | EHCI Host Controller                            |
| 00h              | 1Eh                 | 00h                   | Internal              | SDIO/MMC Port 0 (Not routed)                    |
| 00h              | 1Eh                 | 01h                   | Internal              | SDIO/MMC Port 1                                 |
| 00h              | 1Eh                 | 02h                   | Internal              | SDIO/MMC Port 2                                 |
| 00h              | 1Fh                 | 00h                   | N.A.                  | LPC Interface                                   |
| 00h              | 1Fh                 | 01h                   | Internal              | Parallel ATA Controller                         |
| 01h (see Note)   | 00h                 | 00h                   | Internal              | PCI Express to PCI Bridge                       |
| 02h (see Note)   | 04h - 07h           |                       | INTA - INTD           | 32bit parallel PCI Bus slots 1-4                |
| 02h (see Note)   | 03h                 | 00h                   | INTD                  | SATA Controller                                 |
| 03h (see Note)   | 00h                 | 00h                   | Internal              | Onboard Gigabit LAN Controller                  |

## • Note

The given bus numbers only apply to a conga-CA supporting PCI, Gigabit Ethernet and SATA with both PCI Express Ports being enabled in the BIOS setup.

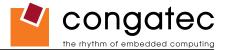

# 8.5 PCI Interrupt Routing Map

 Table 31
 PCI Interrupt Routing Map

| PIRQ | PCI BUS<br>INT Line <sup>1</sup> | APIC<br>Mode IRQ | IGD | Azalia<br>HDA | UHCI 0 | UHCI 1 | UHCI 2 | EHCI | USB 2.0<br>Client | LAN |   |   | PCI-EX<br>Root Port 2 |                | PCI-EX<br>Slot2 | SDIO0 | SDIO1 | SDIO2 |
|------|----------------------------------|------------------|-----|---------------|--------|--------|--------|------|-------------------|-----|---|---|-----------------------|----------------|-----------------|-------|-------|-------|
| A    | INTA                             | 16               | x   |               |        |        |        |      |                   |     |   | x |                       | X <sup>2</sup> | X <sup>5</sup>  |       |       |       |
| В    | INTB                             | 17               |     |               |        |        |        |      |                   | х   |   |   | x                     | X <sup>3</sup> | X <sup>2</sup>  |       |       |       |
| С    | INTC                             | 18               |     |               |        |        |        |      | x                 |     |   |   |                       | X <sup>4</sup> | X <sup>3</sup>  | x     | x     | x     |
| D    | INTD                             | 19               |     | x             |        |        |        |      |                   |     | x |   |                       | X <sup>5</sup> | X 4             |       |       |       |
| E    |                                  | 20               |     |               | х      |        |        |      |                   |     |   |   |                       |                |                 |       |       |       |
| F    |                                  | 21               |     |               |        | х      |        |      |                   |     |   |   |                       |                |                 |       |       |       |
| G    |                                  | 22               |     |               |        |        | x      |      |                   |     |   |   |                       |                |                 |       |       |       |
| Н    |                                  | 23               |     |               |        |        |        | х    |                   |     |   |   |                       |                |                 |       |       |       |

## • Note

<sup>1</sup> These interrupts are available for external devices/slots via the C-D connector rows.

<sup>2</sup> Interrupt used by single function PCI Express devices (INTA).

<sup>3</sup> Interrupt used by multifunction PCI Express devices (INTB).

<sup>4</sup> Interrupt used by multifunction PCI Express devices (INTC).

<sup>5</sup> Interrupt used by multifunction PCI Express devices (INTD).

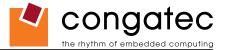

## 8.6 PCI Bus Masters

The conga-CA variants with the PCIe to PCI bridge support 4 external PCI Bus Masters. There are no limitations in connecting bus master PCI devices.

### Note

If there are two devices connected to the same PCI REQ/GNT pair and they are transferring data at the same time then the latency time of these shared PCI devices can not be guaranteed.

# 8.7 I<sup>2</sup>C Bus

There are no onboard resources connected to the I<sup>2</sup>C bus. Address 16h is reserved for congatec Battery Management solutions.

# 8.8 SM Bus

System Management (SM) bus signals are connected to the Intel<sup>®</sup> I/O System Controller Hub US15W and the SM bus is not intended to be used by off-board non-system management devices. For more information about this subject contact congatec technical support.

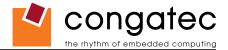

# 9 **BIOS Setup Description**

The following section describes the BIOS setup program. The BIOS setup program can be used to view and change the BIOS settings for the module. Only experienced users should change the default BIOS settings.

Note

The BIOS Setup Program described in the following section depicts the BIOS that will be used for mass production conga-CA modules and does not necessarily describe the BIOS Setup Program found on early engineering samples currently being shipped.

# 9.1 Entering the BIOS Setup Program.

The BIOS setup program can be accessed by pressing the <DEL> key during POST.

## 9.1.1 Boot Selection Popup

The BIOS offers the possibility to access a Boot Selection Popup menu by pressing the <F11> key during POST. If this option is used a message will be displayed during POST stating that the "Boot Selection Popup menu has been selected" and the menu itself will be displayed immediately after POST thereby allowing the operator to choose the boot device to be used.

## 9.1.2 Manufacturer Default Settings

Pressing the <End> key repeatedly, immediately after power is initiated will result in the manufacturer default settings being loaded for that boot sequence and only that boot sequence. This is helpful when a previous BIOS setting is no longer desired. If you want to change the BIOS settings, or save the manufacturer default settings, then you must enter the BIOS setup program and use the 'Save and Exit' function. This feature is enabled by default and only works with a PS/2 keyboard, it is not available when using a USB keyboard. See setup node in the "BIOS Setup Description" section 9.6.1 "Security Settings".

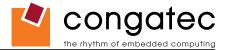

# 9.2 Setup Menu and Navigation

The congatec BIOS setup screen is composed of the menu bar and two main frames. The menu bar is shown below:

Note

Entries in the option column that are displayed in bold print indicate BIOS default values.

| Main | Advanced | Boot | Security | Power | Exit |  |
|------|----------|------|----------|-------|------|--|
|------|----------|------|----------|-------|------|--|

The left frame displays all the options that can be configured in the selected menu. Grayed-out options cannot be configured. Only the blue options can be configured. When an option is selected, it is highlighted in white.

The right frame displays the key legend. Above the key legend is an area reserved for text messages. These text messages explain the options and the possible impacts when changing the selected option in the left frame.

The setup program uses a key-based navigation system. Most of the keys can be used at any time while in setup. The table below explains the supported keys:

| Кеу                                        | Description                                                  |
|--------------------------------------------|--------------------------------------------------------------|
| $\leftarrow \rightarrow \text{Left/Right}$ | Select a setup menu (e.g. Main, Boot, Exit).                 |
| ↑ ↓ Up/Down                                | Select a setup item or sub menu.                             |
| + - Plus/Minus                             | Change the field value of a particular setup item.           |
| Tab                                        | Select setup fields (e.g. in date and time).                 |
| F1                                         | Display General Help screen.                                 |
| F2/F3                                      | Change Colors of setup screen.                               |
| F7                                         | Discard Changes.                                             |
| F9                                         | Load optimal default settings.                               |
| F10                                        | Save changes and exit setup.                                 |
| ESC                                        | Discard changes and exit setup.                              |
| ENTER                                      | Display options of a particular setup item or enter submenu. |

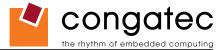

# 9.3 Main Setup Screen

When you first enter the BIOS setup, you will enter the Main setup screen. You can always return to the Main setup screen by selecting the Main tab. The Main screen reports BIOS, processor, memory and board information and is for configuring the system date and time.

| Feature          | Options                     | Description                                                                    |
|------------------|-----------------------------|--------------------------------------------------------------------------------|
| System Time      | Hour:Minute:Second          | Specifies the current system time. Note: The time is in 24-hour format.        |
| System Date      | Day of week, month/day/year | Specifies the current system date. Note: The date is in month-day-year format. |
| BIOS ID          | no option                   | Displays the BIOS ID.                                                          |
| Processor        | no option                   | Displays the processor type.                                                   |
| CPU Frequency    | no option                   | Displays CPU frequency.                                                        |
| System Memory    | no option                   | Displays the total amount of system memory.                                    |
| Product Revision | no option                   | Displays the hardware revision of the board.                                   |
| Serial Number    | no option                   | Displays the serial number of the board.                                       |
| BC Firmware Rev. | no option                   | Displays the revision of the congatec board controller.                        |
| MAC Address      | no option                   | Displays the MAC address of the onboard Ethernet controller.                   |
| Boot Counter     | no option                   | Displays the number of boot-ups. (max. 16777215).                              |
| Running Time     | no option                   | Displays the time the board is running [in hours max. 65535].                  |

# 9.4 Advanced Setup

Select the Advanced tab from the setup menu to enter the Advanced BIOS Setup screen. The menu is used for setting advanced features:

| Main | Advanced                      | Boot | Security | Power | Exit |
|------|-------------------------------|------|----------|-------|------|
|      | ACPI Configuration            |      |          |       |      |
|      | PCI Configuration             |      |          |       |      |
|      | Graphics Configuration        |      |          |       |      |
|      | CPU Configuration             |      |          |       |      |
|      | Chipset Configuration         |      |          |       |      |
|      | I/O Interface Configuration   |      |          |       |      |
|      | IDE Configuration             |      |          |       |      |
|      | USB Configuration             |      |          |       |      |
|      | Keyboard/Mouse Configuration  |      |          |       |      |
|      | Hardware Health Configuration |      |          |       |      |
|      | Watchdog Configuration        |      |          |       |      |

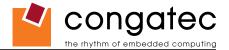

## 9.4.1 ACPI Configuration Submenu

| Feature                      | Options                      | Description                                                                                                    |
|------------------------------|------------------------------|----------------------------------------------------------------------------------------------------|
| ACPI Aware O/S               | No                           | Set this value to allow the system to utilize the Intel ACPI (Advanced Configuration and Power Interface).                       |
|                              | Yes                          | Set to NO for non ACPI aware operating system like DOS and Windows NT.                                                           |
|                              |                              | Set to YES if your OS complies with the ACPI specification (e.g. Windows 2000, XP)                                               |
| ACPI Version Features        | ACPI v1.0                    | ACPI version supported by the BIOS ACPI code and tables.                                                                         |
|                              | ACPI v2.0                    |                                                                                                    |
|                              | ACPI v3.0                    |                                                                                                    |
| System Off Mode              | G3/Mech Off                  | Select the actual power down mode when the system performs a shutdown with a congatec battery system connected.                  |
|                              | S5/Soft Off                  | Note: This node is only visible when the system is connected to a congatec battery system.                                       |
| ACPI APIC support            | Enabled                      | Set to enable to include the APIC support table to ACPI.                                                                         |
|                              | Disabled                     |                                                                                                    |
| Suspend mode                 | S3 (STR)                     | Select the state used for ACPI system suspend.                                                                                   |
|                              |                              | Note: Only S3 is supported.                                                                                                    |
| USB Device Wakeup From S3/S4 | Disabled                     | Enable or disable USB device wakeup from S3 and S4 state.                                                                        |
|                              | Enabled                      |                                                                                                    |
| Active Cooling Trip Point    | Disabled                     | Specifies the temperature threshold at which the ACPI aware OS turns the fan on/off.                                             |
|                              | 50, 60, 70, 80, 90°C         |                                                                                                    |
| Passive Cooling Trip Point   | Disabled                     | Specifies the temperature threshold at which the ACPI aware OS starts/stops CPU clock throttling.                                |
|                              | 50, 60, 70, 80, <b>90</b> °C |                                                                                                    |
| Critical Trip Point          | Disabled, 80, 85, 90,        | Specifies the temperature threshold at which the ACPI aware OS performs a critical shutdown.                                     |
|                              | 95, 100, <b>105</b> , 110°C  |                                                                                                    |
| Watchdog ACPI Event          | Shutdown                     | Select the event that is initiated by the watchdog ACPI event. When the watchdog times out a critical but orderly OS shutdown or |
|                              | Restart                      | restart can be performed (see note below).                                                                                       |

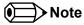

In ACPI mode it is not possible for a "Watchdog ACPI Event" handler to directly restart or shutdown the OS. For this reason the congatec BIOS will do one of the following:

For Shutdown: An over temperature notification is executed. This causes the OS to shut down in an orderly fashion.

For Restart: An ACPI fatal error is reported to the OS.

It depends on your particular OS as to how this reported fatal error will be handled when the Restart function is selected. If you are using Windows XP/2000 there is a setting that can be enabled to ensure that the OS will perform a restart when a fatal error is detected. After a very brief blue-screen the system will restart.

You can enable this setting buy going to the "System Properties" dialog box and choosing the "Advanced" tab. Once there choose the "Settings" button for the "Startup and Recovery" section. This will open the "Startup and Recovery" dialog box. In this dialog box under "System failure" there are three check boxes that define what Windows will do when a fatal error has been detected. In order to ensure that the system restarts

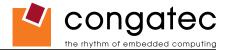

after a 'Watchdog ACPI Event" that is set to 'Restart', you must make sure that the check box for the selection "Automatically restart" has been checked. If this option is not selected then Windows will remain at a blue-screen after a 'Watchdog ACPI Event" that has been configured for 'Restart' has been generated. Below is a Windows screen-shot showing the proper configuration.

## Win XP/2000 Watchdog ACPI Event restart configuration

| System Properties                               |                                                                           | ? 🗙                | Startup and Recovery ?                                                                                                    | $\mathbf{X}$ |
|-------------------------------------------------|---------------------------------------------------------------------------|--------------------|----------------------------------------------------------------------------------------------------|--------------|
| System Restore<br>General Comp                  | Automatic Updates<br>puter Name Hardware                                  | Remote<br>Advanced | System startup<br>Default operating system:                                                                                                    |              |
| Performance                                     | as an Administrator to make most of<br>or scheduling, memory usage, and ( |                    | "Microsoft Windows XP Professional" /noexecute=optin /fastdete         ✓ Time to display list of operating systems:       30 ♀ second         ✓ Time to display recovery options when needed:       30 ♀ second         To edit the startup options file manually, click Edit.       Edit | ds           |
| User Profiles<br>Desktop settings related       | d to your logon                                                           | Settings           | System Failure         ✓ Write an event to the systemlog         ✓ Send an administrative alert         ✓ Automatically restart                                                                                                    |              |
| Startup and Recovery-<br>System startup, system | failure, and debugging information                                        | Settings           | Write debugging information Small memory dump (64 KB) Small dump directory: %SystemRoot%\Minidump                                                                                                    |              |
| E                                               | nvironment Variables Erro                                                 | r Reporting        | Overwrite any existing file                                                                                                    |              |

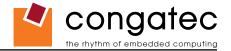

# 9.4.2 PCI Configuration Submenu

| Feature                      | Options                 | Description                                                                                                    |
|------------------------------|-------------------------|----------------------------------------------------------------------------------------------------|
| Plug & Play O/S              | No                      | Specifies if manual configuration is desired.                                                                                                 |
|                              | Yes                     | Set to NO for operating systems that do not meet the Plug and Play specification. In this case the BIOS configures all devices in the system. |
|                              |                         | Select YES to let the operating system configure PnP devices that are not required for booting.                                               |
| PCI Latency Timer            | 32, <b>64</b> , 96, 248 | This option allows you to adjust the latency timer of all devices on the PCI bus.                                                             |
| Allocate IRQ to PCI VGA      | Yes                     | Allow or restrict the BIOS from giving the VGA controller an IRQ resource.                                                                    |
|                              | No                      |                                                                                                    |
| ► PCI IRQ Resource Exclusion | sub menu                | Opens PCI IRQ Resource Exclusion sub menu.                                                                                                    |
| PCI Interrupt Routing        | sub menu                | Opens PCI Interrupt Routing sub menu.                                                                                                    |

## 9.4.2.1 PCI IRQ Resource Exclusion Submenu

| Feature | Options   | Description                                                             |
|---------|-----------|-------------------------------------------------------------------------|
| IRQ xx  | Available | Allow or restrict the BIOS from giving IRQ resource to PCI/PNP devices. |
|         | Reserved  | Note: Assigned IRQ resources are shaded and listed as 'Allocated'.      |

# 9.4.2.2 PCI Interrupt Routing Submenu

| Feature               | Options                              | Description                                                                                                    |
|-----------------------|--------------------------------------|----------------------------------------------------------------------------------------------------|
| PIRQ xx (devices)     | <b>Auto,</b><br>3, 4,, 14, 15        | Select fixed IRQ for PCI interrupt line or set to AUTO to let the BIOS and operating system route an IRQ. <i>Note: Only those IRQs that are free are listed.</i> |
| 1st Exclusive PCI IRQ | None, [IRQs assigned manually above] | The selected IRQ will only be assigned to the PIRQ line it has been set to manually. PIRQs set to AUTO will not be assigned this IRQ.                            |
| 2nd Exclusive PCI IRQ | None, [IRQs assigned manually above] | The selected IRQ will only be assigned to the PIRQ line it has been set to manually. PIRQs set to AUTO will not be assigned this IRQ.                            |

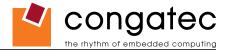

## 9.4.3 Graphics Configuration Submenu

| Feature                             | Options                                                                                                    | Description                                                                                                    |
|-------------------------------------|----------------------------------------------------------------------------------------------------|----------------------------------------------------------------------------------------------------|
| Primary Video Device                | IGD<br>PCIe/IGD                                                                                                    | Select primary video adapter to be used during boot up.<br>IGD: Internal Graphics Device<br>PCIe: PCI Express Graphics Device                                                                                                    |
| Internal VGA Mode Select            | Disabled<br>Enabled, 1MB<br><b>Enabled, 4MB</b><br>Enabled, 8MB                                                                                                    | This option allows you to disable the internal VGA controller or enable it with 1MB, 4MB or 8MB initial frame buffer size.                                                                                                    |
| Graphics Aperture Size              | 128MB<br><b>256MB</b>                                                                                                    | Determines the size of the graphics memory aperture.                                                                                                    |
| Boot Display Device                 | Auto<br>Intergrated LVDS<br>External DVI/HDMI                                                                                                    | Select the display device(s) used for boot up. External display devices are connected to the SDVO interface.                                                                                                    |
|                                     | External TV<br>External CRT<br>External LVDS                                                                                                    | External TV and External LVDS options are only visible if the 3 <sup>rd</sup> supported SDVO type (setup node below) is set to TV or LVDS.                                                                                                    |
| Local Flat Panel Scaling            | Auto<br>Forced Scaling<br>Disabled                                                                                                    | Select whether and how to scale the actual video mode resolution to the local flat panel resolution.                                                                                                    |
| Local Flat Panel Type               | Auto         VGA 1x18 (002h)         VGA 1x18 (013h)         WVGA 1x18 (01Bh)         SVGA 1x18 (01Ah)         XGA 1x18 (006h)         XGA 1x24 (008h)         Customized EDID <sup>™</sup> 1         Customized EDID <sup>™</sup> 2         Customized EDID <sup>™</sup> 3             | Select a predefined LFP type or choose Auto to let the BIOS automatically detect and configure the attached LVDS panel.<br>Auto detection is performed by reading an EDID data set via the video I <sup>2</sup> C bus.<br>The number in brackets specifies the congatec internal number of the respective panel data set.<br><i>Note: Customized EDID™ utilizes an OEM defined EDID™ data set stored in the BIOS flash device.</i><br>VGA = 640x480<br>WVGA = 800x480<br>SVGA = 800x600<br>XGA = 1024x768 |
| 3 <sup>rd</sup> supported SDVO Type | Disabled<br>TV<br>LVDS<br>DVI-i                                                                                                    | Select the 3 <sup>rd</sup> supported SDVO device type.<br>Note: Analog CRT and DVI codecs are supported by default.                                                                                                    |
| SDVO Flat Panel Type                | VGA 1x18 (002h)<br>VGA 1x18 (013h)<br><b>WVGA 1x18 (01Bh)</b><br>SVGA 1x18 (01Ah)<br>XGA 1x18 (006h)<br>XGA 2x18 (007h)<br>XGA 1x24 (008h)<br>XGA 2x24 (012h)<br>SXGA 2x24 (012h)<br>Customized EDID <sup>™</sup> 1<br>Customized EDID <sup>™</sup> 2<br>Customized EDID <sup>™</sup> 3 | Select the predefined LFP type for the external LVDS.<br>Only visible if the 3 <sup>rd</sup> supported SDVO Type is set to LVDS.                                                                                                    |

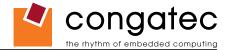

| Feature                  | Options                                  | Description                                                                                              |
|--------------------------|------------------------------------------|----------------------------------------------------------------------------------------------------|
| TV Standard              | VBIOS-Default                            | Select TV standard that should be supported. TV connection type is automatically detected by the Video   |
|                          | NTSC                                     | BIOS.                                                                                                    |
|                          | PAL                                      | Only visible if the 3 <sup>rd</sup> supported SDVO Type is set to TV.                                    |
|                          | SECAM                                    |                                                                                                    |
|                          | SMPTE240M                                |                                                                                                    |
|                          | ITU-R television                         |                                                                                                    |
|                          | SMPTE295M                                |                                                                                                    |
|                          | SMPTE296M                                |                                                                                                    |
|                          | EIA-770.2                                |                                                                                                    |
|                          | EIA-770.3                                |                                                                                                    |
| TV Sub-Type              | (Options depend on selected TV standard) | Select sub-type for selected TV standard.                                                                |
| Backlight Control        | Auto, 0%, 25%, 50%, 75%, 100%            | Select local flat panel backlight control value. If set to Auto, the BIOS tries to read the backlight    |
|                          |                                          | brightness value from the EPI data set.                                                                  |
| Inhibit Backlight        | No                                       | Decide whether the backlight on signal should be activated when the panel is activated or whether it     |
|                          | Permanent                                | should remain inhibited until the end of BIOS POST or permanently.                                       |
|                          | Until End Of POST                        |                                                                                                    |
| Invert Backlight Control | Νο                                       | Allow the inversion of backlight control values if required by the actual backlight hardware controller. |
|                          | Yes                                      |                                                                                                    |
| PWM Backlight Control    | Disabled                                 | Enable/Disable backlight PWM output of COM Express.                                                      |
|                          | Enabled                                  |                                                                                                    |

## 9.4.4 CPU Configuration Submenu

| Feature                       | Options                    | Description                                                                                                    |
|-------------------------------|----------------------------|----------------------------------------------------------------------------------------------------|
| Processor Info Block          | No option                  | Displays the processor manufacturer, brand, frequency, and cache sizes.                                                                                                    |
| Max CPUID Value<br>Limit      | Disabled<br>Enabled        | When <b>enabled</b> , the processor will limit the maximum CPUID input value to <b>03h</b> when queried, even if the processor supports a higher CPUID input value. When <b>disabled</b> , the processor will return the actual maximum CPUID input value of the processor when queried. Limiting the CPUID input value may be required for older operating systems that cannot handle the extra CPUID information returned when using the full CPUID input value. |
| Execute Disable Bit           | Disabled<br>Enabled        | Enable or disable the hardware support for data execution prevention.                                                                                                    |
| Hyper Threading<br>Technology | Disabled<br><b>Enabled</b> | Enable Hyper Threading Technology for operating systems that are optimized for it.                                                                                                    |
| Intel SpeedStep tech.         | Disabled<br>Enabled        | Enabled: CPU speed is controlled by the operating system.<br>Disabled: No SpeedStep, default CPU speed.                                                                                                    |
| Intel C-State tech            | Disabled<br>Enabled        | Enables the processor C-State support when in IDLE mode.                                                                                                    |
| Enhanced C-States             | Disabled<br>Enabled        | Processor IDLE is set to enhanced C-states.                                                                                                    |
| C6 State                      | <b>Disabled</b><br>Enabled | When enabled, C6 is the lowest C-State supported.                                                                                                    |

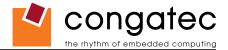

#### 9.4.5 Chipset Configuration Submenu

| Feature                 | Options     | Description                                                                                                 |
|-------------------------|-------------|----------------------------------------------------------------------------------------------------|
| Serial IRQ Mode         | Continuos   | Selects the Serial IRQ mode.                                                                                |
|                         | Quiet       |                                                                                                    |
| APIC ACPI SCI IRQ       | Disabled    | If set to Disabled IRQ9 is used for the SCI.                                                                |
|                         | Enabled     | If set to Enabled IRQ20 is used for the SCI.                                                                |
| PCIE Port 0             | Auto        | Enable or disable PCI Express port.                                                                         |
|                         | Enabled     |                                                                                                    |
|                         | Disabled    |                                                                                                    |
| PCIE Port 1             | Auto        | Enable or disable PCI Express port.                                                                         |
|                         | Enabled     |                                                                                                    |
|                         | Disabled    |                                                                                                    |
| PCIE Base Spec Complian | ce Disabled | Enable PCI Express Base Specification Compliance if you use off-board PCI Express devices (see Note below). |
|                         | Enabled     |                                                                                                    |
| Active State Power      | Disabled    | Enable or disable PCI Express L0s and L1 link power states.                                                 |
| Management              | Enabled     |                                                                                                    |
| US15W Silicon Revision  | D.2         | Chipset revision                                                                                            |
| Atom Silicon Revision   | C.0         | Processor revision                                                                                          |
| CMC Lo-Module and       | 0D2.053x    | CMC Binary version number. Might change with future BIOS revisions.                                         |
| Hi-Module Revision:     | 0D2.017x    |                                                                                                    |

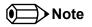

The conga-CA supports two x1 PCIe root ports that comply with the Mobile Graphics Low-Power Addendum to the PCI Express Base Specification versus complying fully with the PCI Express Base Specification. This is the default configuration of the chipset. Enabling the PCI Express Base Specification Specification Compliance setup node results in the two x1 PCIe root ports being fully compliant with the PCI Express Base Specification.

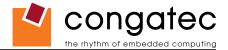

#### 9.4.6 I/O Interface Configuration Submenu

| Feature                               | Options                            | Description                                                                                                    |
|---------------------------------------|------------------------------------|----------------------------------------------------------------------------------------------------|
| SDIO Controller                       | Enabled<br><b>Disabled</b>         | N/A                                                                                                    |
| HDA Controller                        | Auto<br>Enabled<br><b>Disabled</b> | When set to Enabled, the HDA will be enabled no matter if a codec is present or not. When set to Auto the HDA will only be enabled if a HDA codec is present on the carrier board. |
| ► SIO Winbond W83627<br>Configuration | sub menu                           | Opens submenu.<br>Note: This setup node is only available if an external Winbond W83627 Super I/O has been implemented on the carrier board.                                       |
| ► SIO SMSC SCH3114<br>Configuration   | sub menu                           | Opens submenu.<br>Note: This setup node is only available if an external SMSC SCH3114 Super I/O has been implemented on the carrier board.                                         |

Note

The BIOS does not initialize the HDA codec. The codec remains in default mode and must be initialized by the codec's driver.

#### 9.4.6.1 SIO Winbond W83627 Configuration

| Feature                          | Options                                                  | Description                                                |    |
|----------------------------------|----------------------------------------------------------|------------------------------------------------------------|----|
| Serial Port 1/2<br>Configuration | Disabled<br>3F8/IRQ4<br>2F8/IRQ3<br>3E8/IRQ4<br>2E8/IRQ3 | Specifies the I/O base address and IRQ of serial port 1/2. |    |
| Parallel Port Address            | Disabled<br>378<br>278<br>3BC                            | Specifies the I/O base address used by the parallel port.  | () |
| Parallel Port Mode               | Normal<br>Bi-directional<br>ECP<br>EPP<br>ECP&EPP        | Specifies the parallel port mode.                          |    |
| EPP Version                      | <b>1.9</b><br>1.7                                        | Specifies the EPP version.                                 |    |
| Parallel Port DMA                | DMA0<br>DMA1<br><b>DMA3</b>                              | Specifies the DMA channel for parallel port in ECP mode.   |    |
| Parallel Port IRQ                | None<br>IRQ5<br><b>IRQ7</b>                              | Specifies the interrupt for the parallel port.             |    |
|                                  |                                                          |                                                            |    |

Note

This setup menu is only available if an external Winbond W83627 Super I/O has been implemented on the carrier board.

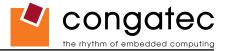

#### 9.4.6.2 SIO SMSC SCH3114 Configuration

| Feature                 | Options     | Description                                            |
|-------------------------|-------------|--------------------------------------------------------|
| Serial Port 1/2/3/4     | Disabled    | Specifies the I/O base address of serial port 1/2/3/4. |
| Address                 | 3F8         |                                                        |
|                         | 2F8         |                                                        |
|                         | 3E8         |                                                        |
|                         | 2E8         |                                                        |
| Serial Port 1/2/3/4 IRQ | 3           | Specifies the interrupt of serial port 1/2/3/4.        |
|                         | 4           |                                                        |
|                         | 10          |                                                        |
|                         | 11          |                                                        |
| Serial Port 2 Mode      | Normal      | Select serial port 2 mode.                             |
|                         | IrDA        |                                                        |
|                         | ASK IR      |                                                        |
| IR Duplex Mode          | Full Duplex | Serial port 2 infrared duplex mode.                    |
|                         | Half Duplex |                                                        |
| Receiver Polarity       | High        | Serial port 2 infrared receiver polarity.              |
|                         | Low         |                                                        |
| Xmitter Polarity        | High        | Serial port 2 infrared transmitter polarity.           |
| ,                       | Low         | · · · ·                                                |

#### ⇒Note

This setup menu is only available if an external SMSC SCH3114 Super I/O has been implemented on the carrier board.

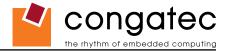

#### 9.4.7 IDE Configuration Submenu

| Feature                          | Options                                  | Description                                                                                                    |
|----------------------------------|------------------------------------------|----------------------------------------------------------------------------------------------------|
| IDE Controller                   | Disabled                                 | Enables/Disables the integrated parallel ATA controller.                                                                                                    |
|                                  | Enabled                                  |                                                                                                    |
| Primary IDE Master               | sub menu                                 | Reports type of connected IDE device.                                                                                                    |
| ► Primary IDE Slave              | sub menu                                 | Reports type of connected IDE device.                                                                                                    |
| Hard Disk Write Protect          | Disabled                                 | If enabled, protects the hard drive from being erased.                                                                                                    |
|                                  | Enabled                                  | Disabled allows the hard drive to be used normally. Read, write and erase functions can be performed to the disk.                                                                                                    |
| IDE Detect Time Out (s)          | 0, 5, 10, 30, <b>35</b>                  | Set this option to stop the BIOS from searching for IDE devices within the specified number of seconds. Basically, this allows you to fine-tune the settings to allow for faster boot times. Adjust this setting until a suitable timing can be found that will allow for all IDE disk drives that are attached to be detected. |
| ATA(PI) 80Pin Cable<br>Detection | <b>Host&amp;Device</b><br>Host<br>Device | Select the mechanism for detecting 80Pin ATA(PI) cable.<br>Note: The use of an 80-conductor ATA cable is mandatory for running UDMA66 and faster hard disk drives. The standard<br>40-conductor ATA cable cannot handle the higher speeds.                                                                                      |

Note

Not all disk drives function properly when connected as a Slave drive without a Master drive present. It is strongly recommend that any disk drive that is intended to be used as a Slave drive, without a Master drive present, be tested thoroughly to ensure proper functionality.

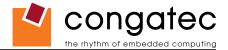

#### 9.4.7.1 Primary/Secondary IDE Master/Slave Submenu

| Feature                          | Options                                                                   | Description                                                                                                    |
|----------------------------------|---------------------------------------------------------------------------|----------------------------------------------------------------------------------------------------|
| Device                           | Hard Disk<br>ATAPI CDROM                                                  | Displays the type of drive detected. The 'grayed-out' items below are the IDE disk drive parameters taken from the firmware of the IDE disk                                                                                                    |
| Vendor                           | no option                                                                 | Manufacturer of the device.                                                                                                    |
| Size                             | no option                                                                 | Total size of the device.                                                                                                    |
| LBA Mode                         | supported not supported                                                   | Shows whether the device supports Logical Block Addressing.                                                                                                    |
| Block Mode                       | number of sectors                                                         | Block mode boosts IDE performance by increasing the amount of data transferred. Only 512 byte of data can be transferred per interrupt if block mode is not used. Block mode allows transfers of up to 64 kB per interrupt.                                                                                                    |
| PIO Mode                         | 0, 1, 2, 3, 4                                                             | IDE PIO mode programs timing cycles between the IDE drive and the programmable IDE controller. If PIO mode increases, the cycle time decreases.                                                                                                    |
| Async DMA                        | no option                                                                 | This indicates the highest Asynchronous DMA Mode that is supported.                                                                                                    |
| Ultra DMA                        | no option                                                                 | This indicates the highest Synchronous DMA Mode that is supported.                                                                                                    |
| S.M.A.R.T                        | no option                                                                 | Self-Monitoring Analysis and Reporting Technology protocol used by IDE drives of some manufacturers to predict drive failures.                                                                                                    |
| Туре                             | Not Installed<br>Auto<br>CD/DVD<br>ARMD                                   | Sets the type of device that the BIOS attempts to boot from after the POST has completed.<br><i>Not Installed</i> prevents the BIOS from searching for an IDE disk.<br><i>Auto</i> allows the BIOS to auto detect the IDE disk drive type.<br><i>CD/DVD</i> specifies that an IDE CD/DVD drive is attached. The BIOS will not attempt to search for other types of IDE disk<br>drives.<br><i>ARMD</i> specifies an ATAPI Removable Media Device. This includes, but is not limited to ZIP and LS-120. |
| LBA/Large Mode                   | Disabled<br>Auto                                                          | Set to <i>AUTO</i> to let the BIOS auto detect LBA mode control.<br>Set to Disabled to prevent the BIOS from using LBA mode.                                                                                                    |
| Block<br>(Multi-Sector Transfer) | Disabled<br>Auto                                                          | Set to <i>AUTO</i> to let the BIOS auto detect device support for multi sector transfer. The data transfer to and from the device will occur multiple (the number of sectors, see above) sectors at a time.<br>Set to Disabled to prevent the BIOS from using block mode. The data transfer to and from the device will occur one sector at a time.                                                                                                    |
| PIO Mode                         | <b>Auto</b> 0, 1, 2, 3, 4                                                 | Set to AUTO to let the BIOS auto detect the supported PIO mode.                                                                                                    |
| DMA Mode                         | Auto<br>Disabled<br>SWDMA 1, 2<br>MWDMA0, 1, 2<br>UDMA0, 1, 2, 3, 4, 5, 6 | Set to <i>AUTO</i> to let the BIOS auto detect the supported DMA mode.<br>SWDMA = Single Word DMA<br>MWDMA = Multi Word DMA<br>UDMA = Ultra DMA                                                                                                    |
| S.M.A.R.T                        | Auto<br>Disabled<br>Enabled                                               | Set to AUTO to let the BIOS auto detect hard disk drive support.<br>Set to Disabled to prevent the BIOS from using SMART feature.<br>Set to Enabled to allow the BIOS to use SMART feature on supported hard disk drives.                                                                                                    |
| 32Bit Data Transfer              | Disabled<br>Enabled                                                       | Enable/Disable 32-bit data transfers on supported hard disk drives.                                                                                                    |
| ARMD Emulation Type              | <b>Auto</b><br>Floppy<br>Hard disk drive                                  | ARMD is a device that uses removable media, such as the LS120, MO (Magneto-optical), or lomega Zip drives. If you want to boot from media on ARMD, it is required that you emulate boot up from a floppy or hard disk drive. This is essentially necessary when trying to boot to DOS. You can select the type of emulation used if you are booting such a device.                                                                                                    |

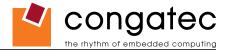

## 9.4.8 USB Configuration Submenu

| Feature                     | Options                    | Description                                                                                                    |
|-----------------------------|----------------------------|----------------------------------------------------------------------------------------------------|
| USB Functions               | Disabled                   | Disable US15W USB host controllers.                                                                                                    |
|                             | 2 USB Ports                | Enable UHCI host controller 0.                                                                                                    |
|                             | 4 USB Ports                | Enable UHCI host controller 0 + 1.                                                                                                    |
|                             | 6 USB Ports                | Enable UHCI host controller 0 + 1 + 2.                                                                                                    |
| USB 2.0 Controller          | Enabled<br>Disabled        | Enable the US15W USB 2.0 (EHCI) host controller.                                                                                                    |
| USB Client Controller       | Enabled<br>Disabled        | conga-CA offers USB client support on USB port 1. See section 6.5.1 "USB Client Controller" of this document for more details.                                                                                                    |
| Legacy USB Support          | Disabled                   | Legacy USB Support refers to the USB keyboard, USB mouse and USB mass storage device support.                                                                                                    |
|                             | Enabled<br>Auto            | If this option is <i>Disabled</i> , any attached USB device will not become available until a USB compatible operating system is booted However, legacy support for USB keyboard will be present during POST.                                             |
|                             |                            | When this option is <i>Enabled</i> , those USB devices can control the system even when there is no USB driver loaded.<br>AUTO disables legacy support if no USB devices are connected.                                                                   |
| USB Keyboard Legacy         | Disabled                   | Enable/Disable USB keyboard legacy support.                                                                                                    |
| Support                     | Enabled                    | NOTE: This option has to be used with caution. If the system is equipped with USB keyboard only then the user cannot enter setup to enable the option back                                                                                                |
| USB Mouse Legacy Support    | <b>Disabled</b><br>Enabled | Enable/Disable USB mouse legacy support.                                                                                                    |
| USB Storage Device Support  | Disabled<br><b>Enabled</b> | Enable/Disable USB mass storage device support.                                                                                                    |
| USB 2.0 Controller Mode     | FullSpeed<br>HiSpeed       | Configures the USB 2.0 host controller in HiSpeed (480Mbps) or Full Speed (12Mbps).                                                                                                    |
| BIOS EHCI Hand-Off          | Disabled<br>Enabled        | Enable workaround for OSes without EHCI hand-off support.                                                                                                    |
| USB Beep Message            | Disabled<br><b>Enabled</b> | Enable/Disable the beep during USB device enumeration.                                                                                                    |
| USB Stick Default Emulation | Auto<br><b>Hard Disk</b>   | Select default USB stick emulation type. Auto selects floppy or hard disk emulation based on the storage size of the USB stick, but the emulation type can be manually reconfigured for each device using the Mass Storage Device Configuration sub menu. |
| USB Mass Storage Reset      | 10 Sec                     | Number of seconds the legacy USB support BIOS routine waits for the USB mass storage device after the start unit command.                                                                                                    |
| Delay                       | 20 Sec                     |                                                                                                    |
| ,                           | 30 Sec<br>40 Sec           |                                                                                                    |
| ► USB Mass Storage Device   | sub menu                   | Opens sub menu.                                                                                                    |
| Configuration               |                            | •                                                                                                    |

Configuration

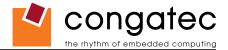

#### 9.4.8.1 USB Mass Storage Device Configuration Submenu

| Feature        | Options                                                   | Description                                                                                                    |
|----------------|-----------------------------------------------------------|----------------------------------------------------------------------------------------------------|
| Emulation Type | <b>Auto</b><br>Floppy<br>Forced FDD<br>Hard Disk<br>CDROM | Every USB MSD that is enumerated by the BIOS will have an emulation type setup option. This option specifies the type of emulation<br>the BIOS has to provide for the device.<br><i>Note: The device's formatted type and the emulation type provided by the BIOS must match for the device to boot properly.</i><br>Select <i>AUTO</i> to let the BIOS auto detect the current formatted media.<br>If Floppy is selected then the device will be emulated as a floppy drive.<br><i>Forced FDD</i> allows a hard disk image to be connected as a floppy image. Works only for drives formatted with FAT12, FAT16 or FAT32.<br><i>Hard Disk</i> allows the device to be emulated as hard disk.<br><i>CDROM</i> assumes the CD.ROM is formatted as bootable media, specified by the 'El Torito' Format Specification. |

## 9.4.9 Keyboard/Mouse Configuration Submenu

| Feature            | Options         | Description                                                                                                    |
|--------------------|-----------------|----------------------------------------------------------------------------------------------------|
| Bootup Num-Lock    | Off             | Specifies the power-on state of the Num-lock feature on the numeric keypad of the keyboard.                                                                     |
|                    | On              |                                                                                                    |
| Typematic Rate     | Slow            | Specifies the rate at which the computer repeats a key that is held down.                                                                                       |
|                    | Fast            | Slow sets a rate of under 8 times per second.                                                                                                    |
|                    |                 | Fast sets a rate of over 20 times per second.                                                                                                    |
| PS/2 Mouse Support | Disabled        | Configure PS/2 mouse support.                                                                                                    |
|                    | Enabled<br>Auto | Note: PS/2 support for mouse or keyboard is only available if a Winbond W83627 Super I/O or a SMSC SCH3114 Super I/O has been implemented on the carrier board. |

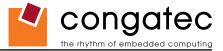

## 9.4.10 Hardware Monitoring Submenu

| Feature             | Options                    | Description                                                        |
|---------------------|----------------------------|--------------------------------------------------------------------|
| H/W Health Function | Disabled<br><b>Enabled</b> | Enable hardware health monitoring device and display the readings. |
| Board Temperature   | No option                  | Current board temperature                                          |
| CPU Temperature     | No option                  | Current processor die temperature                                  |
| CPU Fan Speed       | No option                  | Current CPU FAN speed                                              |
| VcoreA              | No option                  | Current Core A reading                                             |
| +3.3VSB             | No option                  | Current 3.3V standby reading                                       |
| +5VSB               | No option                  | Current 5V standby reading                                         |
| +12Vin              | No option                  | Current 12V in reading                                             |
| VRTC                | No option                  | Current VRTC reading                                               |

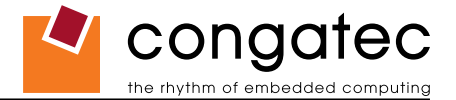

## 9.4.11 Watchdog Configuration Submenu

| Feature           | Options           | Description                                                                                                    |
|-------------------|-------------------|----------------------------------------------------------------------------------------------------|
| POST Watchdog     | Disabled          | Select the timeout value for the POST watchdog.                                                                                  |
|                   | 30sec             |                                                                                                    |
|                   | 1min              | The watchdog is only active during the power-on-self-test of the system and provides a facility to prevent errors during boot    |
|                   | 2min              | up by performing a reset                                                                                                    |
|                   | 5min              |                                                                                                    |
|                   | 10min             |                                                                                                    |
|                   | 30min             |                                                                                                    |
| Stop Watchdog For | No                | Select whether the POST watchdog should be stopped during the popup boot selection menu or while waiting for setup               |
| User Interaction  | Yes               | password insertion.                                                                                                    |
| Runtime Watchdog  | Disabled          | Selects the operating mode of the runtime watchdog.                                                                              |
|                   | One time trigger  | This watchdog will be initialized just before the operating system starts booting.                                               |
|                   | Single Event      | If set to 'One time trigger' the watchdog will be disabled after the first trigger.                                              |
|                   | Repeated Event    | If set to 'Single event', every stage will be executed only once, then the watchdog will be disabled.                            |
|                   |                   | If set to 'Repeated event' the last stage will be executed repeatedly until a reset occurs.                                      |
| Delay             | see Post Watchdog | Select the delay time before the runtime watchdog becomes active. This ensures that an operating system has enough time to load. |
| Event 1           | NMI               | Selects the type of event that will be generated when timeout 1 is reached. For more information about ACPI Event see            |
|                   | ACPI Event        | section 9.4.1 of this user's guide.                                                                                              |
|                   | Reset             |                                                                                                    |
|                   | Power Button      |                                                                                                    |
| Event 2           | Disabled          | Selects the type of event that will be generated when timeout 2 is reached.                                                      |
|                   | NMI               |                                                                                                    |
|                   | ACPI Event        |                                                                                                    |
|                   | Reset             |                                                                                                    |
|                   | Power Button      |                                                                                                    |
| Event 3           | Disabled          | Selects the type of event that will be generated when timeout 3 is reached.                                                      |
|                   | NMI               |                                                                                                    |
|                   | ACPI Event        |                                                                                                    |
|                   | Reset             |                                                                                                    |
|                   | Power Button      |                                                                                                    |
| Timeout 1         | 0.5sec            | Selects the timeout value for the first stage watchdog event.                                                                    |
|                   | 1sec              |                                                                                                    |
|                   | 2sec              |                                                                                                    |
|                   | 5sec              |                                                                                                    |
|                   | 10sec             |                                                                                                    |
|                   | 30sec             |                                                                                                    |
|                   | 1min              |                                                                                                    |
|                   | 2min              |                                                                                                    |
| Timeout 2         | see above         | Selects the timeout value for the second stage watchdog event.                                                                   |
| Timeout 3         | see above         | Selects the timeout value for the third stage watchdog event.                                                                    |

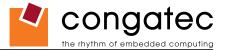

## 9.5 Boot Setup

Select the Boot tab from the setup menu to enter the Boot setup screen. In the upper part of the screen the Boot setup allows you to prioritize the available boot devices. The lower part of this setup screen shows options related to the BIOS boot.

#### 9.5.1 Boot Device Priority

| Feature                                                                                                    | Options                                              | Description                                                                                                    |
|----------------------------------------------------------------------------------------------------|------------------------------------------------------|----------------------------------------------------------------------------------------------------|
| Boot Priority Selection                                                                                                    | Device Based<br><b>Type Based</b>                    | Select between device and type based boot priority lists. The "Device Based" boot priority list<br>allows you to select from a list of currently detected devices only. The "Type Based" boot priority<br>list allows you to select device types, even if a respective device is not yet present. Moreover, the<br>"Device Based" boot priority list might change dynamically in cases when devices are physically<br>removed or added to the system. The "Type Based" boot menu is static and can only be changed<br>by the user. |
| 1st, 2nd, 3rd,<br>Boot Device                                                                                                    | Disabled<br>Primary Master                           | This view is only available when in the default "Type Based" mode.                                                                                                    |
| (Up to 12 boot devices can be prioritized if device<br>based priority list control is selected. If "Type Based"<br>priority list control is enabled only 8 boot devices can<br>be prioritized.) | Primary Slave<br>Secondary Master<br>Secondary Slave | When in "Device Based" mode you will only see the devices that are currently connected to the system. The default boot priority is <i>Removables 1st, ATAPI CDROM 2nd, Hard Disk 3rd, BEV 4th</i> (BEV = Boot Entry Vector, e.g. Network or SCSI Option-ROMs).                                                                                                    |

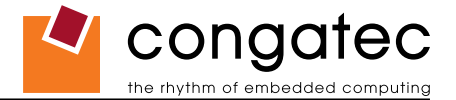

#### 9.5.2 Boot Settings Configuration

| Feature                                   | Options                                    | Description                                                                                                    |  |  |
|-------------------------------------------|--------------------------------------------|----------------------------------------------------------------------------------------------------|--|--|
| Quick Boot                                | Disabled<br>Enabled                        | If Enabled, some POST tasks will be skipped to speed-up the BIOS boot process.                                                                                                    |  |  |
| Quiet Boot                                | Disabled<br>Enabled                        | <i>Disabled</i> displays normal POST diagnostic messages.<br><i>Enabled</i> displays OEM logo instead of POST messages.<br><i>Note: The default OEM logo is a dark screen.</i>                                                                                                    |  |  |
| Boot Display                              | <b>Clear</b><br>Maintain                   | Controls the end of POST boot display handling, if Quiet Boot is enabled. If set to <i>Maintain</i> the BIOS will maintain the current display contents and graphics video mode used for POST display. If set to <i>Clear</i> the BIOS will clear the screen and switch to VGA text mode at end of POST.                               |  |  |
| Automatic Boot<br>List Retry              | Disabled<br>Enabled                        |                                                                                                    |  |  |
| Add-On ROM<br>Display Mode                | Force BIOS<br>Keep current                 | Set display mode for Option ROM.                                                                                                    |  |  |
| Halt On Error                             | <b>Disabled</b><br>Enabled                 | Determines whether the BIOS halts and displays an error message if an error occurs. If set to Enabled the BIOS waits for user input.                                                                                                    |  |  |
| Hit 'DEL'<br>Message Display              | Disabled<br><b>Enabled</b>                 | Allows/Prevents the BIOS to display the 'Hit Del to enter Setup' message.                                                                                                    |  |  |
| Interrupt 19<br>Capture                   | <b>Disabled</b><br>Enabled                 | Allows/Prevents the option ROMs (such as network controllers) from trapping the boot strap interrupt 19.                                                                                                    |  |  |
| PXE Boot to LAN                           | Disabled<br>Enabled                        | Disable/Enable PXE boot to LAN<br>Note: When set to 'Enabled', the system has to be rebooted in order for the Intel Boot Agent device to be available in the Boot Device Ment<br>Only visible for variants with onboard Gigabit Ethernet controller.                                                                                   |  |  |
| Boot from SATA                            | <b>Disabled</b><br>Enabled                 | Enables the boot ROM for the onboard SATA controller.<br>Note: Only visible for variants with onboard SATA controller.                                                                                                    |  |  |
| Power Loss<br>Control<br>(see note below) | <b>Remain Off</b><br>Turn On<br>Last State | Specifies the mode of operation if an AC power loss occurs.<br><i>Remain Off</i> keeps the power off until the power button is pressed.<br><i>Turn On</i> restores power to the computer.<br><i>Last State</i> restores the previous power state before power loss occurred.<br><i>Note: Only works with an ATX type power supply.</i> |  |  |

#### Note

- 1. The term 'AC power loss' stands for the state when the module looses the standby voltage on the 5V\_SB pins. On congatec modules, the standby voltage is continuously monitored after the system is turned off. If within 30 seconds the standby voltage is no longer detected, then this is considered an AC power loss condition. If the standby voltage remains stable for 30 seconds, then it is assumed that the system was switched off properly.
- 2. Inexpensive ATX power supplies often have problems with short AC power sags. When using these ATX power supplies it is possible that the system turns off but does not switch back on, even when the PS\_ON# signal is asserted correctly by the module. In this case, the internal circuitry of the ATX power supply has become confused. Usually another AC power off/on cycle is necessary to recover from this situation.

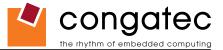

3. Unlike other module designs available in the embedded market, a CMOS battery is not required by congatec modules to support the 'Power Loss Control' feature.

## 9.6 Security Setup

Select the Security tab from the setup menu to enter the Security setup screen.

#### 9.6.1 Security Settings

| Feature                             | Options                                                   | Description                                                                                                    |  |
|-------------------------------------|-----------------------------------------------------------|----------------------------------------------------------------------------------------------------|--|
| Supervisor Password                 | Installed<br>Not Installed                                | Reports if there is a supervisor password set.                                                                                                    |  |
| User Password                       | Installed<br>Not Installed                                | Reports if there is a user password set.                                                                                                    |  |
| Change Supervisor Password          | enter password                                            | Specifies the supervisor password.                                                                                                    |  |
| User Access Level                   | No Access<br>View Only<br>Limited<br><b>Full Access</b>   | Sets BIOS setup utility access rights for user level.                                                                                                    |  |
| Boot Selection Popup Menu<br>Access | Anybody<br>Setup User<br>Setup<br>Supervisor<br>No Access | Select who can access the boot selection popup menu, when setup passwords are installed.                                                                                                    |  |
| Change User Password                | enter password                                            | Specifies the user password.                                                                                                    |  |
| Password Check                      | <b>Setup</b><br>Always                                    | Setup: Check password while invoking setup<br>Always: Check password also on each boot.                                                                                                    |  |
| Boot Sector Virus Protection        | Disabled<br>Enabled                                       | Select <i>Enabled</i> to enable boot sector protection.<br>The BIOS displays a warning when any program (or virus) issues a Disk Format command or attempts to write to the boot<br>sector of the hard disk drive. If enabled, the following appears when a write is attempted to the boot sector. You may have to<br>type N several times to prevent the boot sector write.<br><i>Boot Sector Write!</i><br><i>Possible VIRUS: Continue (Y/N)?</i><br>The following appears after any attempt to format any cylinder, head or sector of any hard disk drive via the BIOS INT13 hard<br>disk drive service:<br><i>Format!!!</i><br><i>Possible VIRUS: Continue (Y/N)?</i> |  |
| BIOS Update & Write<br>Protection   | <b>Disabled</b><br>Enabled                                | Only visible if a supervisor password is installed. If enabled the BIOS update and modification utilities will ask for the supervisor password before allowing any write accesses to the BIOS flash ROM chip.                                                                                                    |  |
| END-Key Loads CMOS<br>Defaults      | <b>Yes</b><br>No                                          | If set to Yes, the user can force the loading of CMOS defaults by pressing the END key during POST.                                                                                                    |  |

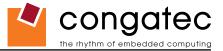

## 9.7 Exit Menu

Select the Exit tab from the setup menu to enter the Exit setup screen.

You can display an Exit screen option by highlighting it using the <Arrow> keys.

| Feature                  | Description                                                                                                  |  |
|--------------------------|----------------------------------------------------------------------------------------------------|--|
| Save Changes and Exit    | Exit setup and reboot so the new system configuration parameters can take effect.                            |  |
| Discard Changes and Exit | Exit setup without saving any changes made in the BIOS setup program.                                        |  |
| Discard Changes          | Discard changes without exiting setup. The option values presented when the computer was turned on are used. |  |
| Load CMOS Defaults       | Load the CMOS defaults of all the setup options.                                                             |  |

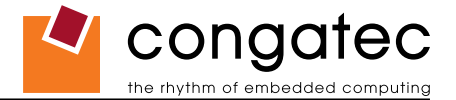

# **10 Additional BIOS Features**

The conga-CA uses a congatec/AMIBIOS that is stored in an onboard Flash Rom chip and can be updated using the congatec System Utility, which is available in a DOS based command line, Win32 command line, Win32 GUI, and Linux version.

The BIOS displays a message during POST and on the main setup screen identifying the BIOS project name and a revision code. The initial production BIOS is identified as CMENR1xx, where CMEN is the congatec internal project name, R is the identifier for a BIOS ROM file, 1 is the so called feature number and xx is the major and minor revision number.

#### **10.1 Updating the BIOS**

BIOS updates are often used by OEMs to correct platform issues discovered after the board has been shipped or when new features are added to the BIOS.

For more information about "Updating the BIOS" refer to the user's guide for the congatec System Utility, which is called CGUTLm1x.pdf and can be found on the congatec AG website at www.congatec.com.

#### 10.2 BIOS Recovery

The "BIOS recovery" scenario is recommended for situations when the normal flash update fails and the user can no longer boot back to an OS to restore the system. The code that handles BIOS recovery resides in a section of the flash referred to as "boot block".

For more information about "BIOS Recovery" refer to application note AN6\_BIOS\_Recovery.pdf, which can be found on the congatec AG website at www.congatec.com.

#### **10.2.1 BIOS Recovery via Storage Devices**

In order to make a BIOS recovery from an IDE CD-ROM (ISO9660), USB floppy or USB CD-ROM, the BIOS file must be copied into the root directory of the storage device and renamed *AMIBOOT.ROM*.

For more information about "BIOS Recovery via Storage Devices" refer to application note AN6\_BIOS\_Recovery.pdf, which can be found on the congatec AG website at www.congatec.com.

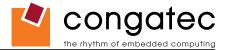

#### **10.3 BIOS Security Features**

The BIOS provides both a supervisor and user password. If you use both passwords, the supervisor password must be set first. The system can be configured so that all users must enter a password every time the system boots or when setup is executed.

The two passwords activate two different levels of security. If you select password support you are prompted for a one to six character password. Type the password on the keyboard. The password does not appear on the screen when typed.

The supervisor password (supervisor mode) gives unrestricted access to view and change all the setup options. The user password (user mode) gives restricted access to view and change setup options.

If only the supervisor password is set, pressing <Enter> at the password prompt of the BIOS setup program allows the user restricted access to setup.

Setting the password check to 'Always' restricts who can boot the system. The password prompt will be displayed before the system attempts to load the operating system. If only the supervisor password is set, pressing <Enter> at the prompt allows the user to boot the system.

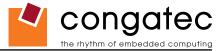

# 11 Industry Specifications

The list below provides links to industry specifications that apply to congatec AG modules.

| Specification                                                         | Link                                                        |
|-----------------------------------------------------------------------|-------------------------------------------------------------|
| Low Pin Count Interface Specification, Revision 1.0 (LPC)             | http://developer.intel.com/design/chipsets/industry/lpc.htm |
| Universal Serial Bus (USB) Specification, Revision 2.0                | http://www.usb.org/home                                     |
| PCI Specification, Revision 2.2                                       | http://www.pcisig.com/specifications                        |
| Serial ATA Specification, Revision 1.0a                               | http://www.serialata.org                                    |
| PICMG <sup>®</sup> COM Express Module <sup>™</sup> Base Specification | http://www.picmg.org/                                       |
| PCI Express Base Specification, Revision 2.0                          | http://www.pcisig.com/specifications                        |